PSS 5000

# **PSS 5200.510 C Technische Information**

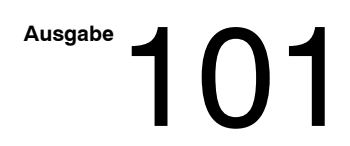

# PSS 5000 **PSS 5200.510 C Technische Information**

**1070 080 051-101 (99.04) D**

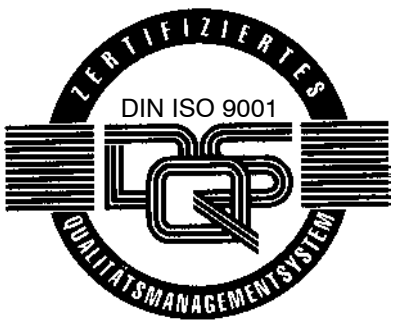

Reg. Nr. 16149-01/2

 $©$  1999

Alle Rechte bei Robert Bosch GmbH, auch für den Fall von Schutzrechtsanmeldungen. Jede Verfügungsbefugnis, wie Kopier- und Weitergaberecht, bei uns.

Schutzgebühr 20.- DM

# **Inhaltsverzeichnis**

Seite

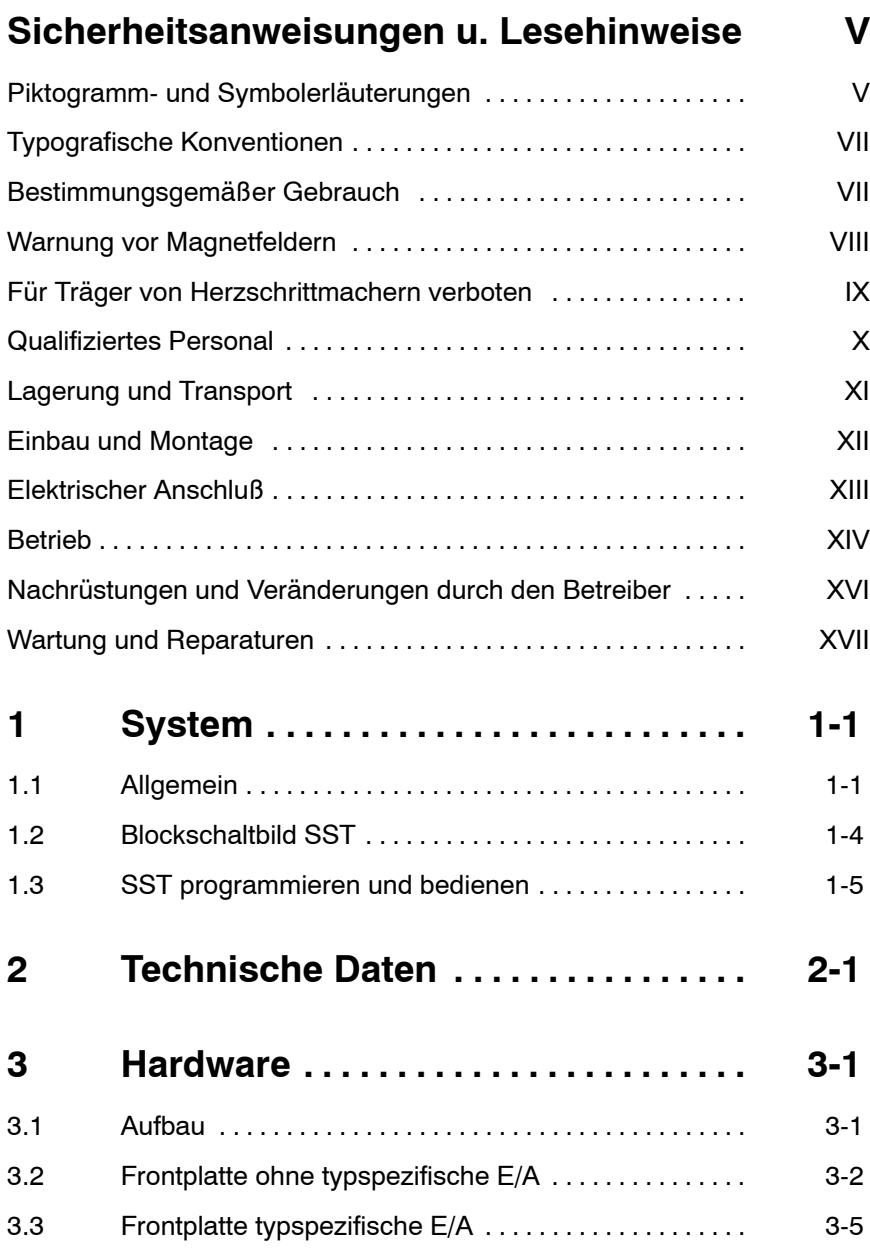

Seite

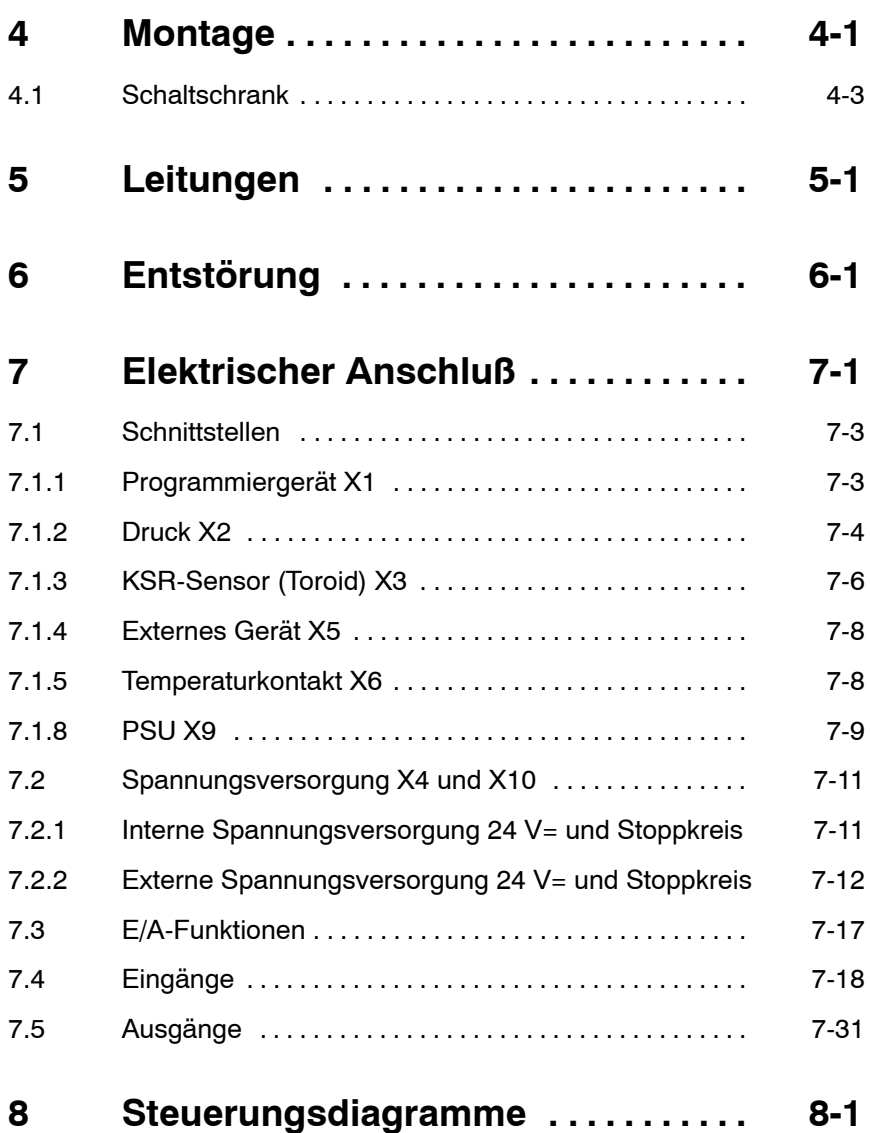

 $\bigoplus$ **BOSCH** 

Seite

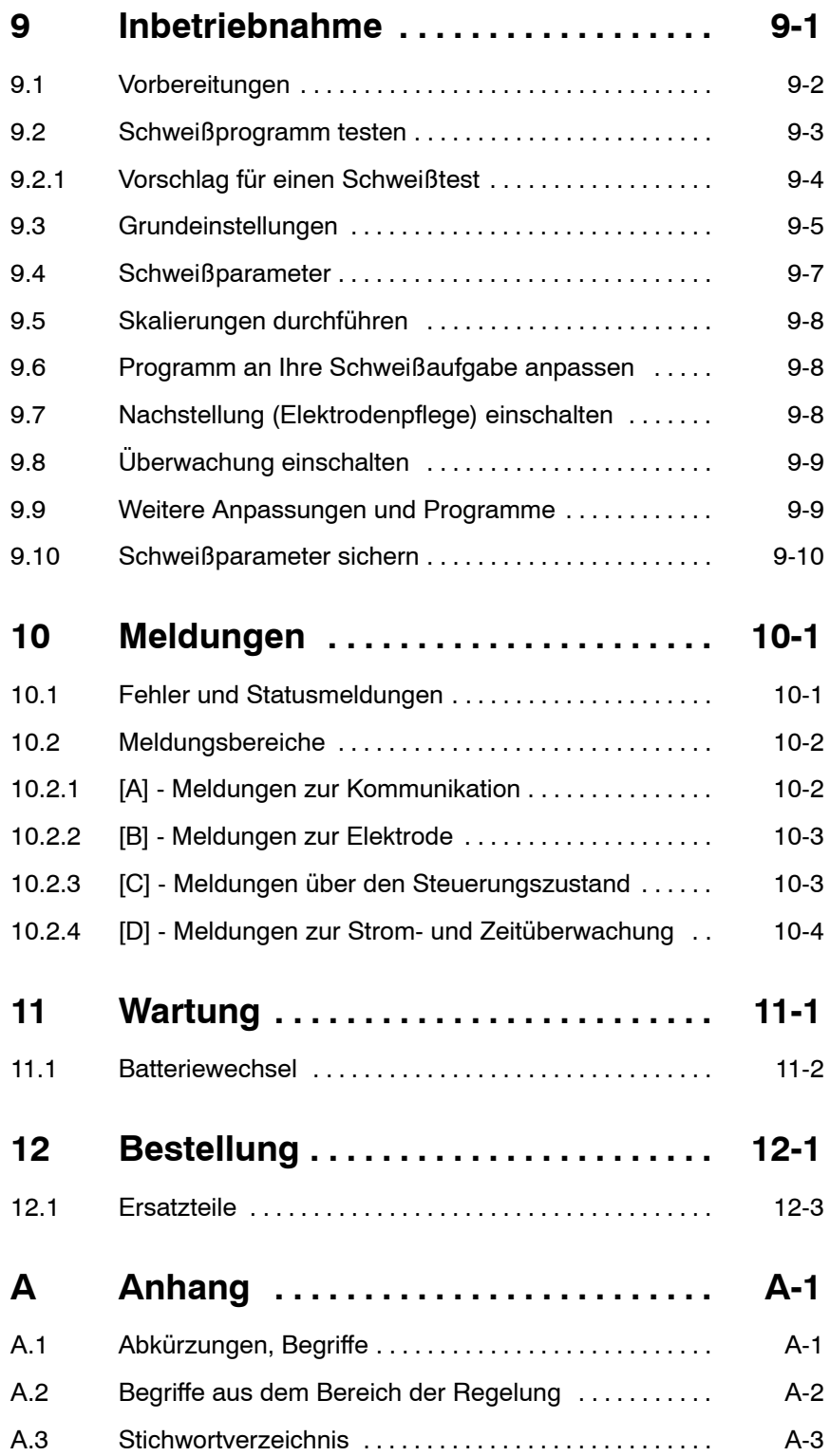

Ihre Notizen:

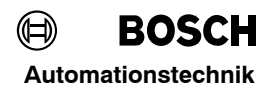

# **Sicherheitsanweisungen und Lesehinweise**

Lesen Sie diese Dokumentation bevor Sie mit der **S**chweifl**ST**euerung (SST) PSS 5200.510 C zum ersten Mal arbeiten.

Bewahren Sie dieses Handbuch an einem, für alle Benutzer zugänglichen Platz auf!

Die hier beschriebenen Produkte wurden unter Beachtung der grundlegenden Sicherheitsanforderungen der EG-Maschinenrichtlinie entwickelt, gefertigt, geprüft und dokumentiert.

**Trotzdem kˆnnen Restrisiken bestehen!**

### Piktogramm- und Symbolerläuterungen

An den Hardware-Baugruppen können folgende Warnungen und Hinweise angebracht sein, die Sie auf bestimmte Dinge aufmerksam machen sollen:

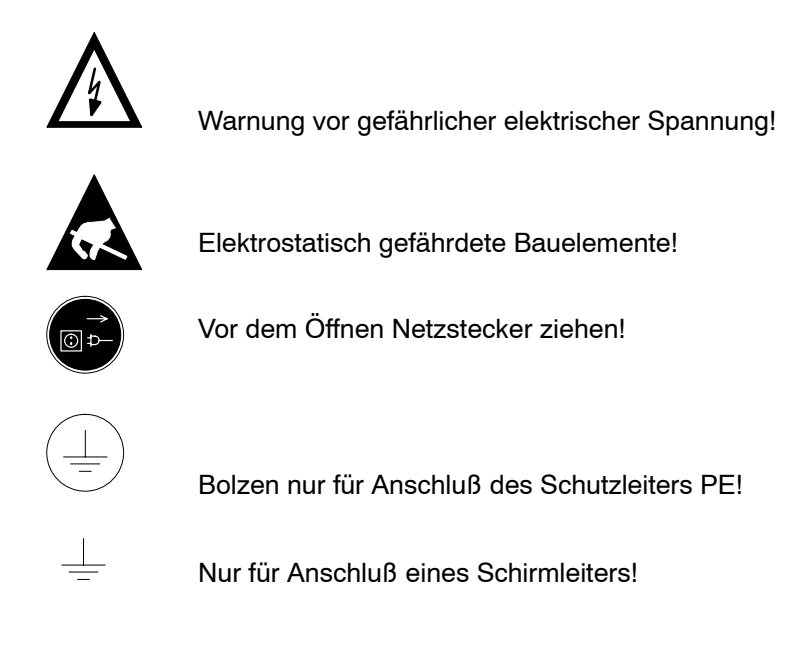

# **Automationstechnik Sicherheitsanweisungen und Lesehinweise**

**In diesem Handbuch** werden **hierarchische Warnhinweise** verwendet. Die Warnhinweise sind **fett gedruckt** und durch ein Warnzeichen am Seitenrand gekennzeichnet und hervorgehoben.

Die Warnhinweise sind hierarchisch nach folgender Ordnung abgestuft:

- 1. WARNUNG
- 2. ACHTUNG
- 3. HINWEIS

**WARNUNG!**

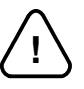

Der Begriff **WARNUNG** wird bei Warnung vor einer **unmittelbaren drohenden Gefahr** verwendet.

Die möglichen Folgen können Tod oder schwerste Verletzungen sein (Personenschäden).

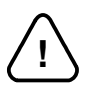

#### **ACHTUNG!**

Der Begriff ACHTUNG wird bei Warnung vor einer möglichen gefährlichen Situation verwendet.

Die möglichen Folgen können Tod, schwere oder leichte Verletzungen (Personenschäden), Sachschäden (zerstörte Baugruppen) oder Umweltschäden sein.

In jedem Fall führt das Nichtbeachten/ -befolgen zum Verlust der Garantie.

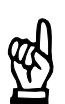

#### **HINWEIS**

Der Begriff *HINWEIS* wird bei einer *Anwendungsempfehlung* verwendet. Hier finden Sie ergänzende Informationen, Empfehlungen, Informationen und Tips.

Die möglichen Folgen einer Nichtbeachtung können Sachschäden, z.B. an der Maschine oder am Werkstück sein.

# **Typografische Konventionen**

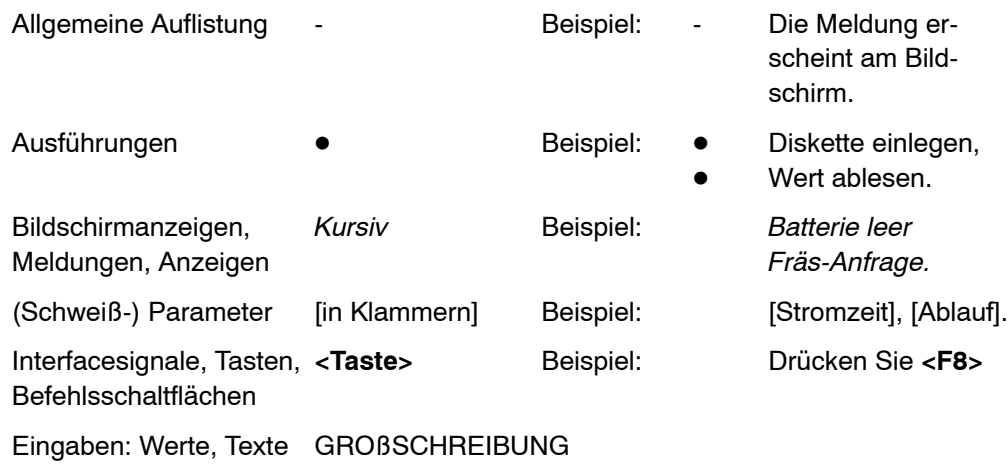

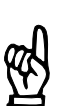

#### **HINWEIS**

Hinweis in eigener Sache: Schwarze Balken am Seitenrand weisen auf Änderungen gegenüber der Vorgängerausgabe hin.

### Bestimmungsgemäßer Gebrauch

Dieses Handbuch enthält Angaben für den bestimmungsgemäßen Gebrauch der Schweißsteuerung PSS 5200.510 C.

Die Schweiflsteuerung PSS 5200.510 C dient zusammen mit der vorgeschriebenen Schweißeinrichtung zum

- **Widerstandsschweiflen von Metallen**
- im industriellen Bereich gemäß DIN EN 50082-2 und DIN EN 50081-2 der elektromagnetischen Verträglichkeit

Jeder darüber hinausgehender Gebrauch ist nicht bestimmungsgemäß!

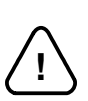

#### - **ACHTUNG!** -

Die Folgen einer nicht bestimmungsgemäßen Verwendung können Personenschäden des Benutzers oder Dritter, sowie Sachschäden an der Geräteausrüstung, an dem zu bearbeitenden Werkstück oder Umweltschäden sein.

Setzen Sie unsere Produkte deshalb nur bestimmungsgemäß ein!

# **Automationstechnik Sicherheitsanweisungen und Lesehinweise**

### **Warnung vor Magnetfeldern**

Im Bereich von Widerstandsschweißanlagen muß mit magnetischen Feldstärken gerechnet werden, die im Normalfall unterhalb den nach VDE 0848 Teil 4 festgelegten Grenzwerten liegen, in Zweifelsfällen müssen Feldstärkemessungen durchgeführt werden.

Eine Gefahr geht allenfalls von magnetischen Wechselfeldern aus (kritische Frequenz 1,6 Hz).

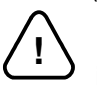

**WARNUNG!**

Bei Handzangen können die Grenzwerte für Extremitäten überschritten werden, so daß in entsprechenden Fällen zusätzlich Maßnahmen zum Arbeitsschutz getroffen werden müssen.

Bisher wurden keine Beeinträchtigungen nachgewiesen. Dennoch sind die Beeinflussungen beim Mittelfrequenzschweißen geringer als beim Wechselstromschweißen.

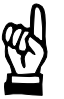

#### **HINWEIS**

Durch die starken Magnetfelder, die beim Widerstandsschweißen auftreten, können Armband-, Taschenuhren oder auch Magnetstreifenkarten (z.B. EC-Karten) dauerhaft beschädigt werden.

Führen Sie deshalb solche Dinge nicht mit sich, wenn Sie in unmittelbarer Nähe der Schweißanlage arbeiten.

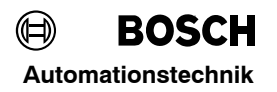

## **Für Träger von Herzschrittmachern verboten**

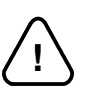

#### WARNUNG für Herzschrittmacherträger! -

Zum Schutz von Implantatsträgern sollten Verbotsschilder angebracht werden, da mit Funktionsstörungen (Impulsausfälle, Totalausfälle) von Herzschrittmachern sowie mit einer Beeinflussung der Schrittmacherprogrammierung bis zur Programmzerstörung gerechnet werden muß !!!

Wir empfehlen, an allen Eingängen von Fertigungshallen mit Widerstands-Schweißanlagen ein solches Warnzeichen anzubringen:

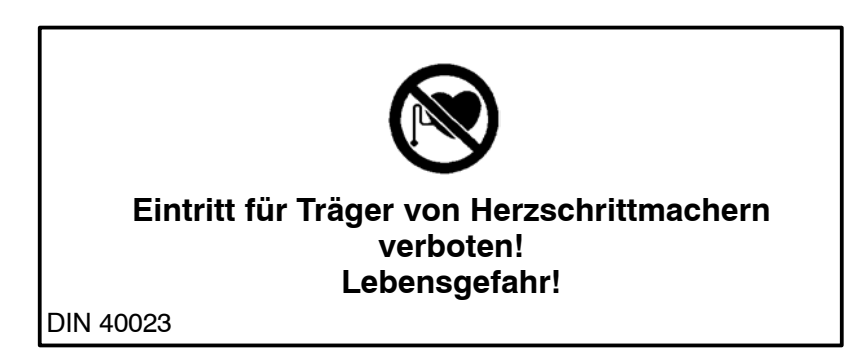

# **Automationstechnik Sicherheitsanweisungen und Lesehinweise**

## **Qualifiziertes Personal**

Dieses Handbuch wendet sich an speziell ausgebildete Techniker und Ingenieure, die über besondere Kenntnisse innerhalb der Schweißtechnik verfügen. Sie benötigen fundierte Kenntnisse über:

- Schweißsteuerungen (SST)
- Mittelfrequenz-Umrichter
- Schweißtransformatoren

Qualifiziertes Personal sind Personen, die

- als Projektierungspersonal mit den Sicherheitsrichtlinien der Elektro- und Automatisierungstechnik vertraut sind,
- als Inbetriebnahmepersonal berechtigt sind, Stromkreise und Geräte/Systeme gem‰fl den Standards der Sicherheitstechnik in Betrieb zu nehmen, zu erden und zu kennzeichnen,
- als Bedienungspersonal im Umgang mit Einrichtungen der Widerstands-Schweißtechnik unterwiesen sind und den, auf die Bedienung bezogenen Inhalt dieser Dokumentation kennen.

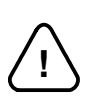

# **WARNUNG!**

**Ausnahmen bilden Personen mit Herzschrittmachern!**

Durch die starken Magnetfelder, die beim Widerstandsschweiflen auftreten, sind Herzschrittmacher u.U. in ihrer Funktion gestört. Dies kann zu Tod oder erheblichen gesundheitlichen Schäden der betroffenen Personen führen!

Dieser Personenkreis muß daher die Schweißanlage meiden.

Bitte beachten Sie unser umfangreiches Schulungsangebot. Nähere Auskünfte erteilt Ihnen gerne unser **Schulungszentrum**,Telefon 06062 / 78258.

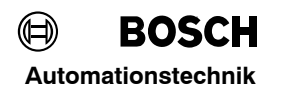

# **Lagerung und Transport**

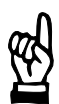

#### **HINWEIS**

Beachten Sie zur Vermeidung von Schäden die in den Technischen Daten angegebenen Umgebungsbedingungen.

Durch statische Entladungen können Komponenten der SST zerstört werden. Verwenden Sie deshalb zur Lagerung und Transport die Originalverpackung. Ein Nässeschutz ist notwendig.

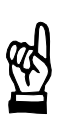

#### **HINWEIS**

Disketten und CD's sind vor schädlichen äußeren Einflüssen z.B. durch Staub oder Nässe durch geeignete Verpackung zu schützen. Disketten dürfen nie der Einwirkung von Magnetfeldern ausgesetzt werden.

# **Einbau und Montage**

!

#### **ACHTUNG!**

- Es sind die jeweils geltenden Sicherheits- und Unfallverhütungsvorschriften zu beachten! Beachten Sie die anerkannten Regeln der Elektrotechnik!
- Verletzungsgefahr und Sachschäden durch unzureichende Befestigung! Einbauort und Befestigung der Module mufl nach unseren Vorgaben erfolgen!
- Verletzungsgefahr an scharfkantigen Blechkanten!
- Tragen Sie deshalb Schutzhandschuhe.
- Sachschäden durch Kurzschlüsse!
	- Beim Bohren oder Aussägen von Ausschnitten innerhalb von Schaltschränken können Metallspäne in das Innere von bereits montierten Modulen gelangen. Ebenso ist es möglich, daß beim Anschluß der Kühlwasserleitungen Wasser austritt und in das Innere der Module gelangt.
		- Hierbei können Kurzschlüsse und Zerstörung der Anlagen nicht ausgeschlossen werden.
		- Schotten Sie deshalb vor Beginn der Arbeiten die Module in geeigneter Weise ab! Bei Nichtbeachtung erlischt jeglicher Garantieanspruch.
- Lebensgefahr und Sachschäden durch unzureichende Schutzart! Die Schutzart der PSS 5200.510 C beträgt IP 20. PSS 5200.510 C-Module müssen in einen Schaltschrank eingebaut werden, der mindestens der Schutzart IP55 entspricht.
- Verletzungsgefahr und Sachschäden durch falschen Einbau! Die Schweißsteuerung und vor allem Bedienelemente sind so einzubauen, daß sie gegen unbeabsichtigte Betätigung oder Berührung ausreichend geschützt sind.
- Verletzungsgefahr und Sachschäden durch Betrieb der Geräte im nicht eingebauten Zustand!
	- Die Geräte sind zum Einbau in Gehäuse oder Schaltschränke vorgesehen und dürfen nur im eingebauten Zustand und bei geschlossener Schaltschranktür betrieben werden!
	- Gefahr von Schäden durch statische Entladung!
	- Durch statische Entladung können Bauteile oder Komponenten der SST beschädigt werden. Berühren Sie keine Bauteile oder Leiterbahnen mit den Händen. Der Einbau und die Konfiguration mufl durch qualifizertes Personal erfolgen.

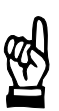

#### **HINWEIS**

Anschlufl- oder Signalleitungen sind so zu verlegen, dafl durch kapazitive oder induktive Einstreuungen keine Gerätefunktionen beeinträchtigt werden und die Anforderungen an die elektromagnetische Verträglichkeit (EMV) beachtet werden, siehe auch Kapite[l 7](#page-45-0) oder allgemeine Hinweise im Bosch EMV-Handbuch für Widerstandsschweißkomponenten.

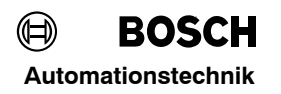

# **Elektrischer Anschlufl**

Die PSS 5200.510 C wird mit einer 24 V= versorgt. Diese Spannungsversorgung erfolgt aus dem Leistungsteil oder einem externen 24 V-Netzteil. Diese Versorgungen müssen die sichere Trennung nach der Niederspannungs-Richtlinie (72/23/EWG, 93/68/EWG und 93/44/EWG) einhalten.

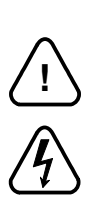

- **WARNUNG!**
	- Vom Netzanschluß des Leistungsteils gehen erhebliche Gefahren aus!
- Die möglichen Folgen unsachgemäßen Umganges können Tod oder schwerste Verletzungen (Personenschäden) und Sachschäden sein.
- Deshalb darf der elektrische Anschlufl nur von einer Elektrofachkraft unter Beachtung der gültigen Sicherheitsbestimmungen, der Netzspannung und der maximalen Stromaufnahme der Anlagenteile ausgeführt werden.
- Die Netzspannung muß mit der auf dem Typenschild des Produktes angegebenen Nennspannung übereinstimmen!
- Netzseitig muß eine entsprechende elektrische Absicherung vorhanden sein!
- Lebensgefahr durch elektrische Spannung!
- Bei Arbeiten an der Schweißeinrichtung sind geeignete Schutzmaßnahmen gemäß DIN EN 50063 u.s.w. zu installieren (z.B. Schweißzange erden)! Zusätzlich muß der Transformator entsprechend gekennzeichnet werden.

# **Automationstechnik Sicherheitsanweisungen und Lesehinweise**

### **Betrieb**

**WARNUNG!**

Während des Betriebs der Schweißanlage muß mit Schweißspritzern gerechnet werden! Augenverletzungen und Verbrennungen können die Folge sein. Deshalb:

- Schutzbrille tragen
- Schutzhandschuhe tragen
- Schwer entflammbare Kleidung tragen

Verletzungsgefahr an Blechkanten und Verbrennungsgefahr am Schweiflgut! Deshalb:

Schutzhandschuhe tragen

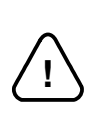

!

#### **ACHTUNG!**

Verletzungsgefahr und Sachschäden sind durch Betrieb der Geräte im nicht eingebauten Zustand oder bei nicht bestimmungsgemäßem Gebrauch möglich! Die Geräte sind zum Einbau in Gehäuse oder Schaltschränke vorgesehen und dürfen nur im eingebauten Zustand und bei geschlossener Schaltschranktür betrieben werden. Beachten Sie die anerkannten Regeln der Elektrotechnik.

- Verletzungsgefahr und Sachsch‰den sind durch nicht oder falsch ausgewertete Fehler- oder Warnmeldungen möglich!
- Quetschgefahr durch Elektrodenbewegung! Jeder Anwender, Linienbauer, Schweißmaschinenhersteller und Schweißzangenbauer ist verpflichtet, das Ausgangssignal der Bosch-Schweiflsteuerung, welches die Elektrodenbewegung auslöst, so zu verschalten, daß dies nach den gültigen Sicherheitsbestimmungen erfolgt.
	- Durch z.B. : Zweihand-Start
		- Schutzgitter
			- Lichtschranken usw.

kann das Risiko von Quetschungen erheblich vermindert werden.

## Anlagen ohne <**Überwachungskontakt**> UK

Wenn der <**Überwachungskontakt**> ÜK fest auf +24 V geschaltet ist, sind die [Vorhaltezeiten] so groß zu wählen, daß das Schweißgut vor dem Einsetzen der Stromzeit optimal zusammengepreflt ist. Bei zu kleinen [Vorhaltezeiten] fahren die Elektroden während der [Stromzeit] zusammen. Dies führt zu starken Schweißspritzern! Elektroden- und Werkstückschäden sind die Folge.

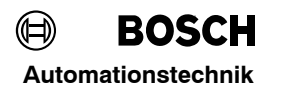

Fehler rücksetzen mit Ablaufwiederholung Steht bei Fehler rücksetzen mit Punktwiederholung das Startsignal an, dann beginnt die Steuerung sofort mit dem Programmablauf! Gefährliche Maschinenbewegungen können die Folge sein! Überzeugen Sie sich deshalb vor dem Fehler rücksetzen mit Punktwiederholung, daß sich niemand in der Gefahrenzone der Schweißvorrichtung aufhält!

Start-Simulation

Werden Anlagen ferngestartet, erfolgt u.U. ein Programmablauf, der gefährliche Maschinenbewegungen auslösen kann. Überzeugen Sie sich deshalb vor dem Fernstarten, daß sich niemand in der Gefahrenzone der Schweißvorrichtung aufhält!

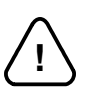

### **ACHTUNG!**

Sachschäden durch zu hohen Schweißstrom! Der maximale Schweißstrom der verwendeten Schweißeinrichtung darf nicht überschritten werden.

# **Automationstechnik Sicherheitsanweisungen und Lesehinweise**

# Nachrüstungen und Veränderungen durch den Betreiber

**WARNUNG!**

Die PSS 5200.510 C ist von uns sicher konzipiert und gebaut.

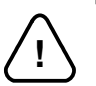

Nachrüstungen oder Veränderungen können allerdings die Sicherheit der Steuerung beeinträchtigen!

Die möglichen Folgen können Tod, schwere oder leichte Verletzungen (Personenschäden), Sachschäden oder Umweltschäden sein.

Nehmen Sie deshalb vor einer Nachrüstung oder Veränderung der PSS 5200.510 C mit Ausrüstungsteilen fremder Hersteller Kontakt mit uns auf. Nur so kann geklärt werden, ob diese Teile für den Einsatz mit unserem Produkt geeignet sind.

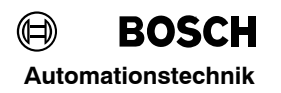

### **Wartung und Reparaturen**

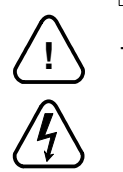

#### **WARNUNG!**

- Lebensgefahr durch elektrische Spannung an Leistungsteilen! Wartungsarbeiten sind - wenn nicht anders beschrieben - grundsätzlich nur bei ausgeschalteter Anlage durchzuführen! Sind Meß- oder Prüfarbeiten an der aktiven Anlage erforderlich, müssen bestehende Sicherheits- und Unfallverhütungsvorschriften unbedingt eingehalten werden. In jedem Fall ist geeignetes Elektrowerkzeug zu verwenden!
- Lebensgefahr durch unzureichende NOT-AUS-Einrichtungen! NOT-AUS-Einrichtungen müssen in allen Betriebsarten der Anlage wirksam bleiben. Ein Entriegeln der NOT-AUS-Einrichtung darf keinen unkontrollierten Wiederanlauf der Anlage bewirken!
- Explosionsgefahr bei Batterien! Batterien nicht gewaltsam öffnen, nicht aufladen, nicht am Zellenkörper löten oder ins Feuer werfen! Tauschen Sie verbrauchte Batterien nur gegen neue Batterien aus!

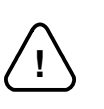

#### **ACHTUNG!**

- Reparaturen/Wartungsarbeiten an der PSS 5200.510 C dürfen nur vom BOSCH-Service, oder von - von BOSCH autorisierten - Reparatur-/Wartungsstellen vorgenommen werden!
- Es dürfen nur von BOSCH zugelassene Ersatz-/Austauschteile verwendet werden!
- Zur Entsorgung verbrauchter Batterien oder Akkus sind die gültigen Vorschriften zu beachten.

# **Automationstechnik** Sicherheitsanweisungen und Lesehinweise<br>Automationstechnik

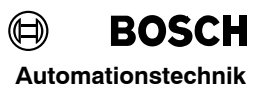

Ihre Notizen:

# **1 System**

### **1.1 Allgemein**

Die Schweiß STeuerungen (SST) der Baureihe PSS 5200.510 C sind für Punkt-, Buckelund Rollnahtschweiflungen geeignet.

Die Schweißanlage besteht aus:

- Schweißeinrichtung (Zange, Roboter oder Vielpunkter ...)
- Steuerungsmodul PSS 5200.510 C
- Mittelfrequenz-Umrichter (MF-Umrichter)
- Schweißtransformator
- Programmiergerät mit Software BOS-5000 zur Dateneingabe, Bedienung und **Überwachung**

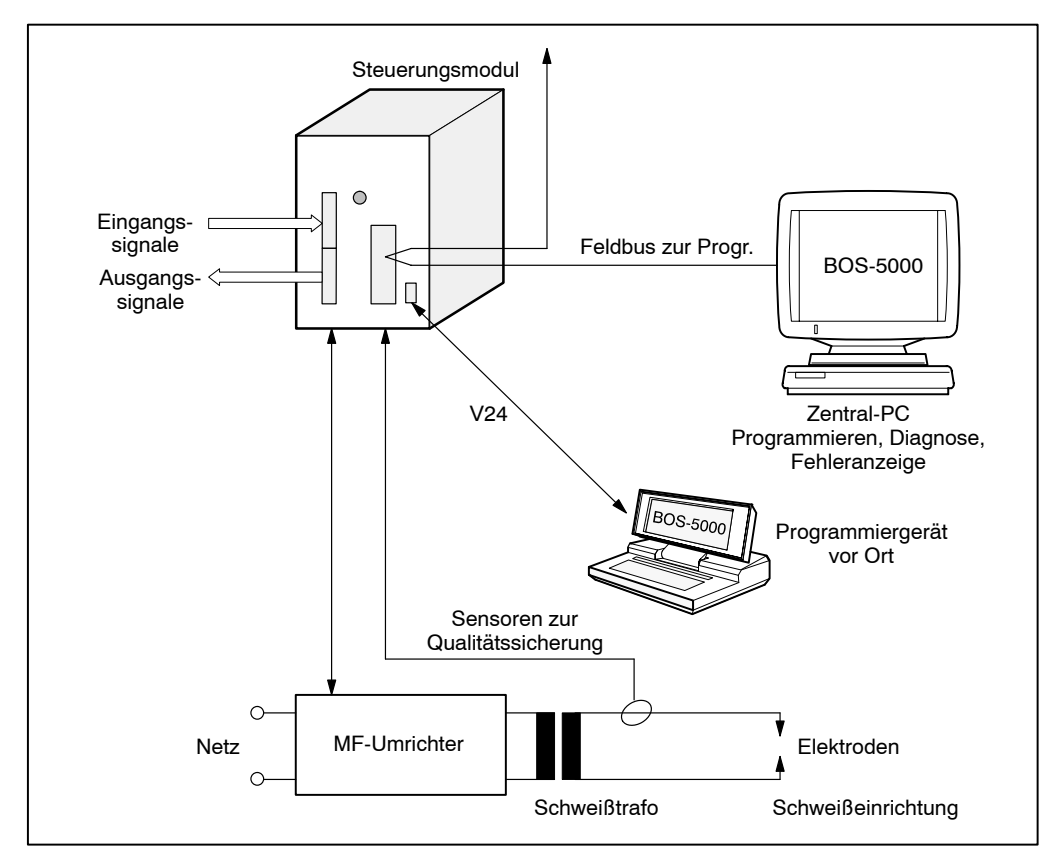

Abbildung 1: Schweißanlage

Bis zu 256 Schweißprogramme können programmiert und abgerufen werden. Es ist Einzelpunkt (EP), Serienpunkt (SP) oder Nahtbetrieb einstellbar.

Die Schweiflparameter sind in einem RAM-Speicher abgelegt. Gegen Datenverlust wird der Speicher mit einer Batterie gepuffert. Der Zustand der Batterie und der Daten wird überwacht.

**System PSS 5200.510 C**

Die PSS 5200.510 C ist eine offene Steuerung. Über verschiedene Einstellungen können Sie die Funktionen der Steuerung selbst auswählen, indem Sie die Grundeinstellungen und Schweißparameter eingeben oder verändern.

Durch die Anwahl verschiedener Grundeinstellungen und die Programmierung der Schweißparameter stellen Sie Ihre Steuerung zusammen.

Das bedeutet für Sie:

- Steuerungstyp einmal programmieren
- Einstellungen in alle Ihre Steuerungen übernehmen

Grundsätzlich stehen verschiedene Schweißsteuerungstypen mit Schnittstellen für 50/60 Hz- und Mittelfrequenz 1000 Hz-Applikationen zur Verfügung.

#### **Typen**

- PSS 5000 für 50/60 Hz-Applikationen : Typbezeichnung PSS 5100.XXX
- PSS 5000 für 1000 Hz-Applikationen : Typbezeichnung PSS 5200.XXX
- PSI 6000 für 1000 Hz-Applikationen : Typbezeichnung PSI 6100.XXX
- PST 6000 für 50/60 Hz-Applikationen : Typbezeichnung PST 6100.XXX
- 

**BOSCH** 

 $\textcircled{\tiny{H}}$ 

- 
- 
- 

#### **Funktionsprinzip**

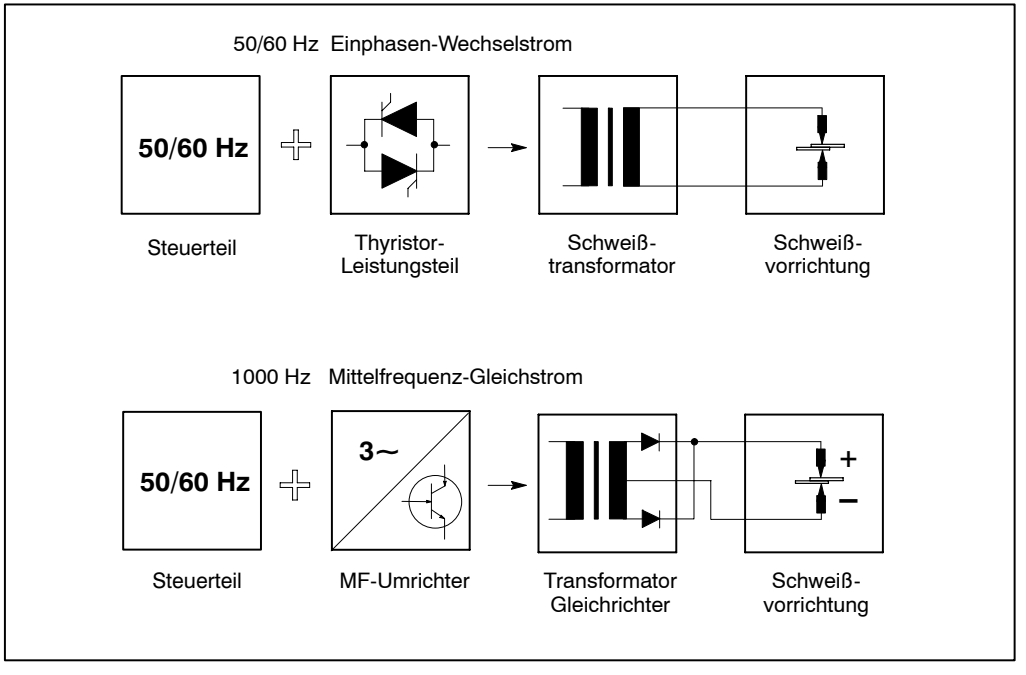

Abbildung 2: Blockschaltbild Funktionsprinzip

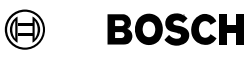

#### **Schweiflstrom**

Eine 50 Hz-Schweißung arbeitet mit einem lückenden Wechsel-Schweißstrom. Die Ansteuerung der Sinushalbwelle durch das Leistungsteil erfolgt in Skalenteilen (SKT) 0 bis 99 entsprechend einem Winkel von 31° bis 130°.

Das Bosch-Mittelfrequenz-Schweiflsystem arbeitet mit Gleichstrom als Schweiflstrom. Die Programmierung der Schweiflstromdauer erfolgt in Millisekunden (ms). Der Schweißprozeß ist dadurch besser und schneller zu steuern und verläuft gleichmäßiger. Der Bereich der sicheren Schweißung wird größer.

Der Mittelfrequenz-Schweiflstrom wird mit 1000 Hz getaktet. Die Stromregelung ist deutlich schneller und genauer im Vergleich zu 50/60 Hz-Schweiflungen.

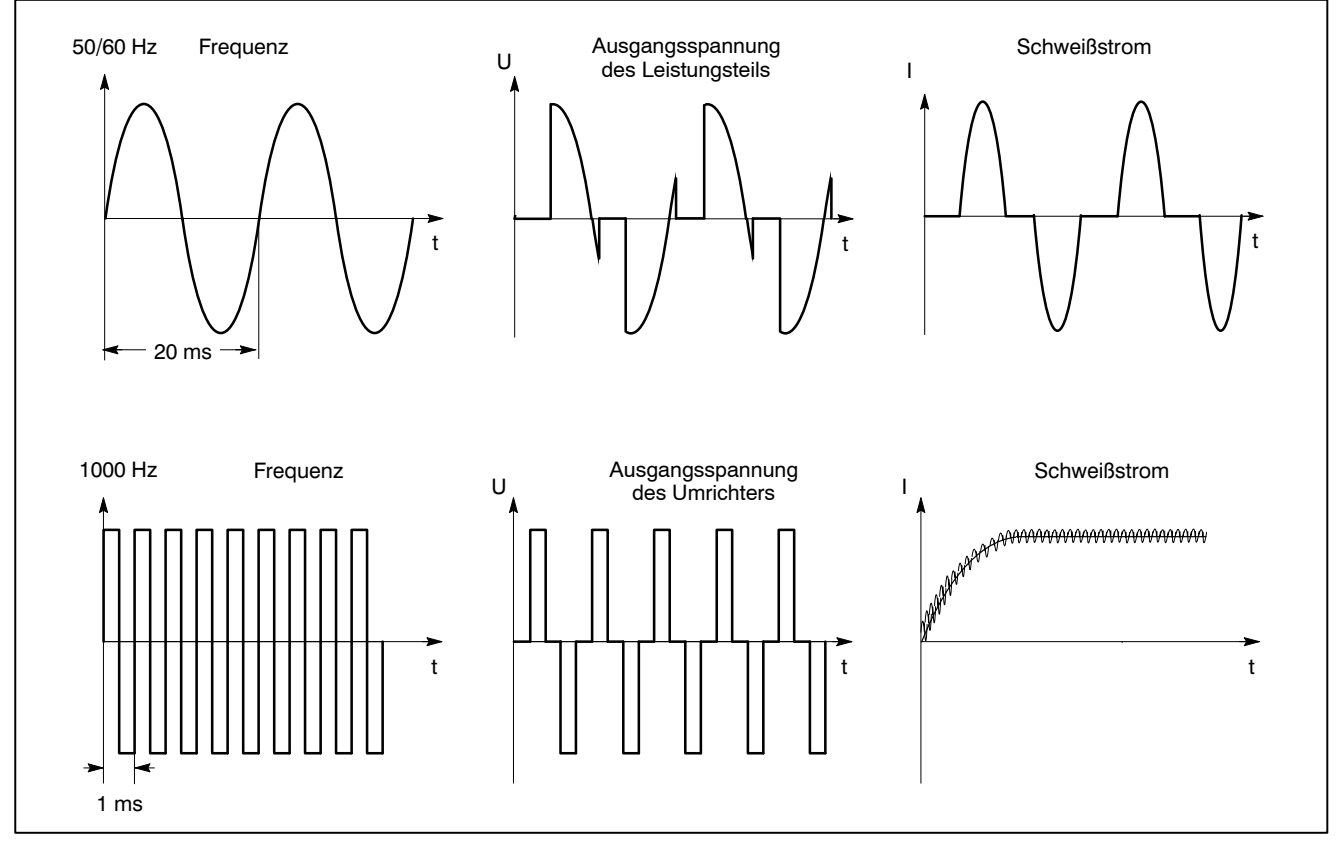

Abbildung 3: Gegenüberstellung 50/60 Hz- und 1000 Hz-Schweißung

# **1.2 Blockschaltbild SST**

Auf der Frontseite der Steuerung finden Sie eine V24-Schnittstelle. Hier kann z.B. ein Laptop angeschlossen werden. Mit diesem Laptop wird die Steuerung "vor Ort" programmiert und bedient.

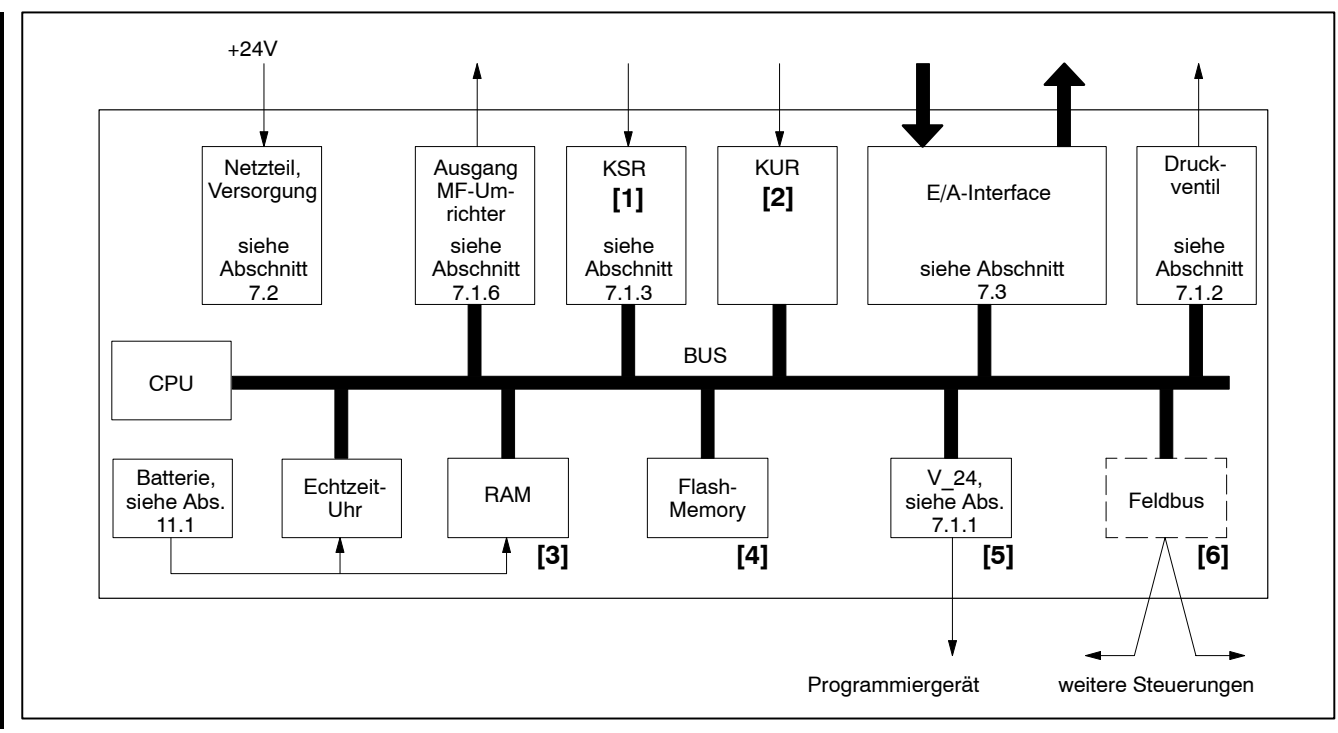

Abbildung 4: Blockschaltbild SST

- **[1]** Konstant-Strom-Regelung.
- **[2]** Konstant-Spannungs-Regelung.
- [3] RAM, hier werden die Schweißparameter gespeichert.
- **[4]** Flash-Memory, hier wird das Betriebssystem gespeichert.
- **[5]** V24-Schnittstelle, zum Anschlufl eines îvor Ortî-PCís zur Programmierung und Überwachung. Über diese Schnittstelle ist das Betriebssystem ladbar.
- **[6]** Feldbus-Schnittstelle (Option).

# **1.3 SST programmieren und bedienen**

Zur Bedienung und Programmierung der SST werden folgende Komponenten benötigt:

- Programmiergerät mit einem der folgenden Betriebssysteme:
	- Windows 3.1x
	- Windows 95
	- Windows 98
	- Windows NT3.x
	- Windows NT 4.0
- Software BOS-5000
- Technische Dokumentation
	- Bedien- und Programmieranleitung, Band 1, SAP Nr. 1070 078 182
	- Bedien- und Programmieranleitung, Band 2, SAP Nr. 1070 078 183
- V24-Verbindungskabel, siehe Abschni[tt 7](#page-47-0).1.1, bei Feldbus-Schnittstellen entsprechende Installation

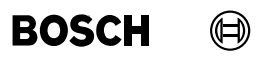

Ihre Notizen:

ı

# **2 Technische Daten**

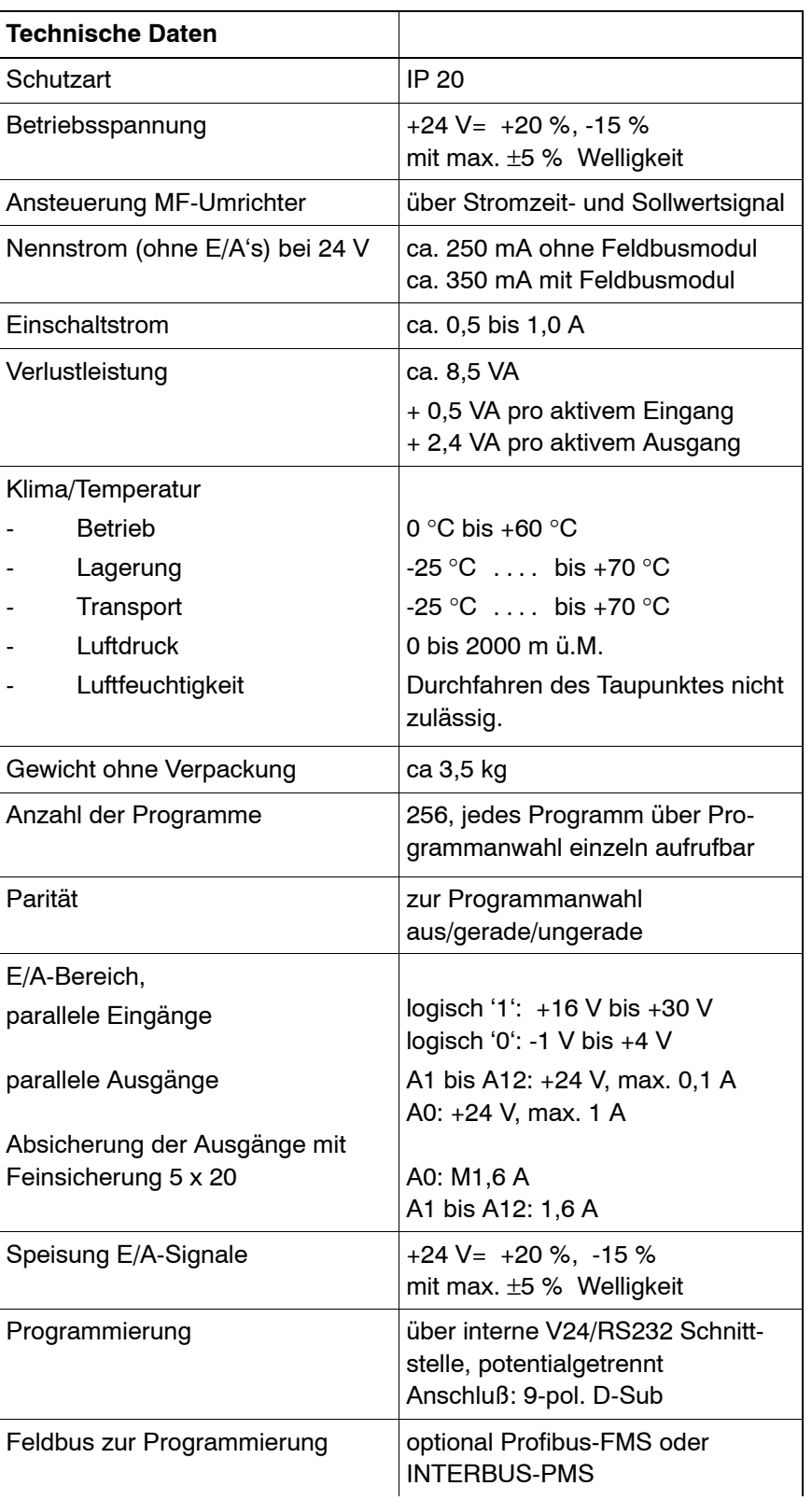

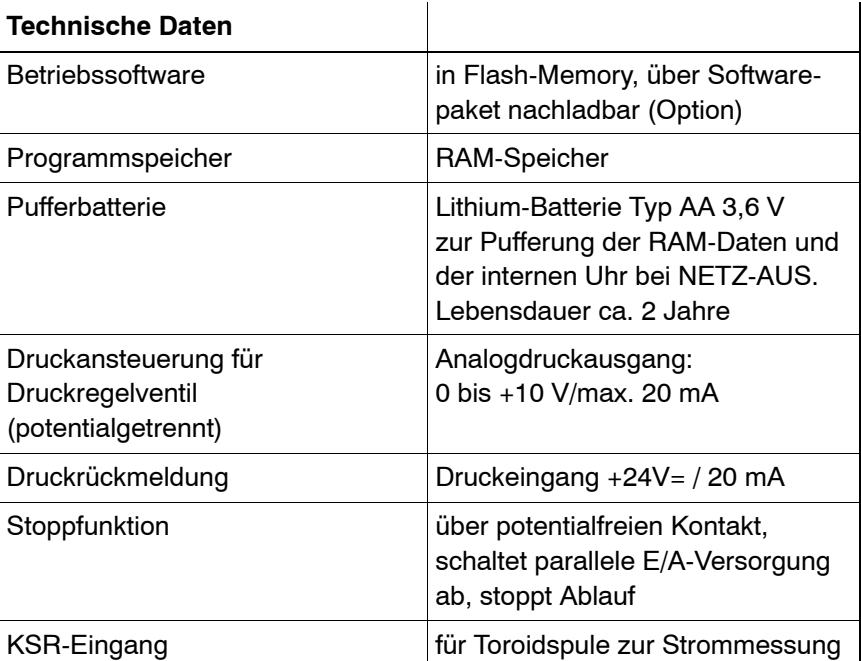

# **3 Hardware**

#### **3.1 Aufbau**

Die PSS 5200.510 C setzt sich aus folgenden Modulen zusammen:

- CPU-Modul mit zentraler Steuerungsfunktion und Schnittstellen für Elemente der Schweißeinrichtung (als Option: Feldbus-Modul zur Programmierung).
- E/A-Modul
	- parallele E/A-Schnittstelle
- Qualitäts-Modul (vorbereiteter Steckplatz für den späteren Ausbau)
- Feldbuskarte (Option)

Die Steuerungselektronik ist in einem Kompaktgehäuse untergebracht. Dieses Gehäuse ist für den Schaltschrankeinbau vorgesehen. Das Gehäuse entspricht der Bauform C.

Alle für den Betrieb notwendigen Einstellungen können auf der Frontseite und über ein Programmiergerät vorgenommen werden. Die Steuerung darf nicht auseinander gebaut werden.

**BOSCH**  $\textcircled{\tiny{+}}$ 

# **3.2 Frontplatte ohne typspezifische E/A**

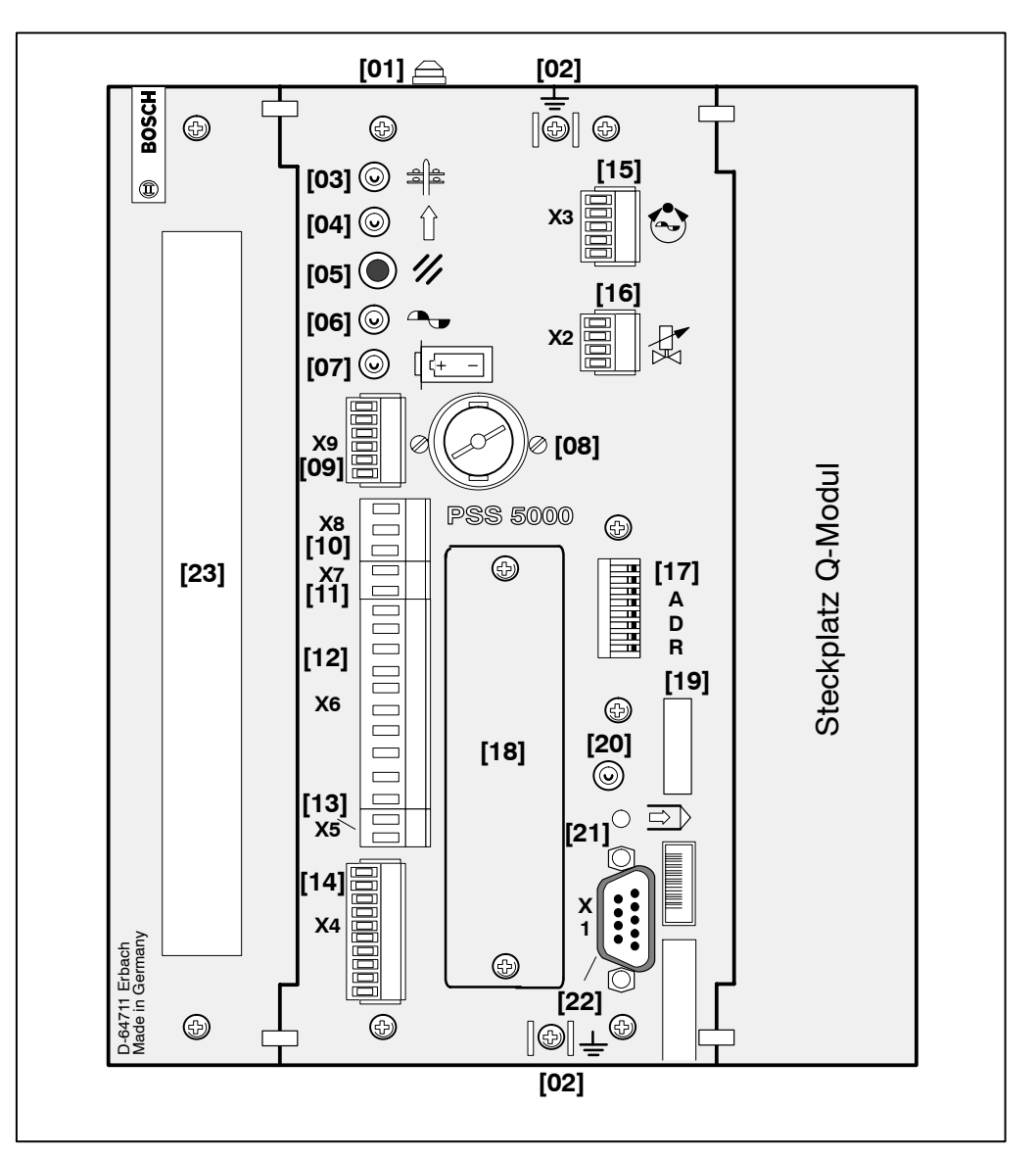

Abbildung 5: Frontplatte

- **[01]** Flachstecker für Schutzleiteranschluß
- **[02]** Flachstecker für Kabelschirme
- [03] LED Netz, +24 V-Versorgungsspannung für die SST-Elektronik (ohne E/A-Versorgung) liegt an
- **[04]** LED Bereit Steuerung Bereit erlischt:
	- bei einem internen Fehler, z.B. Batterie leer oder
	- bei einem Ablauffehler, z.B. kein Strom
- [05] Fehlerquittungstaste, löscht anstehende Fehlermeldungen, stellt Betriebsbereitschaft her
- **[06]** LED Zündung, Ansteuersignal für Leistungsteil ist aktiv

**BOSCH**  $\textcircled{\scriptsize{\textsf{H}}}$ 

- **[07]** LED Batteriefehler, Pufferspannung unterschritten
- **[08]** Batteriefach, verwenden Sie nur die Batterie mit der BOSCH-Nr. 1070 914 446
- **[09]** 6-polige Steckklemme PSU-Schnittstelle (MF-Umrichter)
- **[10]** 3-polige Steckklemme, nicht benutzt
- **[11]** 2-polige Steckklemme, nicht benutzt
- **[12]** 10-polige Steckklemme Leistungsteil
	- Spannungsversorgung aus dem MF-Umrichter
	- Status MF-Umrichter
- [13] 2-polige Steckklemme Spannungsversorgung externes Gerät
- **[14]** 10-polige Steckklemme Versorgung:
	- +24 V=-Versorgung
	- Stoppkreis
	- +24 V E/A
- [15] 5-polige Steckklemme für Meßsystem, bei Konstant-Strom-Regelung (KSR) Anschluß des Stromsensors
- **[16]** 4-polige Steckklemme Druck
	- Ansteuerung Druckregelventil
	- 24 V-Eingangssignal Druckrückmeldung
- [17] DIL-Schalter, Adreßeinstellung für die Feldbusschnittstelle, ohne Funktion bei Interbus-PMS
- **[18]** Blindblende über Steckplatz für Feldbusmodul
- **[19]** Beschriftungsschild Software-Version
- **[20]** LED rot, Steuerungsprozessor ist nicht im Betriebsmode:
	- Ein : SST hat die Signalverarbeitung abgebrochen SST befindet sich im Bootmode
	- Aus : SST befindet sich im Betriebsmode
- **[21]** Versenkte Taste, umschalten vom Betriebsmode in den Bootmode:
	- Mit Betätigen der Taste schalten Sie in den Bootmode

In den Bootmode wird nur zum Laden des Betriebsprogrammes (Firmware) umgeschaltet.

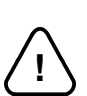

#### ACHTUNG! -

Die Taste darf nur von berechtigten Personen gedrückt werden. Betätigen Sie die Taste nie während eines Schweißablaufs. Der Programmablauf wird abgebrochen und die Steuerungsausgänge auf 0 geschaltet.

- [22] 9-poliger D-Stecker, V24-Schnittstelle (Programmiergerät)
- **[23]** Elemente des typspezifischen E/A-Systems

**BOSCH** 

 $\bigoplus$ 

## **3.3 Frontplatte typspezifische E/A**

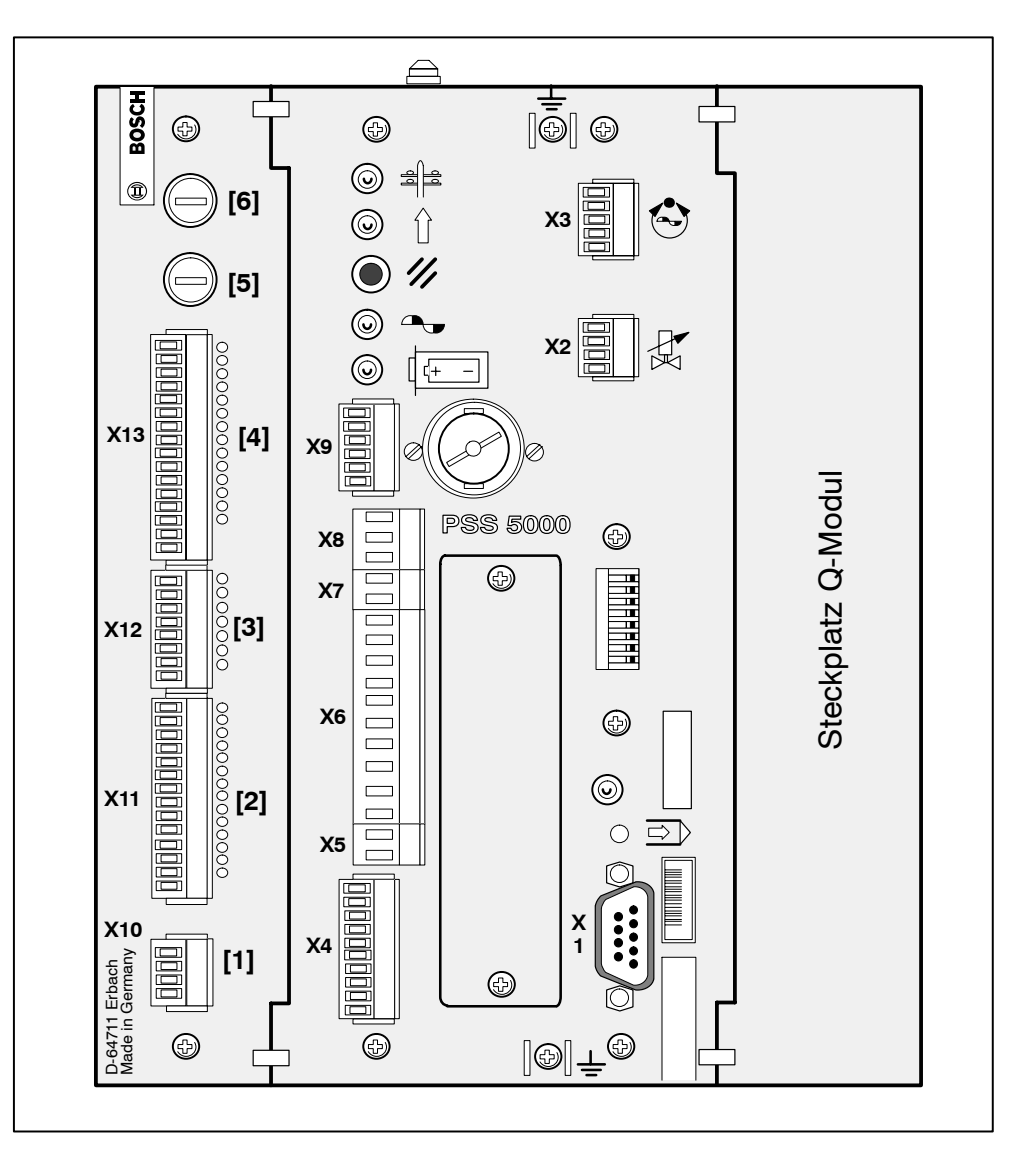

Abbildung 6: typspezifische E/A

- [1] Anschlußstecker Spannungsversorgung der Ein- und Ausgänge, Varianten siehe Abschnit[t 7](#page-55-0).2
- [2] Anschlußstecker Ausgänge (Raster 3,5 mm)
- [3] Anschlußstecker Eingänge (Raster 3,5 mm)
- [4] Anschlußstecker Eingänge (Raster 3,5 mm)
- [5] Feinsicherung (M 1,6 A) Ausgänge A1 bis A12
- **[6]** Feinsicherung (M 1,6 A) Ausgang A0

Belegung der Klemmen siehe Abschnitte [7](#page-62-0).4 un[d 7](#page-75-0).5

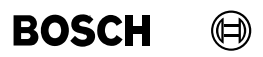

Ihre Notizen:

# **4 Montage**

!

#### **ACHTUNG!**

- Lebensgefahr und Sachschäden durch unzureichende Schutzart! Die Schutzart der PSS 5200.510 C beträgt IP 20. PSS 5200.510 C-Module müssen in einen Schaltschrank eingebaut werden, der mindestens der Schutzart IP 55 genüat.
- Verletzungsgefahr und Sachschäden durch falsche Montage! Geräte und vor allem Bedienelemente sind so einzubauen, daß sie gegen unbeabsichtigte Betätigung oder Berührung ausreichend geschützt sind.
- Verletzungsgefahr und Sachschäden durch unzureichende Befestigung! Legen Sie Einbauort und Befestigung der Module auf deren Gewicht aus!
- Sachschäden durch Kurzschlüsse!

Beim Bohren oder Aussägen von Ausschnitten innerhalb von Schaltschränken können Metallspäne in das Innere von bereits montierten Modulen gelangen. Ebenso ist es möglich, daß beim Anschluß von Modulen mit Kühlwasserleitungen Wasser austritt und in das Innere von Modulen gelangt.

Hierbei können Kurzschlüsse und Zerstörung der Anlagen nicht ausgeschlossen werden.

Schotten Sie deshalb vor Beginn der Arbeiten alle Module gut ab! Bei Nichtbeachtung erlischt jeglicher Garantieanspruch.

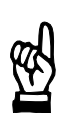

#### **HINWEIS**

- Anschluß- oder Signalleitungen sind so zu verlegen, daß durch kapazitive oder induktive Einstreuungen keine Gerätefunktionen beeinträchtigt werden!
- In langen Leitungen werden häufig Störungen ein- und ausgekoppelt. Umrichterleitungen und Steuerleitungen sind getrennt zu verlegen. Der Einfluß von störenden auf störempfindliche Leitungen läßt sich durch die Einhaltung folgender Abstände minimieren:
- > 100 mm bei paralleler Verlegung von Leitungen < 10 m
- > 250 mm bei paralleler Verlegung von Leitungen > 20 m
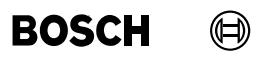

Ihre Notizen:

#### $\textcircled{\tiny{\textcircled{\#}}}$ **BOSCH**

# **4.1 Schaltschrank**

Temperatur und Luftfeuchte müssen den Vorschriften entsprechen (0 °C bis +60 °C).

Zur Belüftung der Steuerung ist oberhalb und unterhalb des Gehäuses ein Freiraum von 40 mm vorzusehen (über die gesamte Gerätetiefe).

Werden mehrere Steuerungen nebeneinander angebracht, so ist ca. 1 cm Zwischenraum zu lassen.

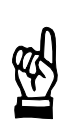

# HINWEIS -

Bei der Montage der Trageschienen (Hutprofil) im Schaltschrank beachten Sie den Abstand der Bohrungen. So vermeiden Sie eine Überschneidung der Rastfußbefestigung.

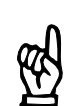

HINWEIS

Mit den Prägungen auf der Geräterückseite werden die Rastfüße fixiert.

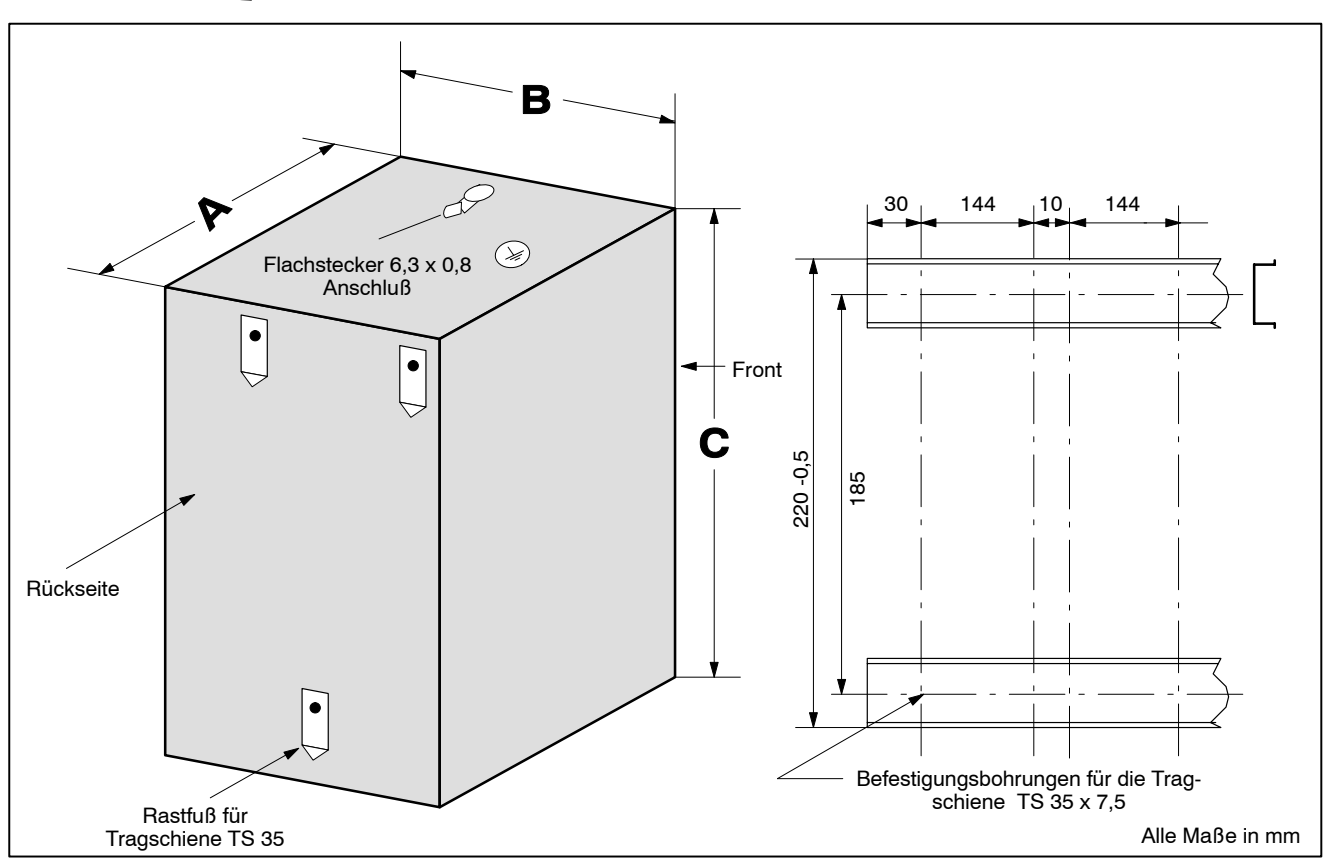

Abbildung 7: Hutschienen-Montage

**Einbau**

- [01] Hängen Sie die Steuerung mit den oberen Rastfüßen in die obere Tragschiene ein.
- [02] Drücken Sie, mit einem leichten Druck, die Steuerung auf die untere Tragschiene auf.

# **Ausbau**

- **[03]** Ziehen Sie die Steuerung mit einem leichten Ruck am unteren Teil schwenkend nach vorne.
- **[04]** Heben Sie die leicht geneigte Steuerung nach oben aus der Tragschiene aus.

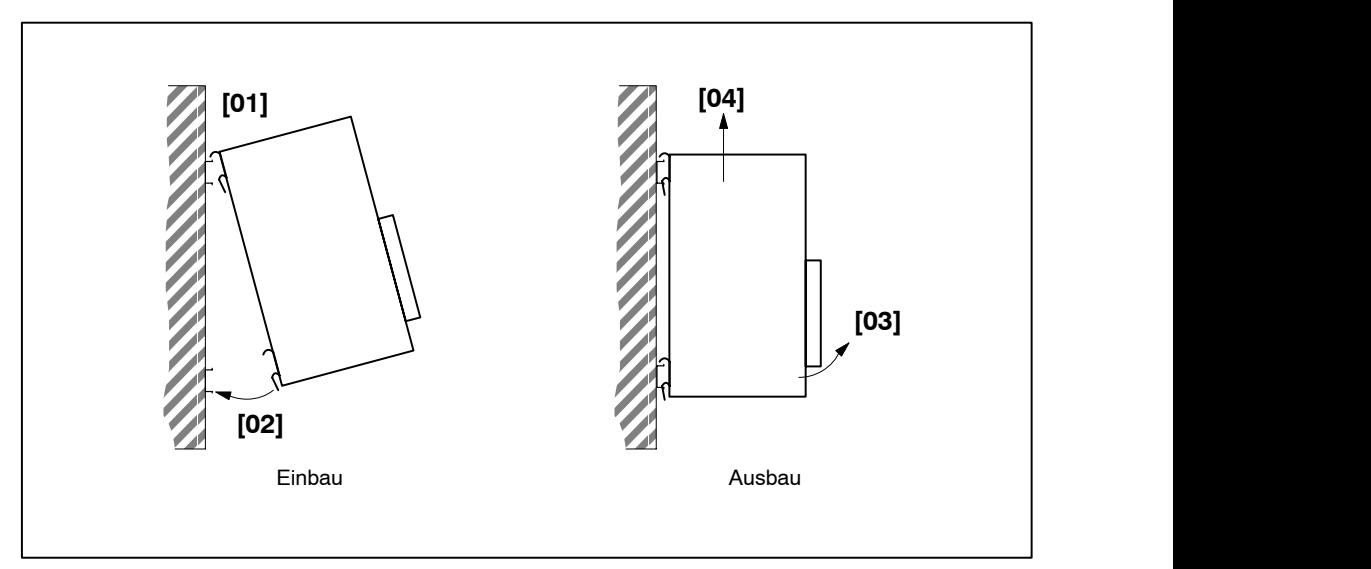

Abbildung 8: Einbau und Ausbau

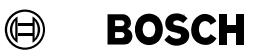

### **Abmessungen**

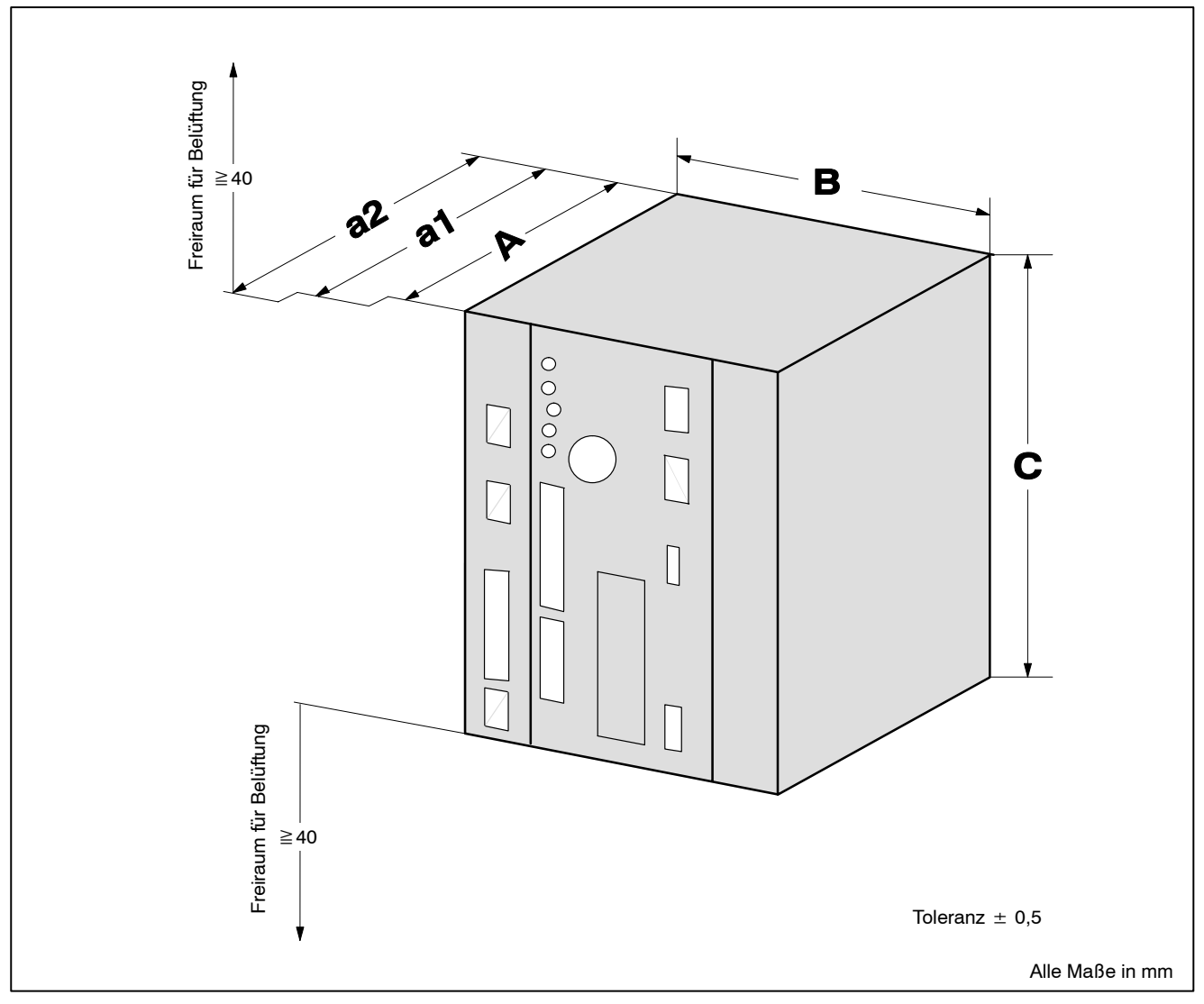

Abbildung 9: Abmessungen

# Gehäuse Bauform C, ohne Rastfüße und ohne Stecker

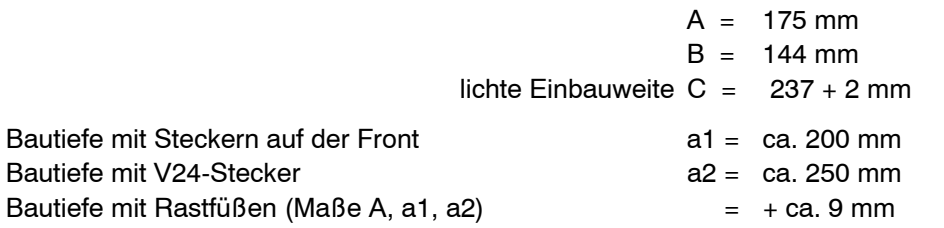

# HINWEIS -

Der Aufbau der Tragschiene ist bei der Maflangabe der Bautiefe nicht enthalten!

Die Steuerung ist in der Original BOSCH-Verpackung zu versenden.

**BOSCH** (⊟)

# **Erdung, Abschirmung**

Das Steuerungsgehäuse muß geerdet werden. Zum Anschluß des Erdleiters benutzen Sie den 6,3 mm Flachstecker an der Gehäuseoberseite.

Der Querschnitt der Erdleitung mufl VDE 0113 entsprechen, ist aber mit mindestens  $1,5$  mm<sup>2</sup> auszuführen.

Die Verwendung von Erdungsband ist aus EMV-Gründen vorzuziehen.

Die Erdleitung ist zum nächstliegenden Erdungspunkt zu verlegen. Bei der Befestigung ist sicherzustellen, daß die Kontaktflächen blank, d.h. frei von Farbe oder Kunststoffbeschichtungen sind.

Das Gehäuse der Steuerung ist der gemeinsame Bezugspunkt für die Abschirmungen der einzelnen Leitungen.

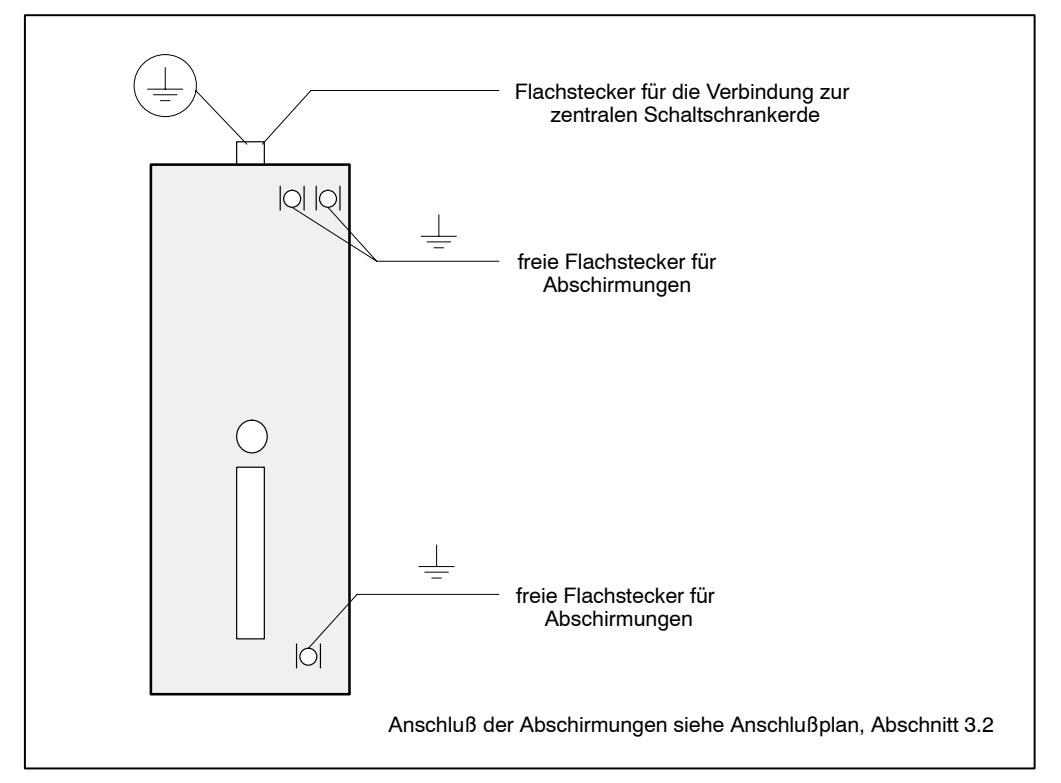

Abbildung 10: Erdung und Abschirmung

Abschirmungen sind auf kürzestem Wege an die dafür vorgesehenen Anschlußpunkte der Klemmleisten anzuschließen.

Ist kein direkter Anschluß an die Klemmleisten möglich, sind die Abschirmungen an die gekennzeichneten Erdungsanschlüsse der PSS 5200.510 C anzuschließen. Dazu ist an die Kabelabschirmung eine Litze mit mindestens 0,75 mm2 anzuschlieflen. Das Ende ist mit einem Flachstecker  $6.3 \times 0.8$  mm zu versehen und auf kürzestem Wege an den nächsten Erdungsanschluß anzuschließen.

# <span id="page-41-0"></span>**5 Leitungen**

Leitungen und Leitungslängen.

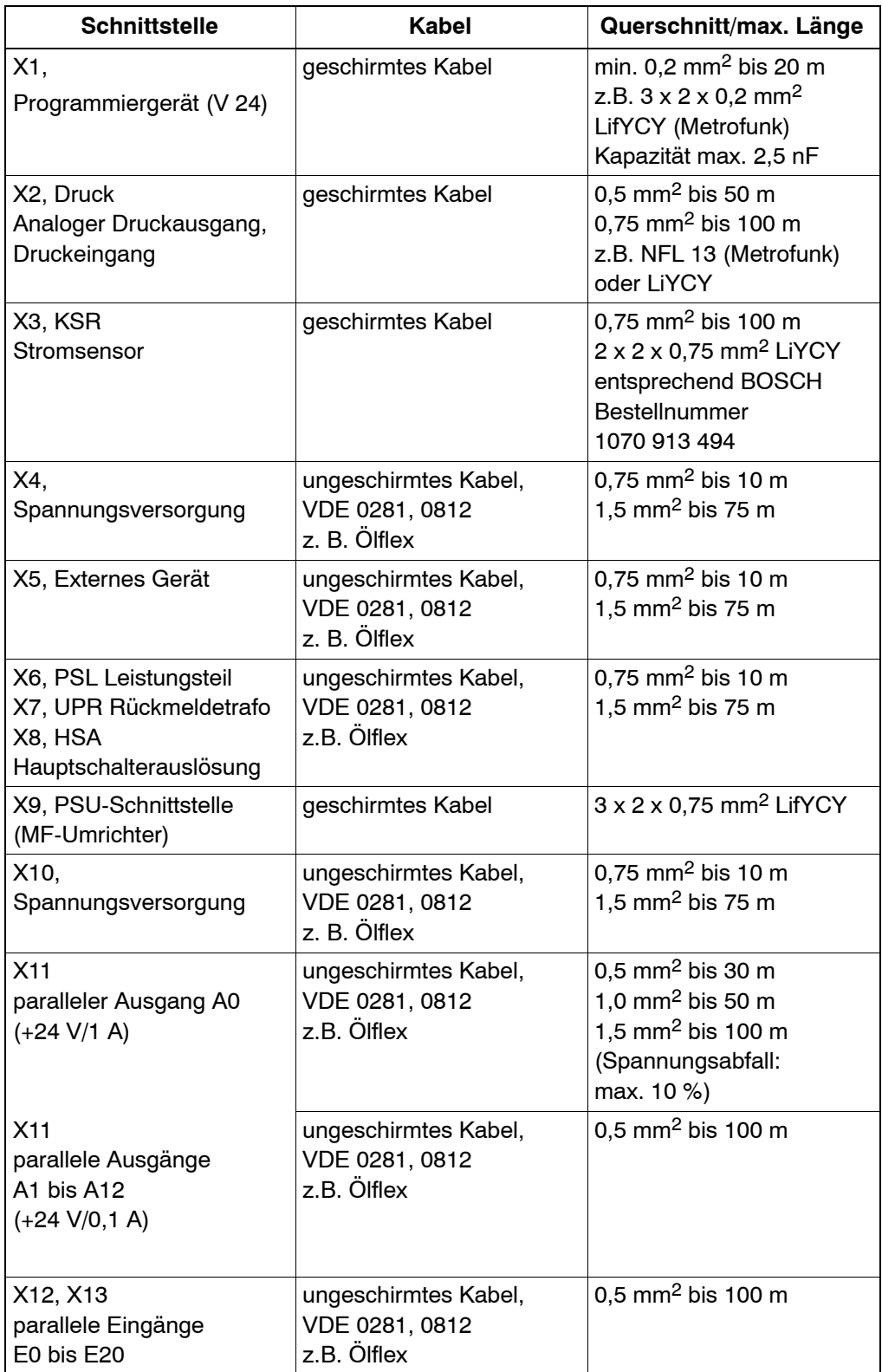

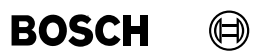

Ihre Notizen:

# <span id="page-43-0"></span>**6 Entstˆrung**

Zur Unterdrückung von Störeinflüssen sind Entstörmaßnahmen erforderlich. Störungen werden durch Schaltspitzen verursacht und über Verbindungsleitungen in die Steuerung eingestreut.

Störungen sind an der Quelle zu beseitigen. Ist das nicht möglich, so sind die Entstörglieder so nahe wie möglich an die Quelle zu bringen.

Entstören Sie alle Induktivitäten wie Ventile, Spulen und Schaltelemente die in der Umgebung der Steuerung liegen (bzw. deren Leitungen).

Entstörelemente müssen wegen der Vibration an Maschinen bruchfest montiert werden.

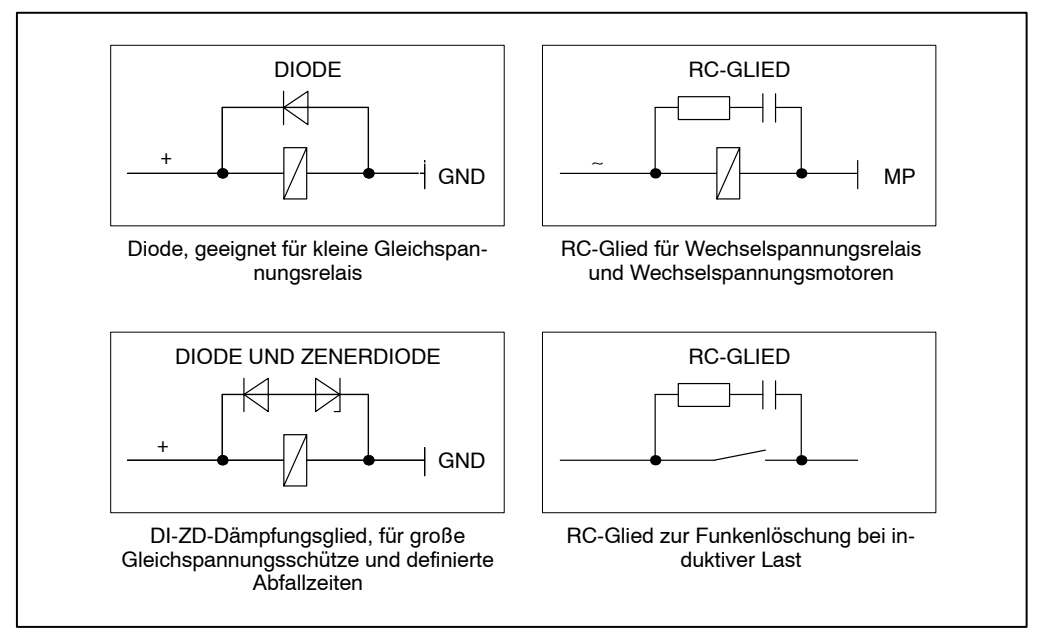

Abbildung 11: Entstörbeispiele

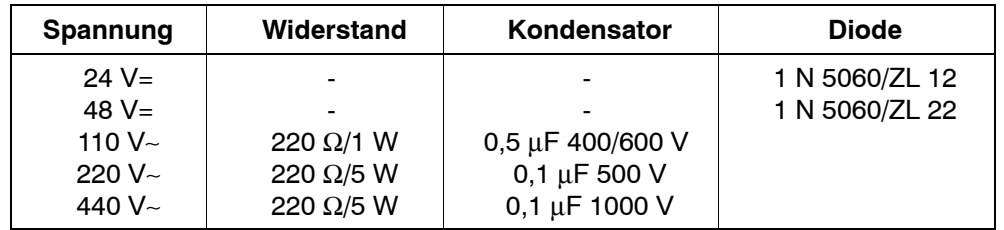

Die Tabelle gilt nur als Beispiel. Die Dimensionierung der Bauteile richtet sich nach den Lastverhältnissen.

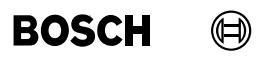

Ihre Notizen:

#### (⊟) **BOSCH**

# **7 Elektrischer Anschlufl**

In diesem Kapitel sind die Schnittstellen der CPU, verschiedene Anschluflvarianten zur Spannungsversorgung und die Funktion der E/A-Schnittstelle der PSS 5200.510 C beschrieben.

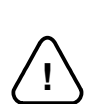

# **WARNUNG!**

- Hantieren mit Netzspannung kann bedeuten, daß Tod, schwere Körperverletzung oder erhebliche Sachschäden eintreten können, wenn entsprechende Vorsichts maßnahmen nicht getroffen werden.

Lesen Sie die Sicherheitshinweise am Anfang dieses Handbuches sorgfältig durch. Dort sind eine Reihe von Dingen beschrieben, die Sie unbedingt beachten müssen! Von der Netzspannung gehen erhebliche Gefahren aus!

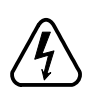

- Die möglichen Folgen unsachgemäßen Umganges können Tod oder schwerste Verletzungen (Personenschäden) und Sachschäden sein. Deshalb darf der elektrische Anschluß nur von einer Elektrofachkraft unter Beachtung der gültigen Sicherheitsbestimmungen ausgeführt werden. Netzseitig muß eine entsprechende elektrische Absicherung vorhanden sein!

- Lebensgefahr durch elektrische Spannung! Vor Netz- bzw. Anschlußarbeiten an der Schweißanlage ist darauf zu achten, daß der Umrichter mindestens 5 Minuten sicher vom Netz spannungsfrei getrennt war (Kondensator-Entladungszeit).
- Für alle elektrischen Anschlußarbeiten ist geeignetes, isoliertes Elektrowerkzeug zu verwenden!

# **Elektrischer Anschlufl PSS 5200.510 C**

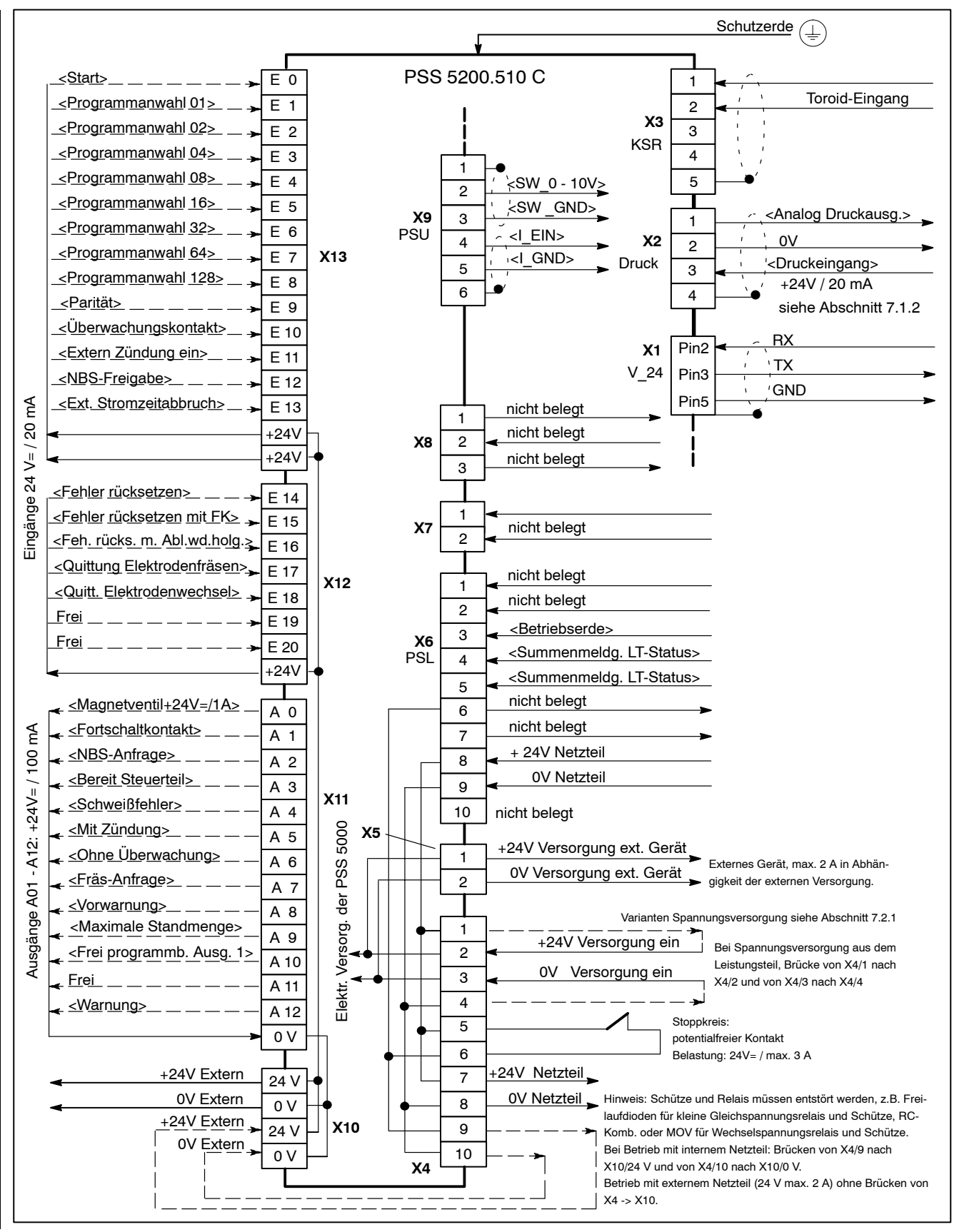

Abbildung 12: Anschlußplan

**BOSCH**  $\bigoplus$ 

# **7.1 Schnittstellen**

# **7.1.1 Programmierger‰t X1**

### **V24-Schnittstelle**

Die Art des Kabels und die maximale Leitungslänge entnehmen Sie der Tabelle Leitungen, siehe Kapite[l 5](#page-41-0).

Die Abschirmung muß beidseitig auf das leitfähige Steckergehäuse gelegt werden. Der Stecker ist am Gerät zur besseren Wirksamkeit der Abschirmung zu verschrauben.

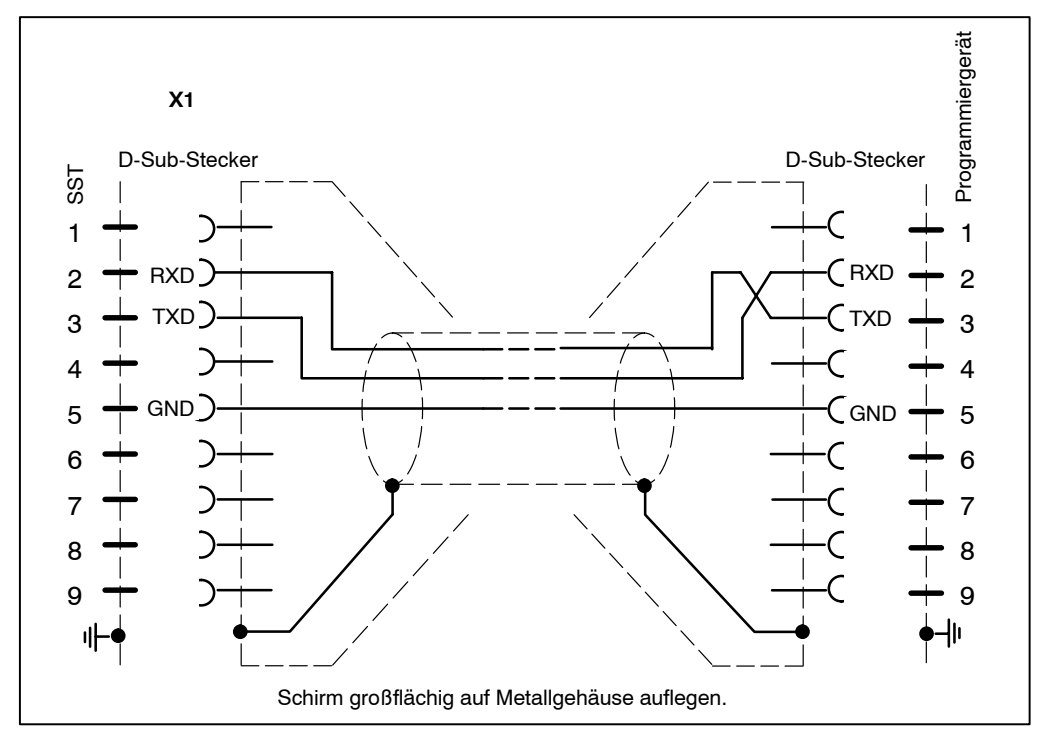

Abbildung 13: Anschluß der V24/RS232-Schnittstelle

# <span id="page-48-0"></span>**7.1.2 Druck X2**

Die Art des Kabels und die maximale Leitungslänge entnehmen Sie der Tabelle Leitungen, siehe Kapite[l 5](#page-41-0).

Die Verbindung zwischen Druckregelventil und PSS 5200.510 C besteht aus einem geschirmten Kabel. Die Abschirmung wird an X2/4 angeschlossen und am Druckregelventil auf die Schirmerde gelegt.

# **Druckausgang**

Am Druckausgang steht je nach Programmierung und eingesetztem Steuerungstyp ein Ausgangssignal zur Verfügung, wenn die Programmnummer angewählt ist:

Analoger Druckausgang: Spannung von 0 V bis +10 V=.

Die Ansteuerung des Druckausgangs erfolgt sofort mit der externen Programmanwahl.

# **Druckeingang**

Mit einem +24 V-Signal (20 mA) am Eingang X2/3 wird der SST von einer externen Kraftmefl- und Vergleichseinrichtung das Erreichen eines vorgegebenen Druck- (Kraft-) wertes an den Elektroden gemeldet. Dieses Signal <Druckrückmeldung> wird in der SST mit dem Signal <**Überwachungskontakt**> UND-verknüpft und wirkt mit diesem als Bedingung auf den Start der VHZ.

Beim Betrieb ohne diese externe Kraftmeß- und Vergleichseinrichtung (ohne Druckregelventil) mufl der Eingang X2/3 fest mit einem +24 V-Signal versorgt und der Anschlufl X2/2 mit dem 0 V-Potential der 24 V=-Versorgung verbunden werden.

Der logische Zustand des Druckeingangs kann über Bedienung - Diagnose E/A's - Eingänge (I08) kontrolliert werden.

W‰hrend die PSS 5200.510 C auf den Druckeingang wartet, wird unter Bedienung - Diagnose - SST im Anzeigefeld Aktueller Ablauf - Intervall: VHZ - Status: Wartem auf ÜK/ Druck angezeigt.

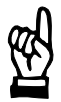

#### **HINWEIS**

Die Programmierung der Druckparameter erfolgt in den Grundeinstellungen im Fenster Elektroden-Parametrierung. Das Druck-Profil und die Druck-Nachstellung wird durch die Programmierung der Schweiflparameter in den Fenstern Druck und Druck-Nachstellung vorgenommen.

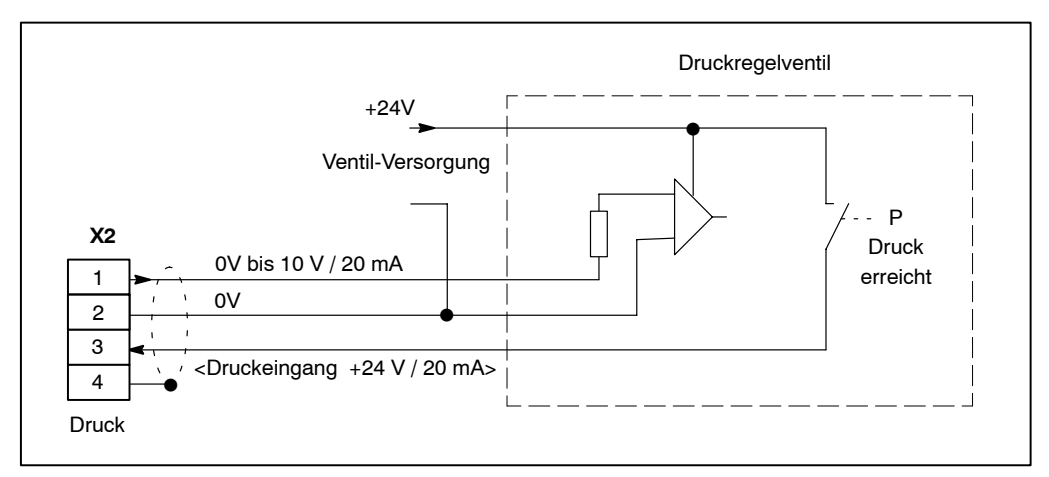

Abbildung 14: Anschluß Druckregelventil mit Rückmeldung

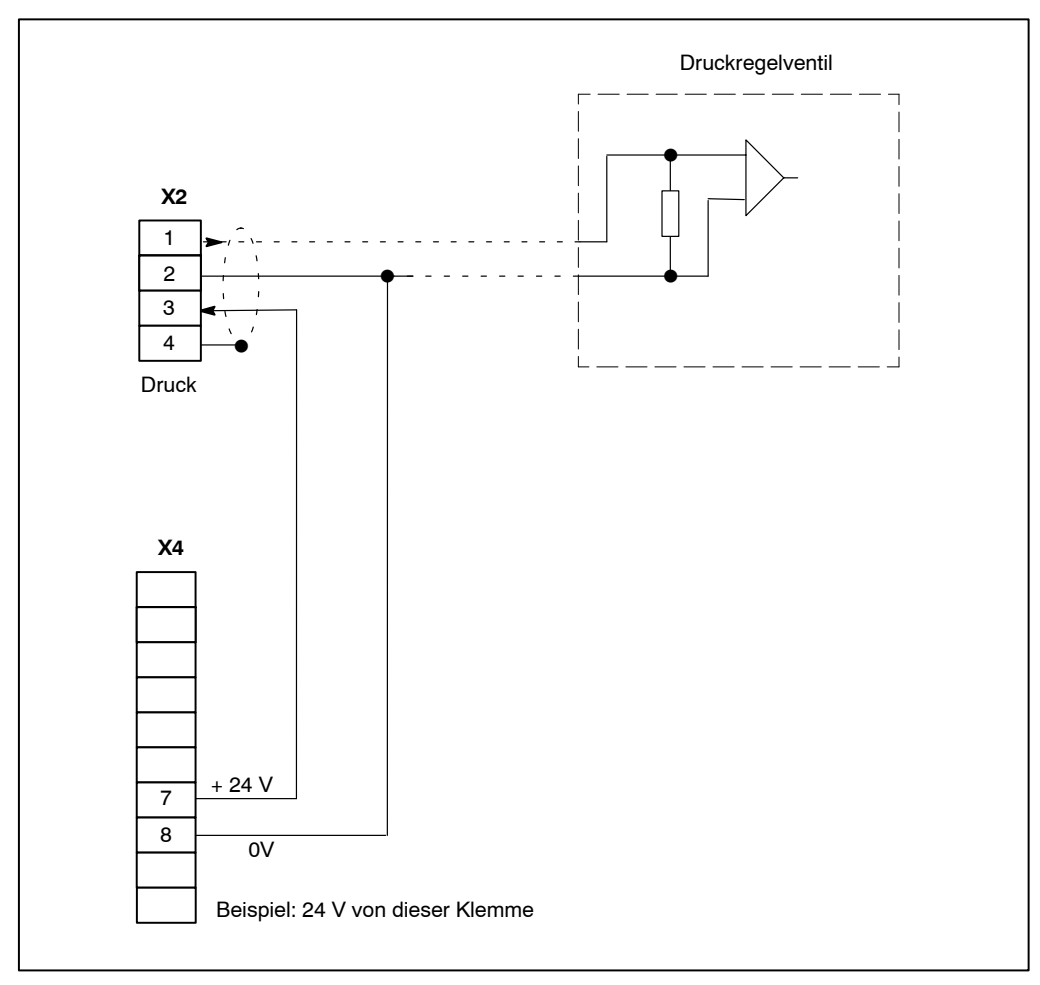

Abbildung 15: Anschluß Druckregelventil ohne Rückmeldung bzw. kein Druckregelventil

# **7.1.3 KSR-Sensor (Toroid) X3**

Die Art des Kabels und die maximale Leitungslänge entnehmen Sie der Tabelle Leitungen, siehe Kapite[l 5](#page-41-0).

Der KSR-Sensor (Schweißstromsensor) wird in den Sekundärkreis der Schweißeinrichtung eingebaut. Der Einbau sollte so erfolgen, daß er vor mechanischen Beschädigungen durch das Werkstück sowie vor Schweißspritzern geschützt ist.

In der Praxis kann es bei einem ungünstigen Einbau des KSR-Sensors zu Meßfehlern kommen.

Um diese Fehler möglichst klein zu halten, sind folgende Vorgaben zu beachten:

- Bei Projektierung die Sensoren in die Schweißtransformatoren integrieren lassen.
- Der stromführende Leiter ist möglichst zentrisch und geradlinig durch den KSR-Sensor zu führen. Der KSR-Sensor sollte in größtmöglichem Abstand zu Stromschienen oder Hochstromkabeln montiert werden, um den störenden Einfluß von Fremdfeldern gering zu halten.
- Die Befestigung des KSR-Sensors darf nicht mit magnetisierbaren Metallteilen erfolgen. Vorzugsweise ist Kupfer oder Messing zu verwenden.
- Zur Kompensation von Meßfehlern durch ungünstigen Einbau kann der komplette Regelkreis der PSS 5200.510 C durch eine Skalierung auf ein Referenz-Schweiflstrom-Meßgerät abgeglichen werden.
- Die maximale Kabellänge zwischen KSR-Sensor und PSS 5200.510 C beträgt 100 m. Diese Länge darf nicht überschritten werden.
- Die Verbindung zwischen KSR-Sensor und PSS 5200.510 C besteht aus einem geschirmten Kabel. Die Abschirmung wird an X3/5 der PSS 5200.510 C angeschlossen, am Stromsensor wird sie nicht angeschlossen.
- Der elektrische Anschluß sollte den nachfolgend gezeigten Vorschlägen entsprechen.

Der KSR-Leitungswert (ohmscher Widerstand von KSR-Sensor, Kabel und Stecker) kann durch einen Meflkreistest in der letzten Halbwelle der [VHZ] gemessen werden (Grundeinstellungen - Ablauf-Parametrierung in der BOS-5000).

Der Meflkreistest wird nach folgenden Ergebnissen beurteilt:

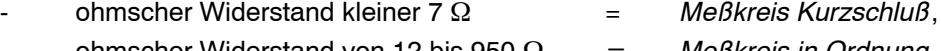

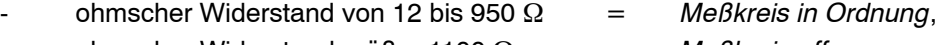

ohmscher Widerstand größer 1100  $\Omega$  = Meßkreis offen.

Meßkreiswerte in den Zwischenbereichen führen zu einer nicht eindeutigen Bewertung der Messung.

Bei Einsatz des KSR-Sensors an Robotern oder ähnlichen Einrichtungen sind bestimmte Kabelstrecken starker mechanischer Beanspruchung ausgesetzt. Es empfiehlt sich, das Kabel in einzelne steckbare Kabelstrecken aufzuteilen. Das nachfolgende Bild zeigt das Prinzip.

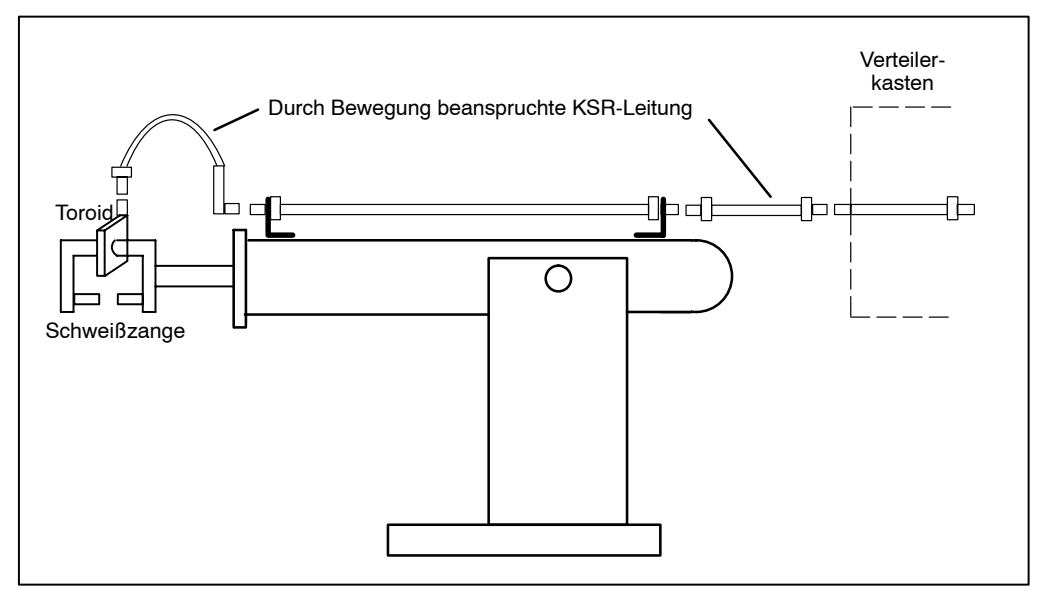

Abbildung 16: KSR-Leitung

Wird das Kabel in mehrere Kabelstrecken unterteilt, muß die Abschirmung der Einzelkabel wie in folgendem Bild gezeigt, erfolgen.

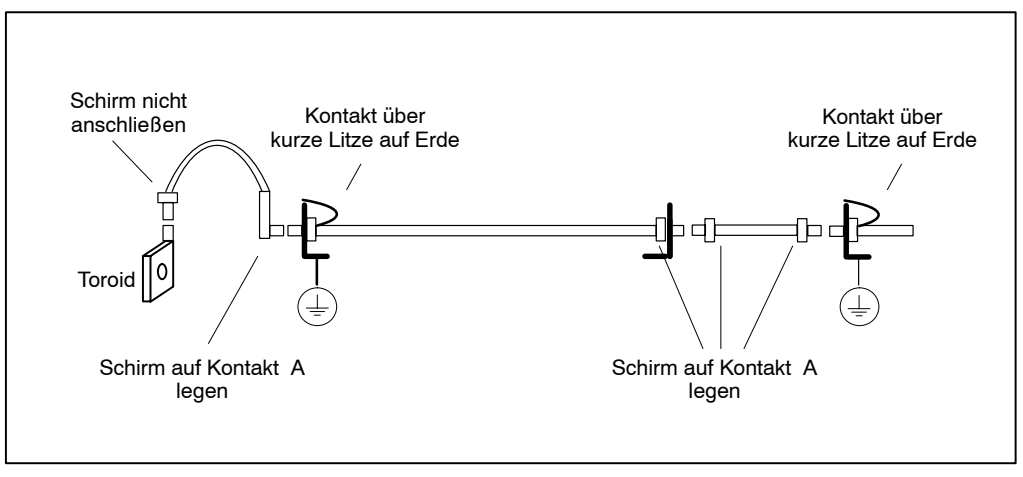

Abbildung 17: Abschirmungen KSR-Leitung

# **7.1.4 Externes Ger‰t X5**

An der Schnittstelle X5 steht eine 24 V= zur Versorgung eines externen Gerätes zur Verfügung (maximal 2 A in Abhängigkeit von der externen Versorgung an X4).

# **7.1.5 Temperaturkontakt X6**

Die Art des Kabels und die maximale Leitungslänge entnehmen Sie der Tabelle Leitungen, siehe Kapite[l 5](#page-41-0).

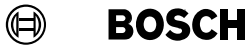

# **7.1.6 PSU X9**

An die PSU-Schnittstelle X9 wird ein Mittelfrequenzumrichter (MF-Umrichter) angeschlossen.

Die Art des Kabels und die maximale Leitungslänge entnehmen Sie der Tabelle Leitungen, siehe Kapite[l 5](#page-41-0).

Die SST stellt zur Ansteuerung des MF-Umrichters an X9/2 bis X9/3 ein analoges Sollwertsignal 0 bis +1,6 V= ... +9,9 V= und an X9/4 bis X9/5 ein Stromzeitsignal +24 V= zur Verfügung.

Das Stromzeitsignal bestimmt die Zeitdauer der Zündung und das analoge Sollwertsignal den Zündzeitpunkt der Transistoren.

# Steuerung der Zündung

Liegt das +24 V=-Stromzeitsignal an und überschreitet das analoge Sollwertsignal die Schwelle von +1,6 V= werden die Transistoren gezündet.

Umsetzung des analogen Sollwertsignales bezogen auf den Stromregelbereich:

- $U_{\text{sol}} = +1.6 \text{ V} = -\text{minimaler Wert}$
- $U_{sol} = +9.9 V = -\frac{1}{2}$  maximaler Wert

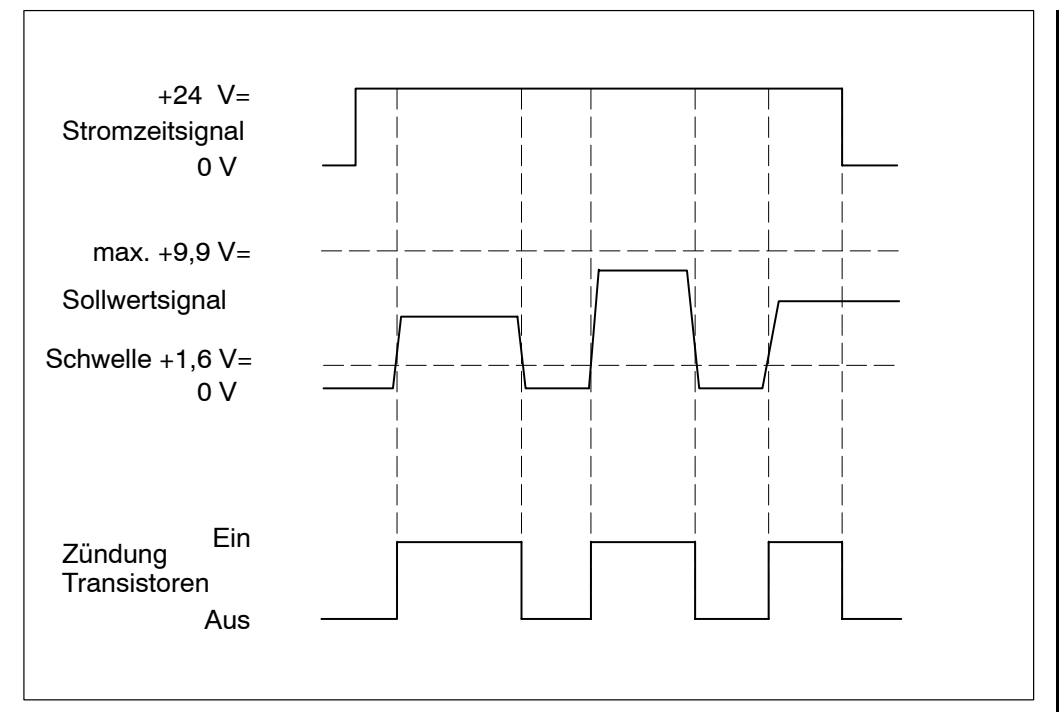

Abbildung 18: Steuerung der Zündung über Stromzeitsignal und Sollwertsignal

**BOSCH**  $\bigoplus$ 

Die Programmierung der Schweißparameter in der Bedienoberfläche BOS 5000 erfolgt in Millisekunden (ms). Dazu muß in der SST-Zuordnung der Steuerungstyp PSS 5200.510 C ausgewählt werden.

Beispiel Programmierung:

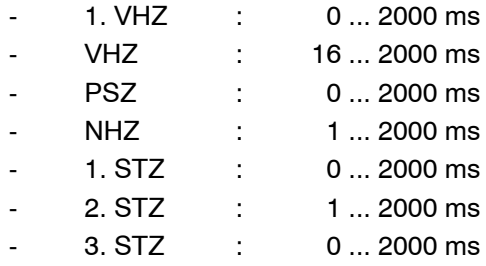

<span id="page-55-0"></span> $\textcircled{\tiny{\textcircled{\tiny{+}}}}$ **BOSCH** 

# **7.2 Spannungsversorgung X4 und X10**

# **7.2.1 Interne Spannungsversorgung 24 V= und Stoppkreis**

Die PSS 5200.510 C kann intern mit einer Spannung 24 V= (aus dem MF-Umrichter) versorgt werden. Zur internen Spannungsversorgung müssen verschiedene Anschlüsse mit Brücken versehen werden.

Bei **interner Spannungsversorgung** wird die **Stoppfunktion** durch einen **potential**freien Kontakt gewährleistet, der an den Klemmen X4/5 und X4/6 anzuschließen ist. Ein ÷ffnen dieses Kontaktes unterbricht die **MF-Umrichter-Ansteuerung???** und die Spannungsversorgung der Ein- und Ausgänge, aber nicht die Versorgung der SST-Elektronik.

Mit Abschalten des Schweiflnetzes und damit des MF-Umrichters, werden die Ein- und Ausgänge, die MF-Umrichter-Ansteuerung und die SST-Elektronik abgeschaltet.

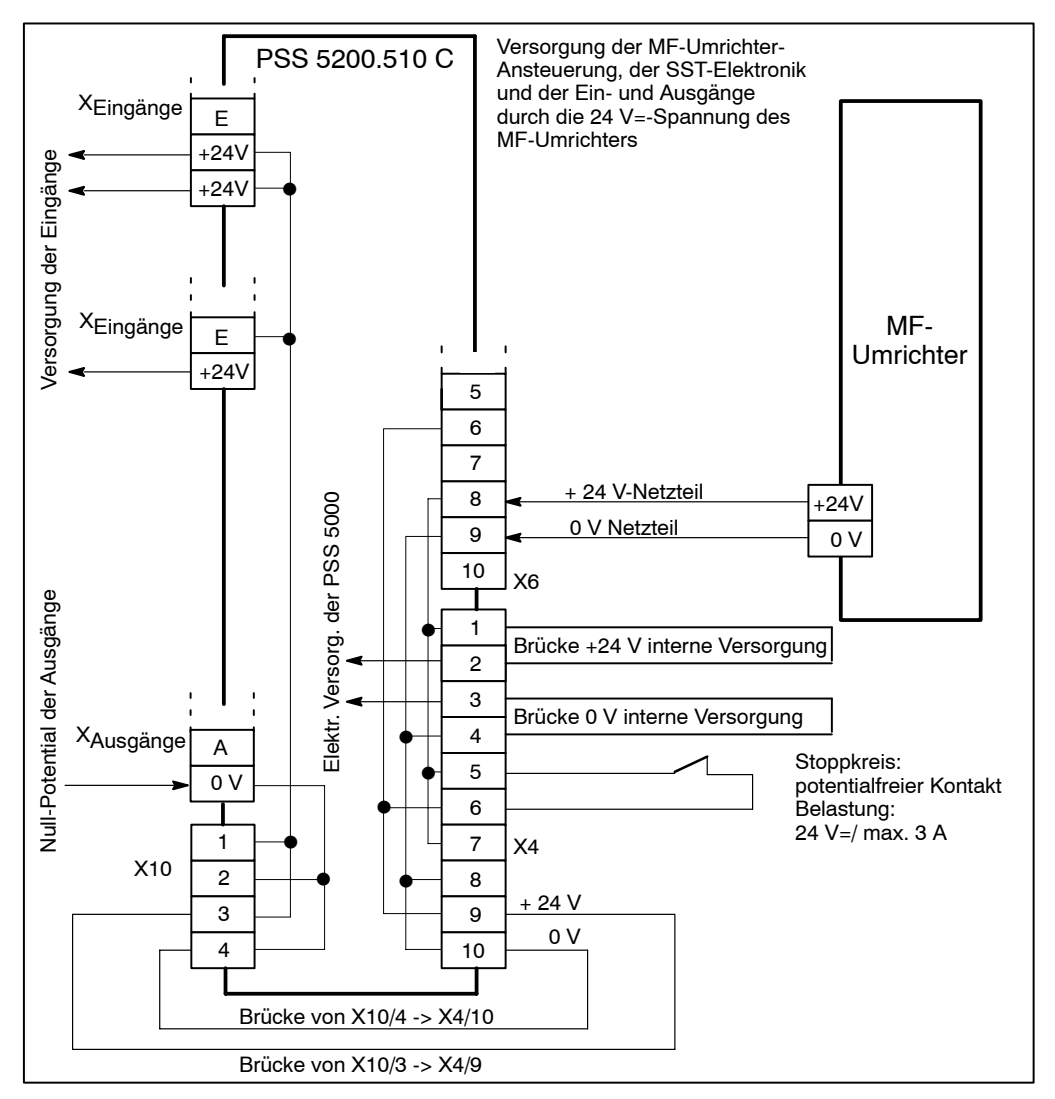

Abbildung 19: Interne Spannungsversorgung aus dem MF-Umrichter

# **7.2.2 Externe Spannungsversorgung 24 V= und Stoppkreis**

Die PSS 5200.510 C kann extern mit Spannung 24 V= versorgt werden. Zur externen Spannungsversorgung sind verschiedene Varianten (A, B, C oder D) möglich. Eine Sicherstellung der Stoppfunktion für die Ein- und Ausgänge ist dann je nach Variante extern zu gewährleisten.

Die externe Spannungsquelle wird mit einem Strom von 3 A belastet (maximale Restwelligkeit <5%, Toleranz +20% -15%), zuzüglich dem Strom der Ausgänge.

Bei **externer Spannungsversorgung** wird die **Stoppfunktion** durch einen **potentialfreien Kontakt** gew‰hrleistet, der an den Klemmen X4/5 und X4/6 anzuschlieflen ist. Ein ÷ffnen dieses Kontaktes unterbricht die **MF-Umrichter-Ansteuerung???**, die **Span**nungsversorgung der Ein- und Ausgänge, aber nicht die Spannungsversorgung der SST-Elektronik**.** 

Mit Abschalten des Schweiflnetzes und damit des MF-Umrichters, bleibt die Spannungsversorgung der Ein- und Ausgänge, der MF-Umrichter-Ansteuerung und der SST-Elektronik bestehen.

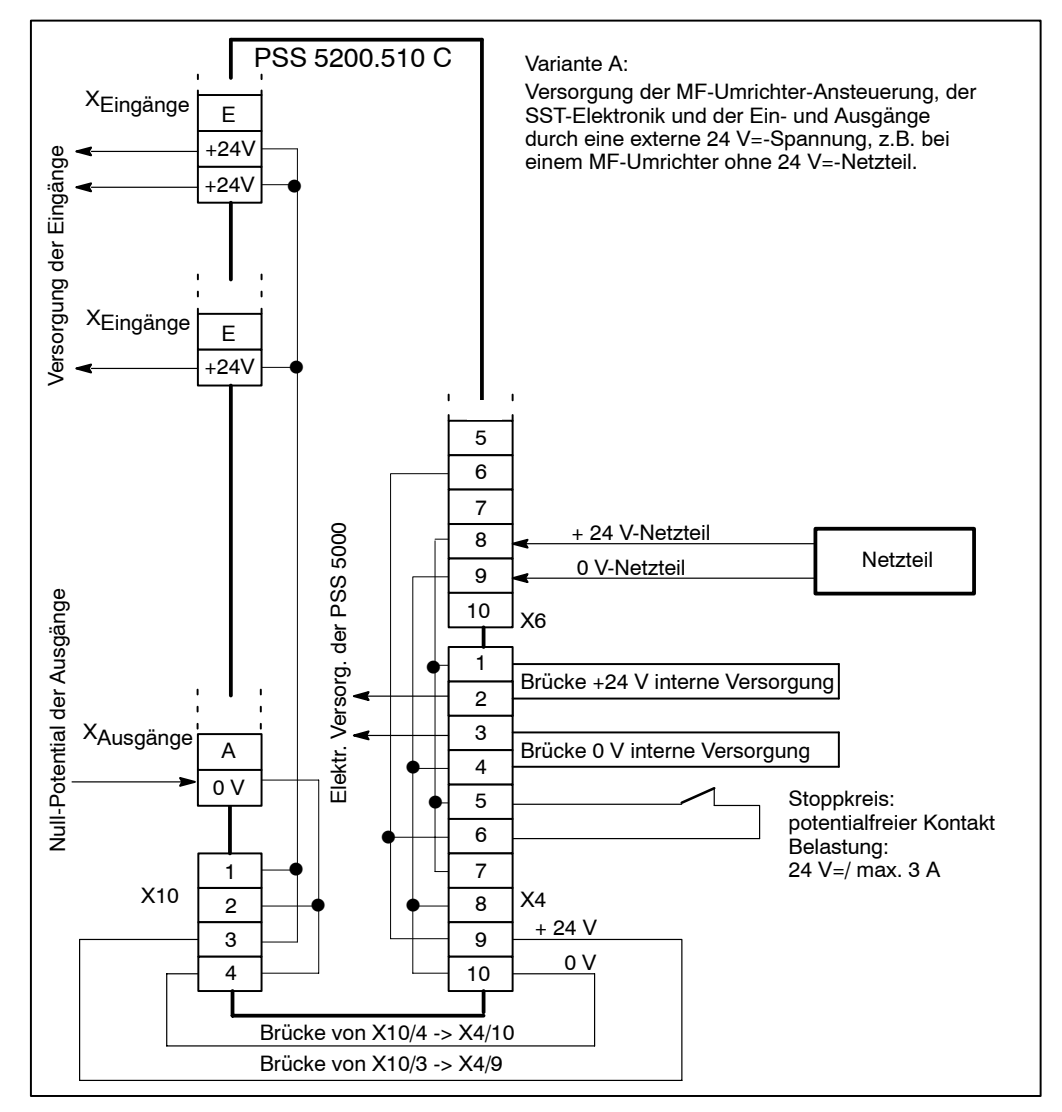

Abbildung 20: Externe Spannungsversorgung von einem Netzteil

Bei externer Spannungsversorgung der Ein- und Ausgänge und der MF-Umrichter-Ansteuerung in der Variante B wird die **Stoppfunktion** durch einen **potentialfreien Kon**takt gewährleistet, der an den Klemmen X4/5 und X4/6 anzuschließen ist. Ein Öffnen dieses Kontaktes unterbricht die **MF-Umrichter-Ansteuerung**??? und die **Spannungs-**Versorgung der Ein- und Ausgänge.

Diese externe Spannungsquelle wird mit einem Strom von 2 A belastet (maximale Restwelligkeit <5%, Toleranz +20% -15%), zuzüglich dem Strom der Ausgänge.

Die Elektronik der SST wird durch ein seperates externes Netzteil ohne **Stoppfunktion** versorgt. Diese externe Spannungsquelle wird mit einem Strom von typisch 0,5 A, Einschaltstrom ≤1 A, belastet (maximale Restwelligkeit <5%, Toleranz +20% -15%).

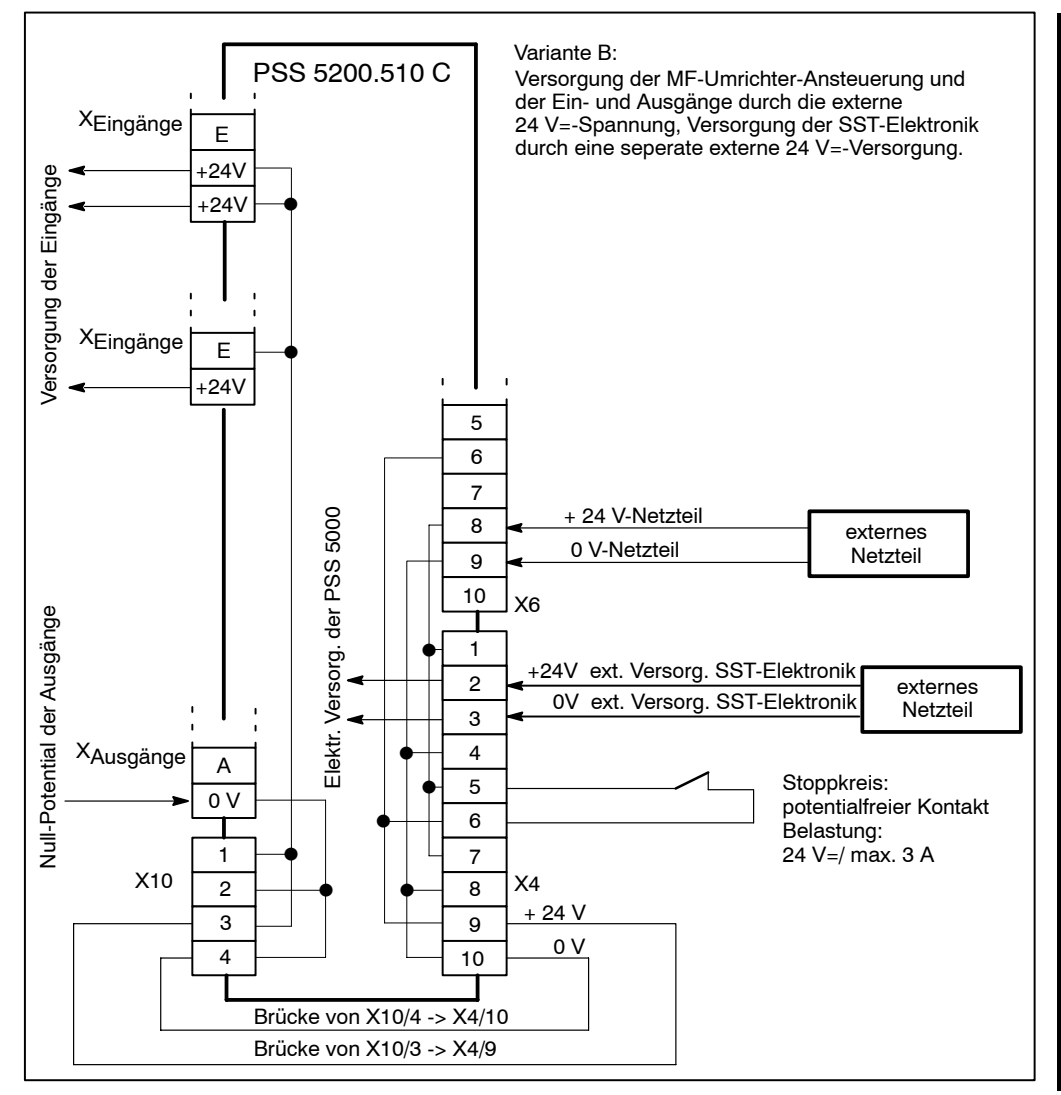

Abbildung 21: Externe Spannungsversorgung aus zwei Netzteilen

**BOSCH**  $\textcircled{\tiny{+}}$ 

Bei externer Spannungsversorgung der Ein- und Ausgänge in der Variante C unterbricht der an den Klemmen X4/5 und X4/6 angeschlossene **potentialfreie Kontakt** nur die MF-Umrichter-Ansteuerung. Die Stoppfunktion für die Ein- und Ausgänge ist durch einen zusätzlichen externen Stoppkontakt in der Zuleitung der externen Spannungsversorgung an X10 zu gewährleisten.

Mit dieser Variante können die Ein- und Ausgänge potentialgetrennt betrieben werden.

Die Belastung dieser externen Spannungsquelle richtet sich nach der Anzahl der Einund Ausgänge, siehe Kapite[l 2](#page-27-0), (maximale Restwelligkeit <5%, Toleranz +20% -15%).

Die externe Spannungsquelle zur Versorgung der SST-Elektronik und der MF-Umrichter-Ansteuerung wird mit einem Strom von 3 A belastet (maximale Restwelligkeit <5%, Toleranz +20% -15%).

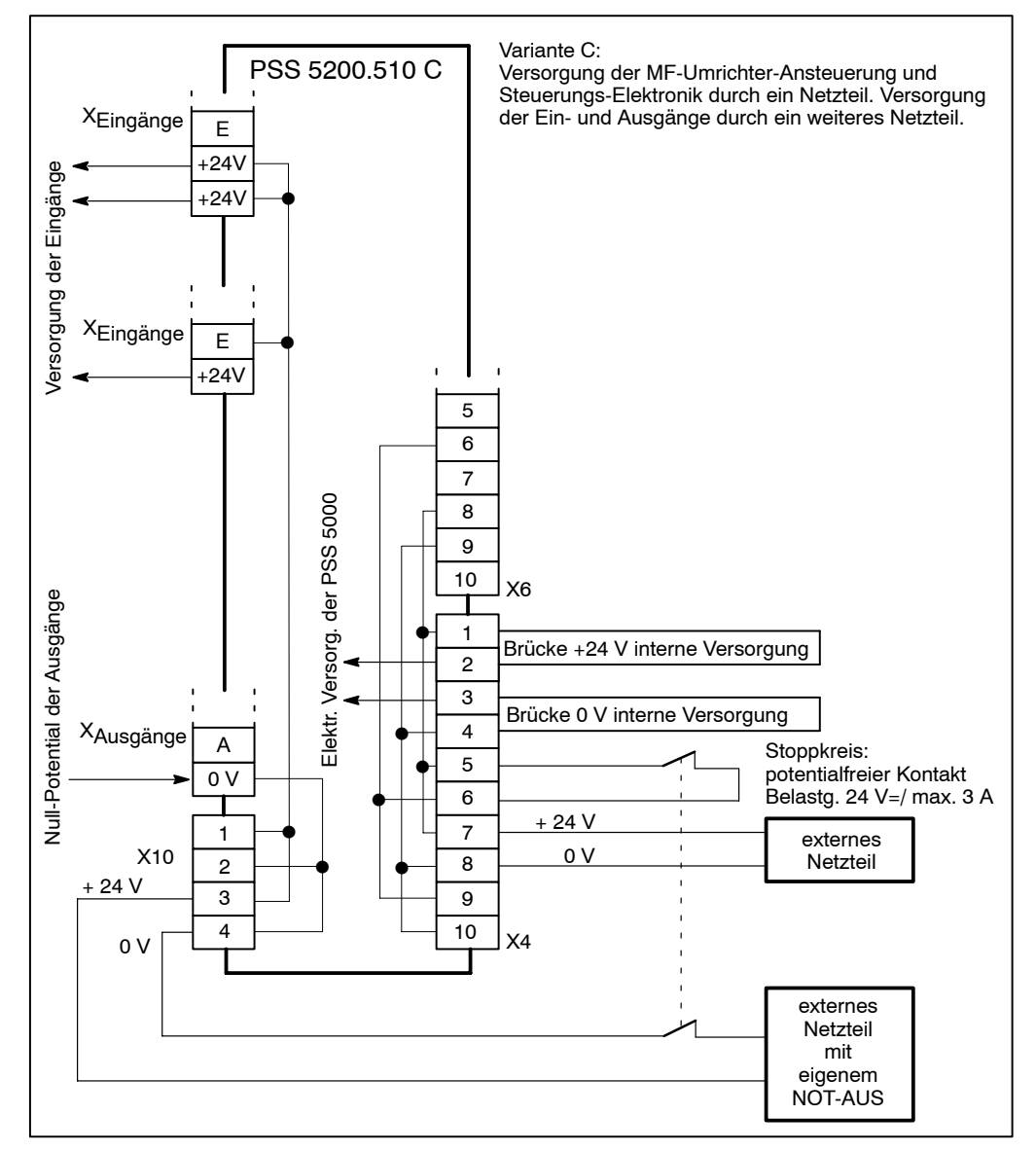

Abbildung 22: Externe Spannungsversorgung aus zwei Netzteilen, Ein- und Ausgänge mit eigener Versorgung

Bei externer Spannungsversorgung der Ein- und Ausgänge in der Variante D unterbricht der an den Klemmen X4/5 und X4/6 angeschlossene **potentialfreie Kontakt** nur die **MF-Umrichter-Ansteuerung**.

Die Stoppfunktion für die Ein- und Ausgänge ist durch einen zusätzlichen externen Stoppkontakt in der Zuleitung der externen Spannungsversorgung zu gewährleisten.

Die Belastung dieser externen Spannungsquelle richtet sich nach der Anzahl der Einund Ausgänge, siehe Kapite[l 2](#page-27-0), (maximale Restwelligkeit <5%, Toleranz +20% -15%).

Die externe Spannungsquelle zur Versorgung der SST-Elektronik wird mit einem Strom von typisch 0,5 A, Einschaltstrom ≤1 A belastet (maximale Restwelligkeit <5%, Toleranz +20% -15%).

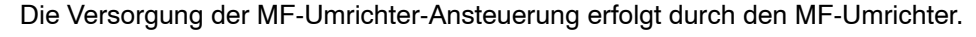

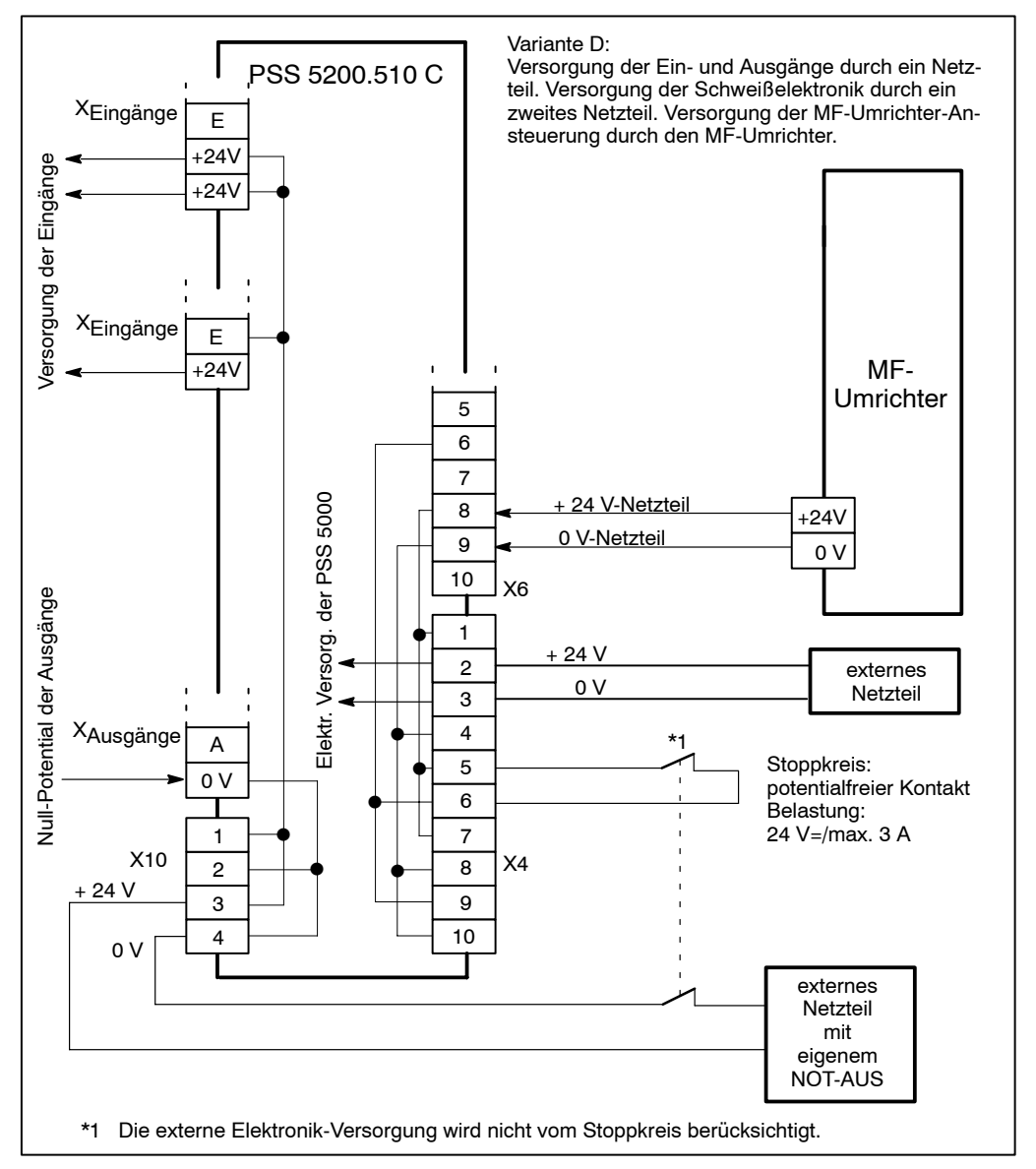

Abbildung 23: Spannungsversorgung aus dem MF-Umrichter und zwei externen Netzteilen, Ein- und Ausgänge mit eigener Versorgung

Ihre Notizen:

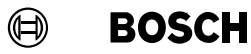

# **7.3 E/A-Funktionen**

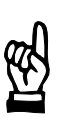

#### **HINWEIS**

Elektromagnetisch betätigte Schalt- oder Stellglieder müssen entstört werden, siehe Kapite[l 6](#page-43-0).

Die Auswahl der Kabel und die Kabellänge erfolgt nach der Tabelle Leitungen und Leitungslängen, siehe Kapite[l 5](#page-41-0).

# **Ein- und Ausgänge**

Zur Versorgung der Eingänge E0 bis E20 steht an der Eingangs-Klemmleiste eine Spannung +24 V= zur Verfügung.

Zum Anschluß der Ausgänge A0 und A1 bis A12 steht an der Ausgangs-Klemmleiste ein gemeinsames Null-Potential zur Verfügung.

Die Ausgänge A0 und A1 bis A12 sind getrennt abgesichert:

- Sicherung M 1,6 A für den Ausgang A 0,
- Sicherung M 1,6 A für die Ausgänge A1 bis A12.

Für alle Eingangs- und Ausgangsspannungen gilt:

- $+24$  V=  $+20$  %  $-15$  %,
- maximale Restwelligkeit <5 %,
- maximale Belastung Magnetventil Ausgang A0 bis 1 A, andere Signalausgänge A1 bis A12 je 0,1 A.

Für die Betriebsspannung an den Eingängen X4/2 und X4/3 gilt:

- $+24$  V=  $+20$  %  $-15$  %,
- maximale Restwelligkeit  $< 5$ %.
- Belastung typisch 0,5 A, Einschaltstrom ≤1 A.

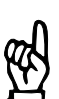

# **HINWEIS**

Für die Auslegung der Netzteile addieren Sie die jeweils benötigten Belastungen.

# **7.4 Eing‰nge**

# **<Programmanwahl>**

Die Signale **<Programmanwahl>** haben zwei Bedeutungen:

- Wird in Verbindung mit dem angelegten Binärcode (Programm-Nr.) der Start aktiv, dann läuft das angewählte Programm ab.
- Wird in Verbindung mit dem angelegten Binärcode (jetzt Elektroden-Nr.):
	- das Signal < Quittung Elektrodenfräsen> aktiv, beeinflußt das die Verschleiß- und Fräszähler entweder aller Elektroden (Programmanwahl = 0) oder einer bestimmten Elektrode (Programmanwahl = Elektrodennummer 1 bis n). Die Verschleißzähler werden zurückgesetzt, die Fräszähler um 1 inkrementiert.
	- das Signal **<Quittung Elektrodenwechsel>** aktiv, beeinfluflt die Verschleiß- und Fräszähler entweder aller Elektroden (Programmanwahl = 0) oder einer bestimmten Elektrode (Programmanwahl = Elektrodennummer 1 bis n). Die Verschleiß- und Fräszähler werden auf Null gesetzt.

In der PSS 5200.510 C können die Parameter für 256 Schweißprogramme definiert und gewählt werden. Die binäre <Programmanwahl> erfolgt durch Beschalten der Eing‰nge mit einer Spannung von +24 V=. Die **<Programmanwahl>** erfolgt z.B. durch Kommunikation mit dem Schweiflroboter oder der SPS.

Die <Programmanwahl> kann mit der Ergänzung durch ein Paritätsbit erfolgen. Das Paritätsbit ergänzt die Programmnummer auf eine gerade bzw. ungerade Quersumme (Einstellung Parität aus/gerade/ungerade, Grundeinstellungen BOS-5000).

| Programmanwahl 01  |   |          |                |          |   |     |
|--------------------|---|----------|----------------|----------|---|-----|
| Programmanwahl 02  | 0 | 0        |                |          |   |     |
| Programmanwahl 04  | 0 | 0        | $\Omega$       | 0        |   |     |
| Programmanwahl 08  | 0 | $\Omega$ | $\Omega$       | 0        | O |     |
| Programmanwahl 16  | 0 | 0        | $\Omega$       | $\Omega$ |   |     |
| Programmanwahl 32  | o | 0        |                |          |   |     |
| Programmanwahl 64  | o | 0        | O              |          |   |     |
| Programmanwahl 128 | 0 | 0        | $\Omega$       | 0        |   |     |
| Parität            | U |          |                |          |   |     |
|                    |   |          |                |          |   |     |
| Programmnummer     | 0 |          | $\mathfrak{p}$ | 3        |   | 255 |

Abbildung 24: Beispiele Programmanwahl für gerade Parität

Die gewünschte Programmnummer muß vor dem Startsignal prellfrei anstehen.

Mit der Programmanwahl wird der analoge Druckausgang mit dem programmierten Druckwert angesteuert.

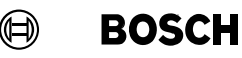

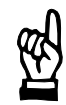

# **HINWEIS**

Die Art der Parität (Aus, Ein, Ungerade) wird in den Grundeinstellungen, Abschnitt E/A-Parametrierung programmiert.

Zähler beeinflussen über Eingangssignale:

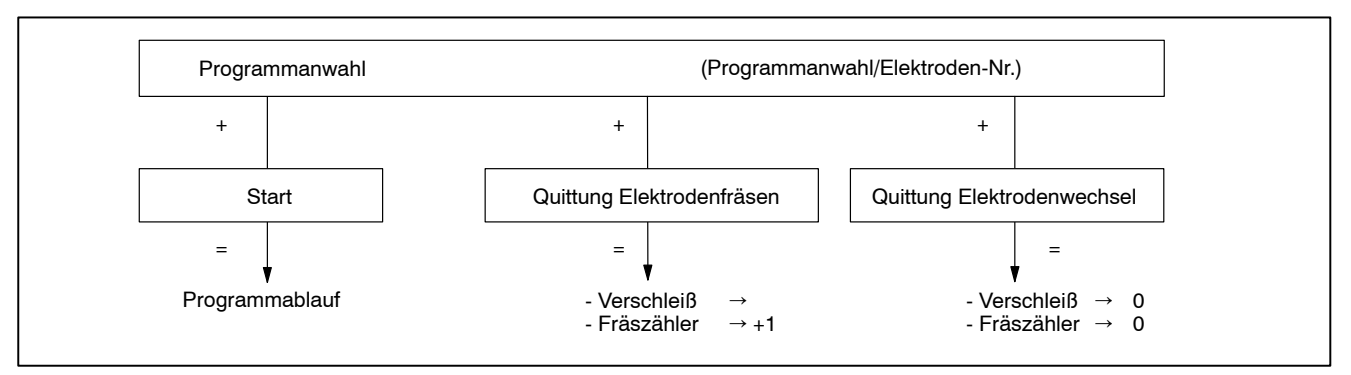

Abbildung 25: Programmanwahl und Zähler

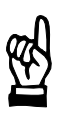

# **HINWEIS**

Wird mit der *<Programmanwahl>* die Programmnummer 0 (= Elektrodennummer 0) gewählt und das Signal <Quittung Elektrodenwechsel> angelegt, werden die Fräs- und Verschleißzähler aller Elektroden zurückgesetzt.

Wird mit der *<Programmanwahl>* eine Programmnummer (= Elektrodennummer 1 bis n) gewählt und das Signal <Quittung Elektrodenwechsel> angelegt, werden die Fräsund der Verschleißzähler der Elektrode zurückgesetzt, deren Nummer an der <Pro*grammanwahl>* angew‰hlt ist.

Wird mit der *<Programmanwahl>* eine Programmnummer 0 (= Elektrodennummer 0) gewählt und das Signal < Quittung Elektrodenfräsen> angelegt, werden für alle Elektroden die Fräszähler inkrementiert und die Verschleißzähler auf einen Wert gesetzt.

Wird mit der *<Programmanwahl>* eine Programmnummer (= Elektrodennummer 1 bis n) gewählt und das Signal <**Quittung Elektrodenfräsen>** angelegt, wird der Fräszähler um 1 inkrementiert und der Verschleißzähler auf einen Wert gesetzt, für die Elektrode, deren Nummer an der <Programmanwahl> angewählt ist.

# **Elektrischer Anschlufl PSS 5200.510 C**

**<Start>**

Mit diesem Signal wird der [Ablauf] in der SST synchron gestartet (mit der ersten darauffolgenden positiven Halbwelle) und das Signal Magnetventil aktiviert. Mit dem **<Start>** erfolgt die Übernahme der <Programmanwahl>, die zum Startzeitpunkt prellfrei anstehen mufl. Mit dem **<Start>** beginnt auch die [1. VHZ]. Innerhalb der [1. VHZ] und der [VHZ] kann der <Start> wieder gelöscht werden und der gestartete [Ablauf] unterbrochen werden. Erst mit Beginn der [1. STZ] setzt die Selbsthaltung des [Ablaufs] ein (Nahtbetrieb ohne Selbsthaltung).

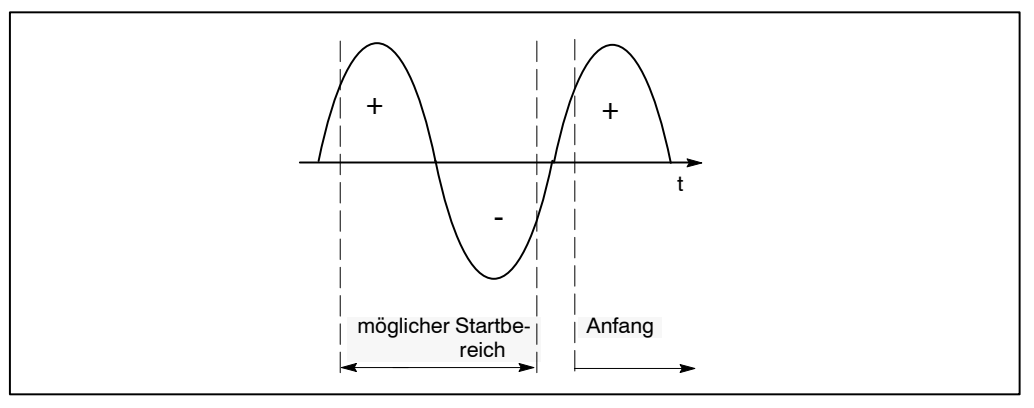

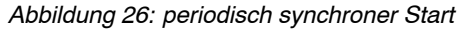

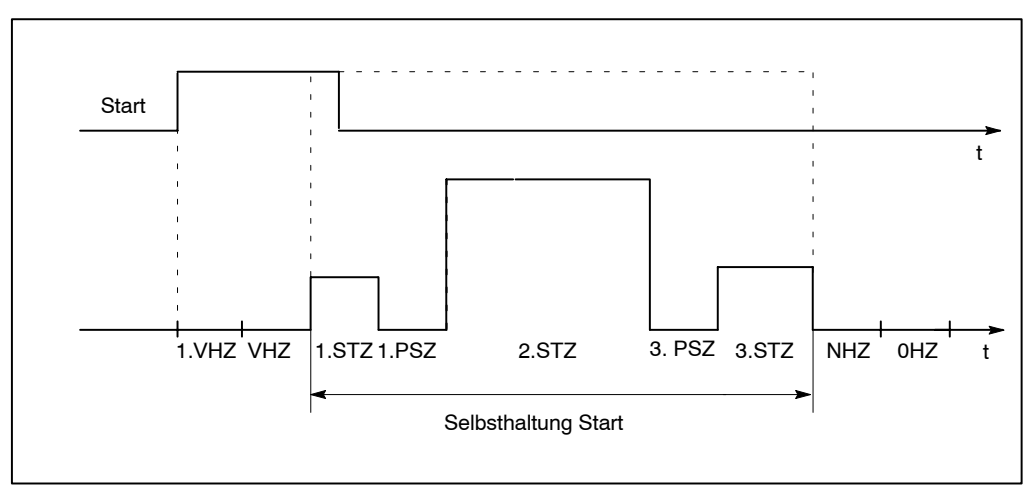

Abbildung 27: Selbsthaltung Start bei Einzelpunkt und bei Serienpunkt

Der <Start> eines [Ablaufs] kann mit oder ohne Zündung erfolgen:

- <Start> mit eingeschalteter Zündung : [Ablauf] mit Schweißstrom.
- <Start> ohne eingeschaltete Zündung: [Ablauf] ohne Schweißstrom.

Siehe Zündung, Seit[e 7](#page-66-0)-22.

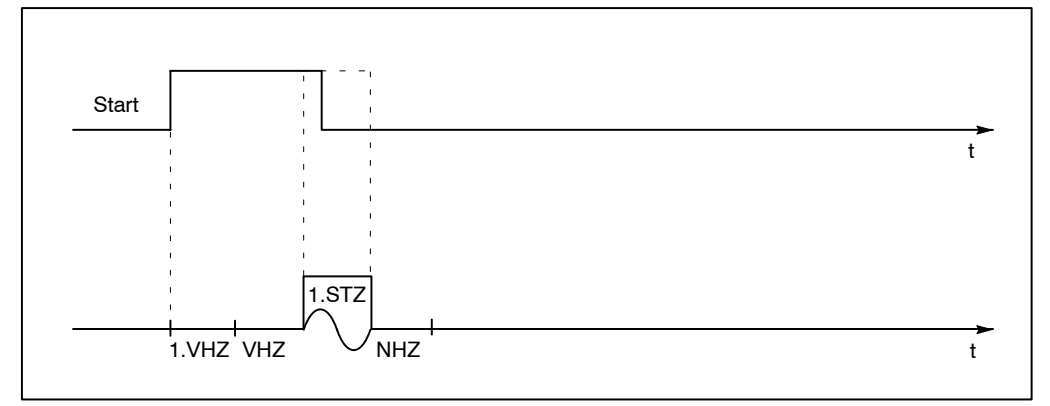

Abbildung 28: Start bei Nahtbetrieb (Ende während der 1.STZ)

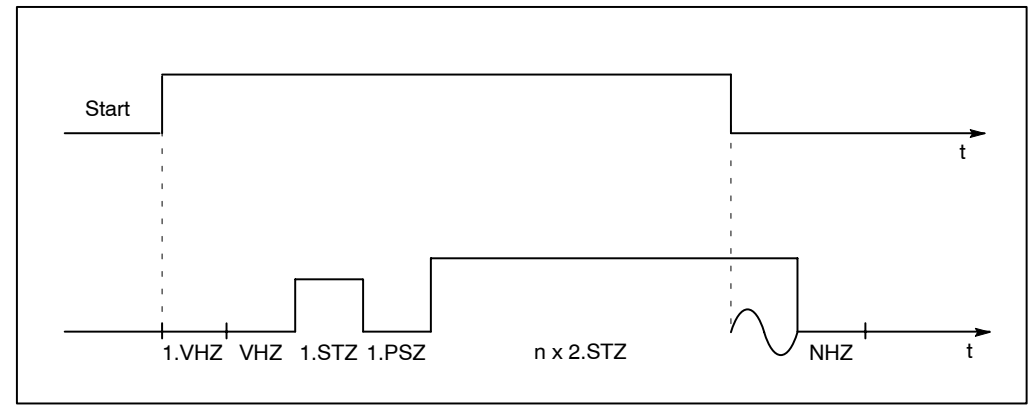

Abbildung 29: Start bei Nahtbetrieb (Ende während der 2.STZ)

**BOSCH** (⊟)

# <span id="page-66-0"></span>**<‹berwachungskontakt>**

Nach Ablauf der [1. VHZ] wird das Signal abgefragt. Es meldet der SST, daß die Elektroden geschlossen sind. Nachdem das Signal ansteht, läuft die [VHZ] ab, siehe Drukkeingang Abschnit[t 7](#page-48-0).1.2.

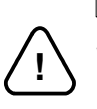

#### **ACHTUNG!**

Wenn der <**Überwachungskontakt>** fest auf +24 V= gelegt wird, sind die [Vorhaltezeiten] so groß zu wählen, daß das Schweißgut vor dem Start der [Stromzeiten] optimal zusammengepreflt ist.

# <Externe Zündung ein>

Über dieses Signal ist es möglich, z.B. für Einstellarbeiten die Zündung der SST abzuschalten ([Ablauf] ohne Strom).

Auf die Zündung wirkt außerdem die Einstellung der internen Zündung für alle Programme und eine weitere Einstellung der Zündung für ein einzelnes Programm.

Diese drei Zündungseinstellungen sind "UND-verknüpft".

Ist die Zündung ausgeschaltet, bleibt der zeitliche [Ablauf] des gestarteten Programmes gleich, analog zum [Ablauf] mit eingeschalteter Zündung. Es erfolgt aber keine Schweißung, es fließt kein Schweißstrom.

- Externe Zündung Aus (Ansteuerung MF-Umrichter Aus) : Signal 0 oder offen
- Externe Zündung Ein (Ansteuerung MF-Umrichter Aus) : Signal +24 V=

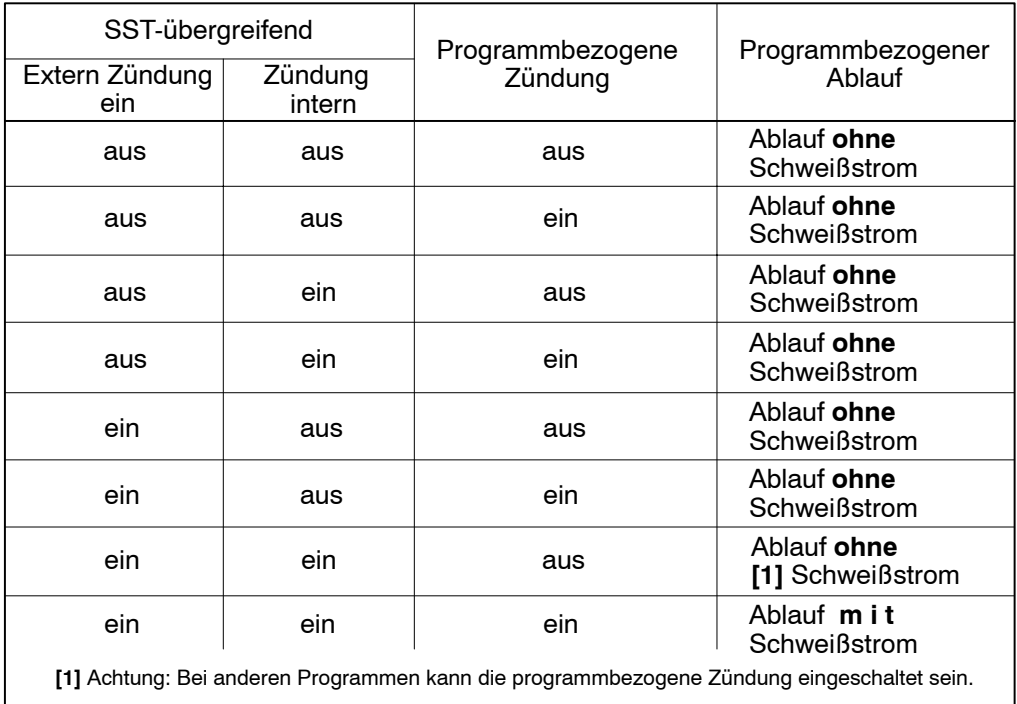

Abbildung 30: Zündungseinstellungen

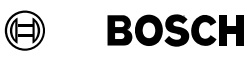

### **<NBS-Freigabe>**

Die Netzlast-Begrenzungs-Steuerung (NBS) stellt sicher, daß in ihrem Zuständigkeitsbereich nur so viel Schweißsteuerungen gleichzeitig schweißen, wie es das Versorgungsnetz zuläßt.

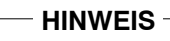

Ist keine Netzlast-Begrenzungs-Steuerung vorhanden, ist der Eingang mit +24 V= zu beschalten.

Das Signal wird am Ende der [VHZ] abgefragt. Ist diese Bedingung erfüllt, beginnt der [Ablauf] ohne Verzögerung.

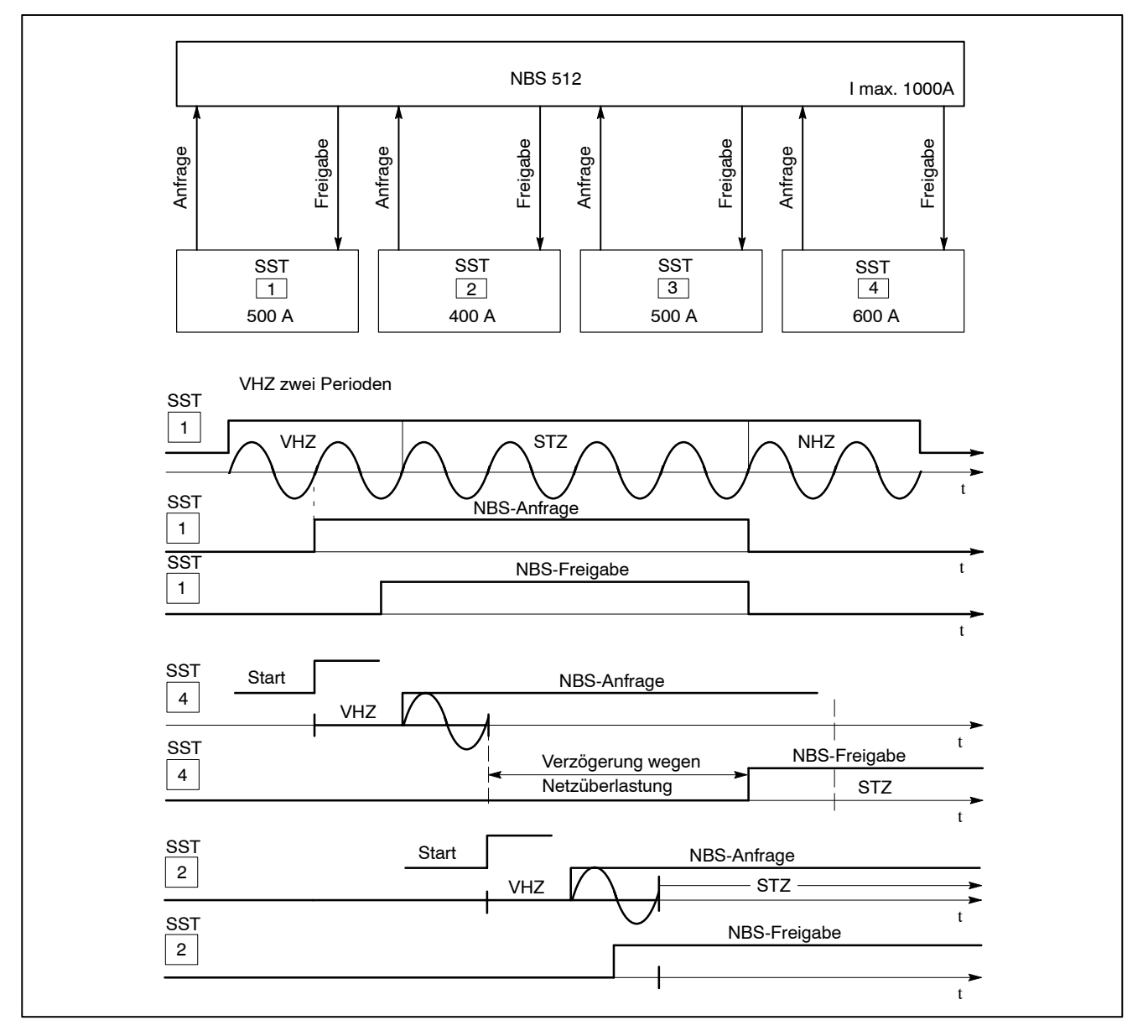

Abbildung 31: Beispiel Einsatz der NBS (Netzlast-Begrenzungs-Steuerung)

### **Fehler quittieren**

Fehler quittieren ist dann erforderlich, wenn ein Schweiflfehler weitere [Abl‰ufe] in der SST verhindert.

Die Quittierung anstehender Fehlermeldungen erfolgt über:

- die Software BOS-5000
- die grüne Taste auf der Frontplatte der PSS 5000 oder
- ein Signal an einem der Eingänge <Fehler rücksetzen>

#### **<Fehler r¸cksetzen>**

Das Signal setzt die Fehlermeldung zurück. Vorher muß die Fehlerursache beseitigt sein. Der **<Fortschaltkontakt>** (FK) wird nicht ausgegeben, die SST wird in den Bereitzustand geschaltet. Bei anstehendem <Start> muß dieser erst geöffnet und wieder geschlossen werden.

# **<Fehler r¸cksetzen mit Fortschaltkontakt>**

Das Signal setzt die Fehlermeldung zurück. Vorher muß die Fehlerursache beseitigt sein. Der **<Fortschaltkontakt>** (FK) wird bei einem anstehendem **<Start>** ausgegeben, die SST wird in den Bereitzustand geschaltet.

#### <Fehler rücksetzen mit Ablaufwiederholung>

Wird nur benötigt, wenn die Fehlerursache ein zu kleiner Schweißstrom ist. Der Schweißpunkt wird wiederholt.

Das Signal setzt die Fehlermeldung zurück. Vorher muß die Fehlerursache beseitigt sein. Bei anstehendem **<Start>** wird die SST in den Bereitzustand geschaltet und die Schweißung des Punktes wiederholt.

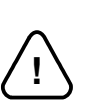

#### **WARNUNG!**

Steht bei <Fehler rücksetzen mit Ablaufwiederholung> das Signal <Start> an, beginnt die PSS 5200.510 C sofort mit dem [Ablauf]. Gefährliche Maschinenbewegungen können die Folge sein. Achten Sie vorher unbedingt darauf, daß sich niemand im Gefahrenbereich der Zange oder des Roboters befindet.

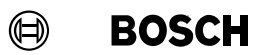

Ihre Notizen:

### **<Quittung Elektrodenfr‰sen>**

Im Fräsbetrieb ist ein Schweißbereich programmiert, zu dem ein oder mehrere Bearbeitungsgänge Fräsen der Elektroden erforderlich werden. Bei eingeschalteter Leistung-Nachstellung (Programmierung - Schweiflparameter - Leistung-Nachstellung) meldet das Ausgangssignal <Fräs-Anfrage>, daß gefräst werden muß. Dieses Signal erlischt, sobald das Signal <**Quittung Elektrodenfräsen>** den durchgeführten Fräsvorgang meldet und quittiert.

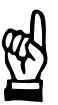

#### **HINWEIS**

Wird mit der *<Programmanwahl>* eine Programmnummer 0 (= Elektrodennummer 0) gewählt und das Signal < Quittung Elektrodenfräsen> angelegt, werden für alle Elektroden die Fräszähler inkrementiert und die Verschleißzähler auf einen Wert gesetzt.

Wird mit der *<Programmanwahl>* eine Programmnummer (= Elektrodennummer 1 bis n) gewählt und das Signal <**Quittung Elektrodenfräsen>** angelegt, wird der Fräszähler um 1 inkrementiert und der Verschleißzähler auf einen Wert gesetzt, für die Elektrode, deren Nummer an der <Programmanwahl> angewählt ist.

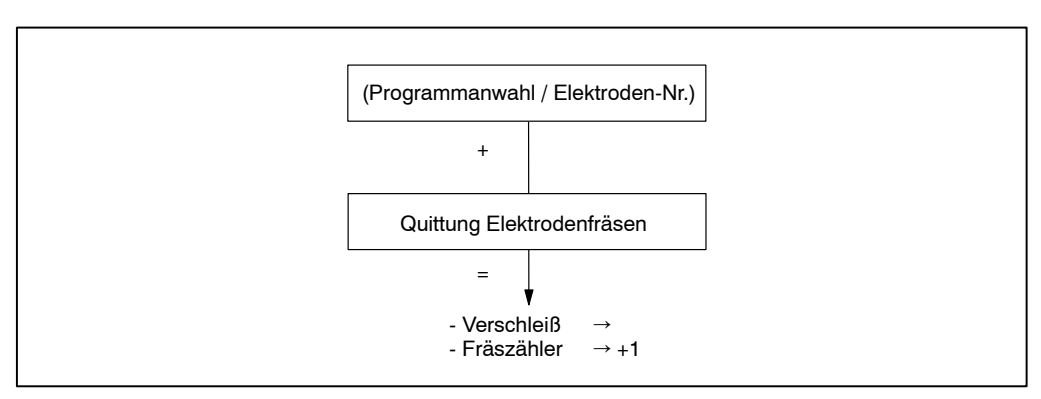

Abbildung 32: Verschleiß- und Fräszähler mit Signal Quittung Elektrodenfräsen beeinflussen

**BOSCH**  $\circledcirc$ 

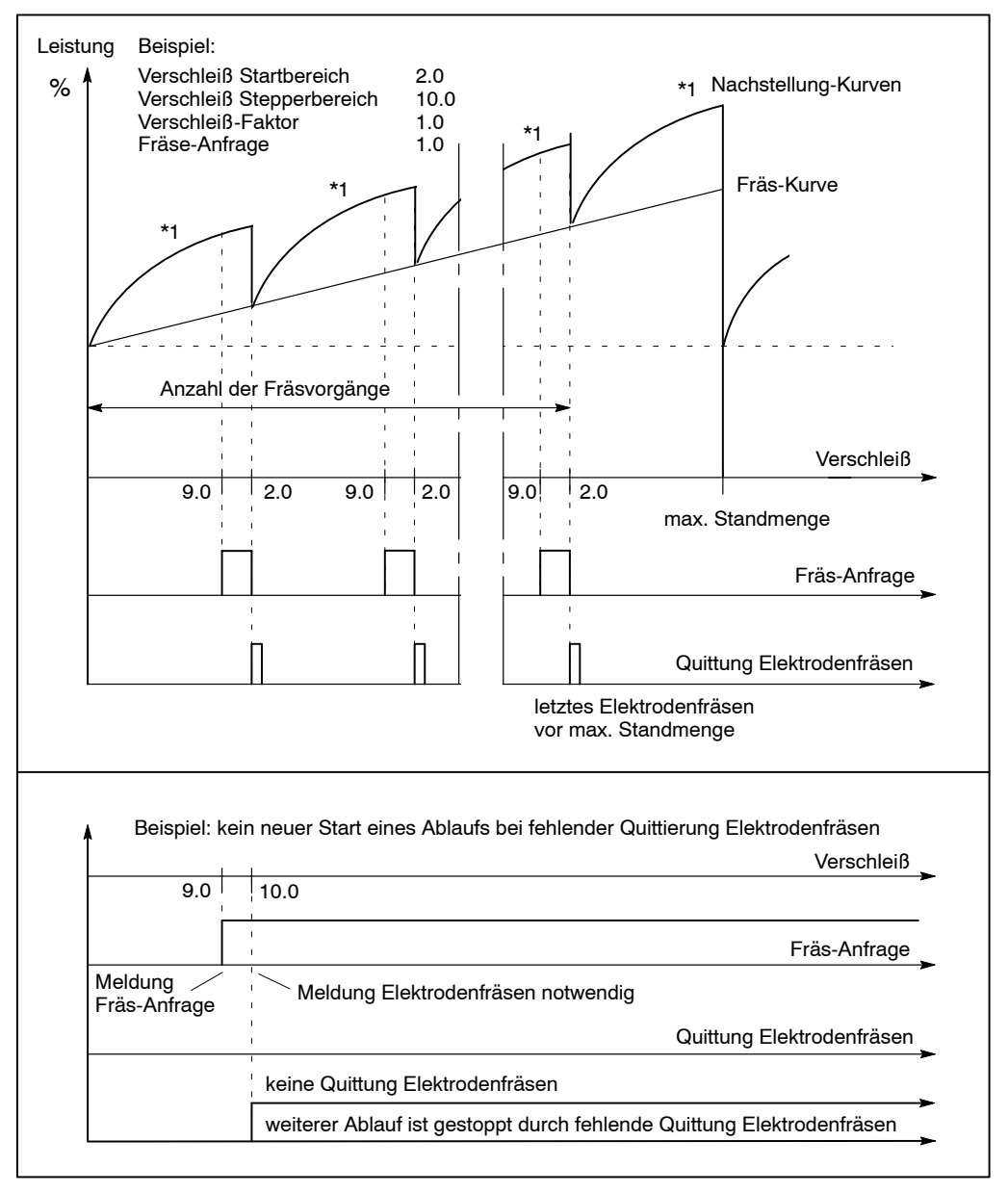

Abbildung 33: Beispiel Elektrodenfräsen

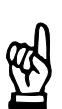

### **HINWEIS**

In der Software BOS-5000 kann der Fräszähler durch eine Eingabe direkt beeinflußt werden, z.B. beim Einsatz einer gebrauchten Elektrode.
**BOSCH** (⊫)

#### **<Quittung Elektrodenwechsel>**

Das Erreichen der **<maximalen Standmenge>** wird durch ein Ausgangssignal gemeldet. Weitere [Abläufe] in der Schweißssteuerung können blockiert sein. Das Ausgangssignal erlischt, sobald das Signal < Quittung Elektrodenwechsel> den durchgeführten Elektrodenwechsel meldet und quittiert.

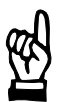

#### - **HINWEIS** -

Wird mit der <**Programmanwahl>** die Programmnummer 0 (= Elektrodennummer 0) gewählt und das Signal <**Quittung Elektrodenwechsel**> angelegt, werden die Fräs- und Verschleißzähler aller Elektroden zurückgesetzt.

Wird mit der *<Programmanwahl>* eine Programmnummer (= Elektrodennummer 1 bis n) gewählt und das Signal <**Quittung Elektrodenwechsel>** angelegt, werden die Fräsund der Verschleißzähler der Elektrode zurückgesetzt, deren Nummer an der <Pro*grammanwahl>* angew‰hlt ist.

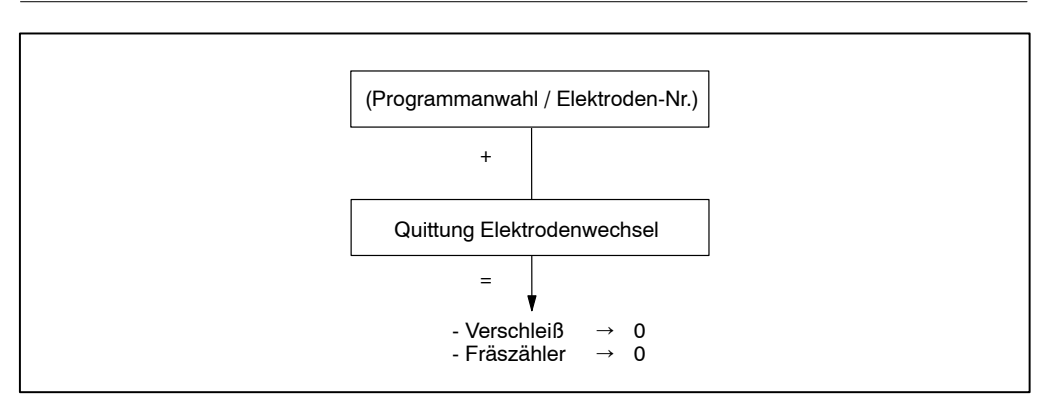

Abbildung 34: Verschleiß- und Fräszähler mit Signal Quittung Elektrodenwechsel beeinflussen

**BOSCH**  $\textcircled{\scriptsize{+}}$ 

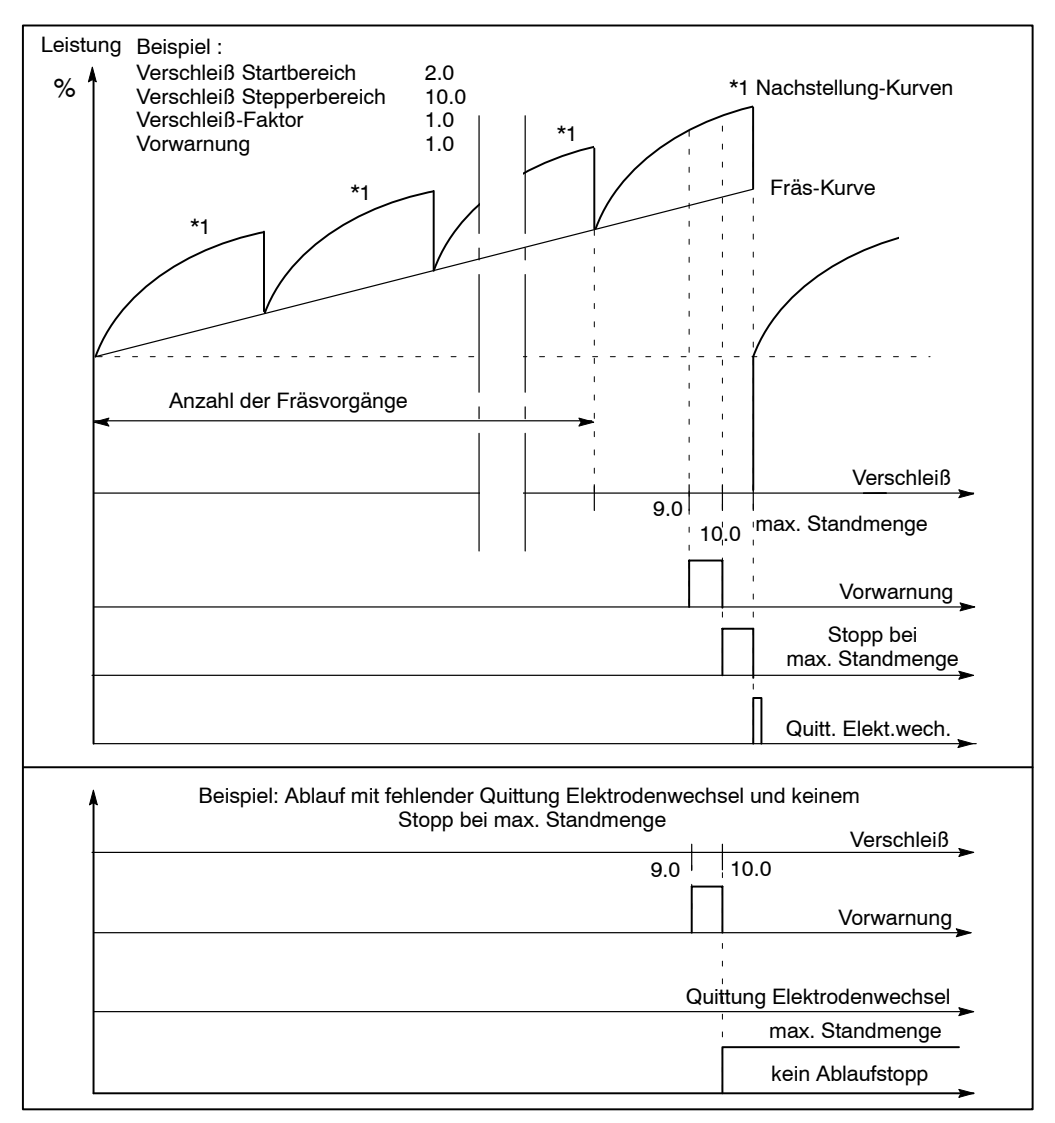

Abbildung 35: Beispiel Elektrodenwechsel

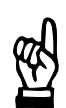

#### **HINWEIS**

Die Reaktion der SST (Stopp oder weiterer Ablauf) auf das Erreichen der maximalen Standmenge wird in den Grundeinstellungen, Fenster globale Elektrodenparametrierung, programmiert.

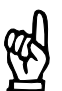

**HINWEIS**

Mit Hilfe der Software BOS-5000 kann der Elektrodenwechsel auch bestätigt werden.

# **<Externer Stromzeitabbruch>**

Durch das Signal <Externer Stromzeitabbruch> besteht die Möglichkeit, über einen externen Eingriff einen synchronen, periodisch genauen Abbruch (die Stromzeit endet mit der nächsten negativen Halbwelle) des [Ablaufes] zu erzwingen. Danach wird die [NHZ] gestartet.

Das Signal löscht den Freiprogrammierbaren Ausgang.

# **7.5 Ausg‰nge**

#### **<Bereit Steuerteil>**

Das Signal meldet den Bereitzustand der SST. Parallel dazu leuchtet die grüne LED Î. Es wird gelöscht, wenn ein Fehler auftritt, z.B. bei:

- geˆffnetem Stoppkreis
- einem Ereignis im [Ablauf] und dessen Definition als Fehler in der Fehler-Zuordnung im Menü Grundeinstellungen
- einer unzulässigen Abweichung überwachter Werte, z.B. Strom außer Toleranzbereich
- einer Hauptschalterauslösung über Strom ohne Befehl (Strom ohne Befehl: die SST erkennt im Schweißkreis einen Stromfluß, ohne dazu einen Befehl gegeben zu haben)
- einem Batteriefehler und dessen Definition als Fehler in der Fehler-Zuordnung im Menü Grundeinstellungen, usw. Siehe Seit[e 1](#page-108-0)0-3: Meldungen über den Steuerungszustand, Seite 10-4: Meldungen zur Strom- und Zeitüberwachung.

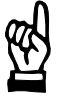

#### **HINWEIS**

Das Programmiergerät meldet die Fehlerursache im Fenster SST - Statusmeldung. Detailinformationen werden über den Aufruf der Diagnose zu den E/A's oder der Diagnose zur Steuerung angezeigt.

Nach der Beseitigung der Fehlerursache erfolgt die Quittierung durch:

- das Signal <Fehler rücksetzen>, siehe Seit[e 7](#page-68-0)-24
- das Signal <Fehler rücksetzen mit FK>, siehe Seit[e 7](#page-68-0)-24
- das Signal <Fehler rücksetzen mit Ablaufwiederholung>, siehe Seit[e 7](#page-68-0)-24
- eine Bedienung in der Software BOS-5000, z.B. im Fenster Diagnose SST
- Fehlerquittungstaste, siehe Frontblende Seit[e 3](#page-30-0)-2

**BOSCH** (⊫)

#### <Mit Zündung>

Wenn die Summe ("UND-Verknüpfung) aller Zündungseinstellungen eingeschaltet ist und eine Programmnummer angewählt wird, erfolgt die Signalausgabe:

- **<Mit Zündung> ein** Alle Zündungseinstellungen für das gewählte Programm der SST sind eingeschaltet. Der [Ablauf] erfolgt mit Schweißstrom.
	- **<Mit Zündung> aus** Eine Zündungseinstellung für die gewählte Programmnummer ist ausgeschaltet. Der [Ablauf] erfolgt ohne Schweißstrom

Eine extern ausgeschaltete Zündung wird am Programmiergerät als SST-Statusmeldung gemeldet.

Zündungseinstellungen:

- Signal <**Extern Zündung ein>**
- Programmierung Zündung intern für alle Programme im Menü Programmierung -Grundeinstellungen - Ablauf-Parametrierung
- Programmierung programmbezogene Zündung für ein Programm im Menü Programmierung - Grundeinstellungen - Ablauf-Parametrierung

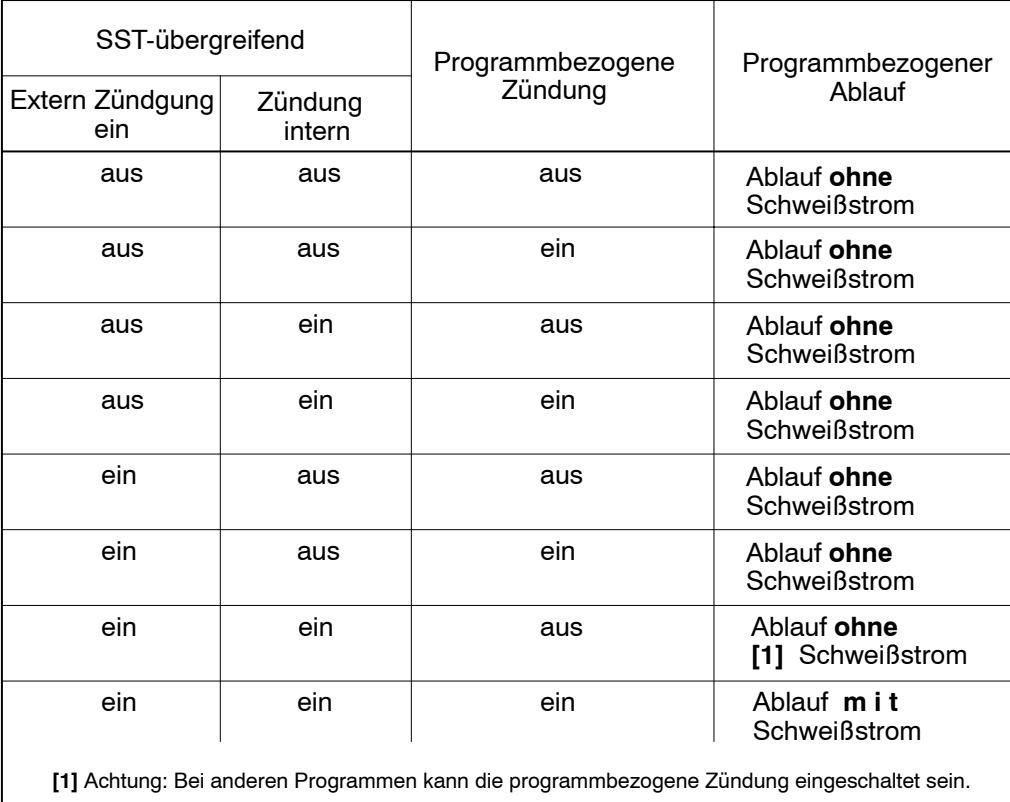

Abbildung 36: Zündungseinstellungen

# <Ohne Überwachung>

Das Signal meldet, daß ohne Stromüberwachung gearbeitet wird.

Bei ausgeschalteter Stromüberwachung werden Abweichungen vom Toleranzband der Stromüberwachung nicht erkannt.

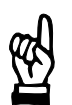

Kontrollieren Sie bei abgeschalteter Überwachung stets Ihre Schweißergebnisse.

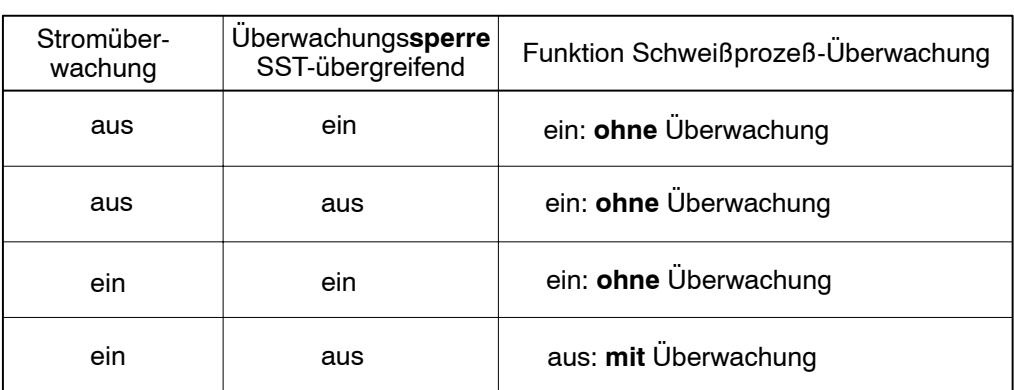

Abbildung 37: Überwachung

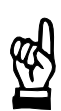

## **HINWEIS**

**HINWEIS**

Die Überwachungssperre wird SST-übergreifend (für alle Programme der gewählten SST) in den Grundeinstellungen im Fenster Ablauf-Parametrierung ein- bzw. ausgeschaltet.

Die Stromüberwachung wird programmbezogen im Menüpunkt Schweißparameter im Fenster Stromüberwachung ein- bzw. ausgeschaltet.

In der Überwachungs-Betriebsart Mix müssen die Überwachungen für alle Stromzeiten eingeschaltet sein, damit das Signal erlischt.

#### **<NBS-Anfrage>**

Ab einer Netzperiode vor Ende der [VHZ] bis zum Ende der letzten [Stromzeit] steht dieses Signal an. Es dient der Anfrage an die Netzlast-Begrenzungs-Steuerung, die je nach Netzbelastung den [Ablauf] der anfragenden SST mit dem Signal **<NBS-Freigabe>** freigibt oder sperrt.

**BOSCH**  $\textcircled{\tiny{H}}$ 

## **<Magnetventil>**

Das Signal steht zur Ansteuerung eines Magnetventils (max. 1 A) zur Verfügung. Der Ausgang ist über eine eigene Feinsicherung abgesichert.

Es steht von Beginn der [1.VHZ] bis Ende der [NHZ] an. Ab Beginn der [OHZ] wird das Signal gelöscht ([OHZ] nur bei Serienpunktbetrieb).

## **<Fortschaltkontakt> (FK)**

Ist mit der letzten [Stromzeit] der Schweiflvorgang eines Einzelpunktes korrekt abgeschlossen, meldet das Signal das Ablaufende, solange das Signal **<Start>** ansteht oder bei gelöschtem <**Start**> für eine programmierte Dauer von Netzperioden. Es dient als Quittung für Peripheriegeräte (z.B. Steuerung des Roboters). Das Signal ist bei Einzelpunkt-Schweiflungen nach jeder Schweiflung und bei Seriepunktbetrieb nach jedem Punkt aktiv. Bei Nahtbetrieb meldet es die fehlerfreie Schweiflung am Ende der Naht.

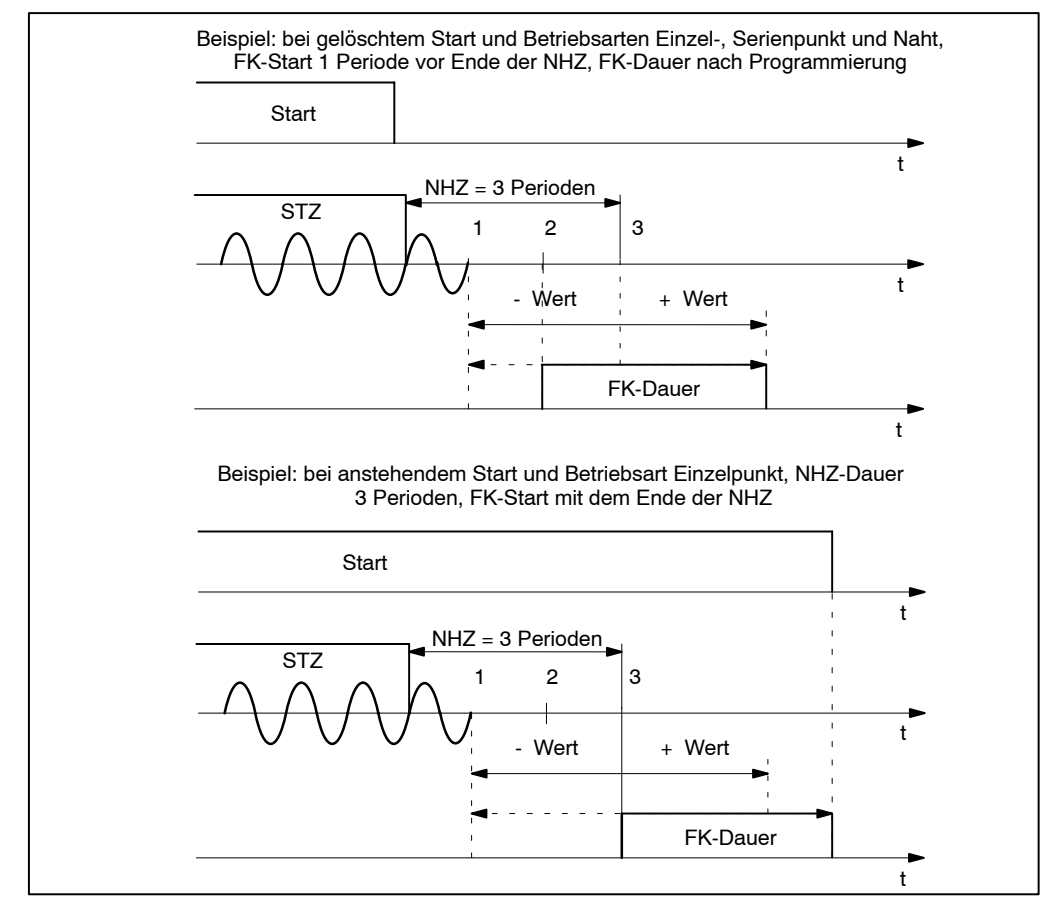

Abbildung 38: Beispiel zur Programmierung des Fortschaltkontaktes FK

"Schnelle Roboterkommunikation"

Dient z.B. der <**Fortschaltkontakt>** FK als Startsignal für den Schweißroboter, so ist es durch die Minusprogrammierung des FK's möglich, Verzögerungen durch die Signalverarbeitung im Roboter und seinen Antrieben zu berücksichtigen.

Um teilweise diese Verzögerungen zu vermeiden, kann der Start des FK in die Nachhaltezeit [NHZ] verlegt werden.

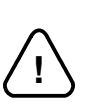

# **ACHTUNG!**

In diesem Fall den Minuszeitwert so wählen, daß die Elektroden bereits geöffnet sind, bevor die Roboterantriebe starten.

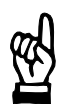

#### **HINWEIS**

Der maximal programmierbare Wert zum Beginn des FK ist: Anzahl Perioden NHZ minus 1 Periode , maximal 50 Perioden vor dem Ende der NHZ.

Die Ausgabe des Signals **<Fortschaltkontakt>** bei fehlerhafter Schweiflung kann durch eine entsprechende Programmierung verhindert werden. Die Programmierung erfolgt in den Grundeinstellungen, Menüpunkt E/A-Programmierung.

Die Ausgabe des Signals <Fortschaltkontakt> kann manuell im Menü Diagnose -Simulation in der Bedienung erfolgen.

#### **<Fr‰s-Anfrage>**

Zur Elektrodenpflege wird das Signal <Fräs-Anfrage> (Elektroden bearbeiten) aktiviert. Es signalisert, daß die Elektrode gefräst werden muß. Das Signal erlischt, sobald ein Signal <**Quittung Elektrodenfräsen>** den durchgeführten Fräsvorgang meldet und quittiert.

Auf die <Fräs-Anfrage> ohne rechtzeitige Quittierung folgt die Meldung am Programmiergerät Fräsen notwendig. Es kann kein neuer [Ablauf] gestartet werden.

Quittieren:

- mit Signal <Quittung Elektrodenfräsen>
- über die Software BOS-5000 (Zähler setzen)

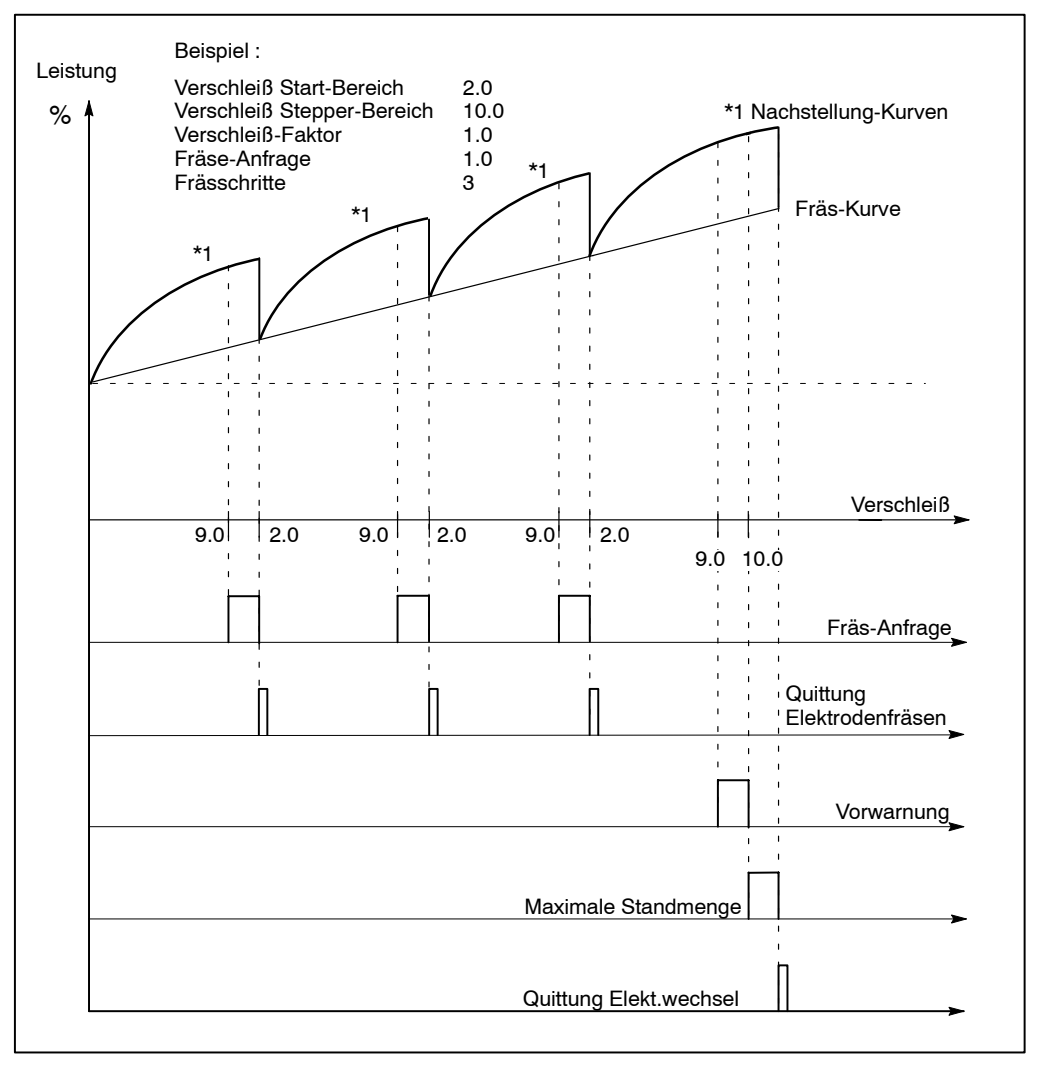

Abbildung 39: Beispiel Fräs-Anfrage

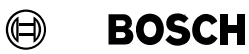

#### **<Vorwarnung>**

Das Signal meldet das Erreichen des programmierten Verschleifl der Elektroden. Es zeigt an, dafl die **<maximale Standmenge>** der Elektroden bald erreicht ist. Das Signal erlischt, sobald die **<maximale Standmenge>** erreicht wird.

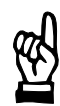

**HINWEIS**

Die Programmierung des Verschleiß erfolgt im Menü Schweißparameter im Fenster Leistung-Nachstellung.

#### **<Maximale Standmenge>**

Das Signal meldet das Erreichen der **<maximalen Standmenge>** (maximaler Verschleiß der Elektroden). Weitere [Abläufe] in der Schweißssteuerung können durch eine entsprechende Programmierung blockiert werden. Es erlischt, sobald der durchgeführte Elektrodenwechsel gemeldet und damit quittiert wird.

Quittieren:

- mit Signal **<Quittung Elektrodenwechsel>**
- über die Software BOS-5000

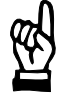

#### **HINWEIS**

Die Programmierung Stopp bei maximaler Standmenge Ja/Nein erfolgt in den Grundeinstellungen im Fenster globale Elektroden-Parametrierung.

#### **<Freiprogrammierbarer Ausgang>**

Die Schweißprogramme können mit einem <Frei programmierbaren Ausgang> kombiniert werden. Während des [Ablaufs] kann das Signal über jeweils maximal drei freiprogrammierbare Aus- und Einzeiten verfügen. Damit kann z.B. ein zusätzliches Magnetventil (Gegendruck) oder weitere Peripherie angesteuert werden.

Mit Beginn der [VHZ] wird der Zeitlauf des **<Freiprogrammierbaren Ausgangs>** gestartet und spätestens mit Ende der [NHZ] zwangsläufig beendet (Signal wird gelöscht). Dies geschieht trotz eventuell darüber hinausgehender, programmierter Zeiten.

Ebenso wirkt das Signal <**Externer Stromzeitabbruch**>. Auch damit wird zwangsläufig der Zeitlauf des **<Freiprogrammierbaren Ausgangs>** beendet und das Signal gelöscht.

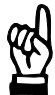

### **HINWEIS**

Die Parametrierung zum Freiprogrammierbaren Ausgang erfolgt im Menü Schweißparameter im Fenster Freiprogrammierbarer Ausgang.

**BOSCH** (⊫)

#### **<Schweiflfehler>**

Das Signal meldet Schweiflfehler, wenn die Fehlerursache als Fehler definiert ist oder unzulässige Abweichungen von überwachten Werten erkannt werden. Der Bereitzustand der SST wird gelöscht. Der weitere [Ablauf] ist solange blockiert, bis ein Signal den Fehler quittiert.

Quittieren:

- Fehlerquittungstaste, siehe Frontblende Seit[e 3](#page-30-0)-2
- Signal <Fehler rücksetzen> Seit[e 7](#page-68-0)-24
- Signal <Fehler rücksetzen mit FK> Seit[e 7](#page-68-0)-24
- Signal <Fehler rücksetzen mit Ablaufwiederholung> Seit[e 7](#page-68-0)-24
- über die Software BOS-5000

Das Signal wird ausgegeben bei:

- **Einzelbetrieb** Nach der Schweißung des Einzelpunktes. Die Schweißung weiterer Einzelpunkte ist ohne Quittierung nicht möglich.
- Serienbetrieb

Nach dem Ende des Punktes, während dessen Schweißung der Fehler erkannt wurde. Die Schweißung weiterer Serienpunkte wird gestoppt. Die Schweißung weiterer Serienpunkte ist ohne Quittierung nicht möglich.

**Nahtbetrieb** Nach dem Nahtende. Die Schweißung weiterer Nähte ist ohne Quittierung nicht möglich.

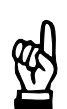

## **HINWEIS**

Die Definition eines Ereignisses als Fehler erfolgt im Menü Grundeinstellungen mit der Fehler-Zuordnung.

#### **<Warnung>**

Das Signal meldet den Störungsfall, wenn die Störungsursache als Warnung definiert ist. Der weitere [Ablauf] ist nicht blockiert.

Quittieren:

- Fehlerquittungstaste, siehe Frontblende Seit[e 3](#page-30-0)-2
- Signal <Fehler rücksetzen> Seit[e 7](#page-68-0)-24
- Signal <Fehler rücksetzen mit FK> Seit[e 7](#page-68-0)-24
- Signal <Fehler rücksetzen mit Ablaufwiederholung> Seit[e 7](#page-68-0)-24
- über die Software BOS-5000

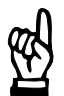

**HINWEIS**

Die Definition eines Ereignisses als Warnung erfolgt im Menü Grundeinstellungen mit der Fehler-Zuordnung.

# **8 Steuerungsdiagramme**

\*1: Zeitverzögerung zwischen Magnetventil und Überwachungskontakt kommt von mechanischen und pneumatischen Reaktionszeiten (in allen Fällen muß der Uberwachungskontakt nach der Nachhaltezeit ausschalten). **Start** Programmanwahl  $\mathbf{r}$ Parität (von Programmierung abhängig)  $\mathbf{L}$ \*1 **Überwachungskontakt** ÉÉ ÉÉ Extern Zündung ein NBS-Freigabe É un construction de la construction de la construction de la construction de la construction de la construction de la construction de la construction de la construction de la construction de la construction de la construc Externer Stromzeitabbruch É A L'Antonio de la Cartera de la Cartera de la Cartera de la Cartera de la Cartera de la Cartera de la Cartera de la Cartera de la Cartera de la Cartera de la Cartera de la Cartera de la Cartera de la Cartera de la Carter Fehler rücksetzen Fehler rücksetzen mit FK  $\lambda$  $\mathbf{r}$  $\overline{1}$  $\mathcal{A}$ Ý Fehler rücksetzen mit Ablaufwiederholung  $\overline{1}$  $\begin{picture}(180,17)(-10,0) \put(0,0){\line(1,0){10}} \put(10,0){\line(1,0){10}} \put(10,0){\line(1,0){10}} \put(10,0){\line(1,0){10}} \put(10,0){\line(1,0){10}} \put(10,0){\line(1,0){10}} \put(10,0){\line(1,0){10}} \put(10,0){\line(1,0){10}} \put(10,0){\line(1,0){10}} \put(10,0){\line(1,0){10}} \put(10,0){\line(1,0){10}} \put(10$ Analoger Druck-Ausgang  $\blacksquare$  $\blacksquare$  $\begin{bmatrix} 1 & 1 & 1 \\ 1 & 1 & 1 \end{bmatrix}$   $\begin{bmatrix} 1 & 1 & 1 \\ 1 & 1 & 1 \end{bmatrix}$ É L'Antonio de la constitución de la constitución de la constitución de la constitución de la constitución de Magnetventil Fortschaltkontakt FK (Start/Dauer vor Ende NHZ programmierbar)  $\overline{\phantom{a}}$  1 Periode ÉÉ A L'Alban de la proposition de la proposition de la proposition de la proposition de la proposition de la p  $\sim$ NBS-Anfrage 在这里,我们的人们就是一个人的人,我们也不会不会不会。""我们的人们,我们也不会不会不会不会不会不会。""我们的人们,我们也不会不会不会不会不会不会不会不会不会  $\mathbf{u}$  $\pmb{\Lambda}$ Bereit Steuerteil  $\mathbf{r}$ Schweißfehler/Warnung  $\mathbf{I}$  $\mathbf{r}$  $\mathbf{r}$ **MM ANAN** WWW Steuerspannung  $\overline{1}$ 1. Vorhaltezeit Vorhaltezeit ₩₩ 1. Stromzeit  $\mathbf{r}$ 1. Pausenzeit  $\mathbf{I}$ hnnn 2. Stromzeit  $\mathbf{r}$ 'WW 3. Pausenzeit hnnn: 3. Stromzeit TVVV Nachhaltezeit

**Steuerungsdiagramme**

Steuerungsdiagramme

**PSS 5200.510 C**

5200.510

 $\Omega$ 

**BOSCH** 

 $\circledR$ 

Abbildung 40: Beispiel normaler Ablauf, Einzelpunkt

 $\frac{8}{2}$ 

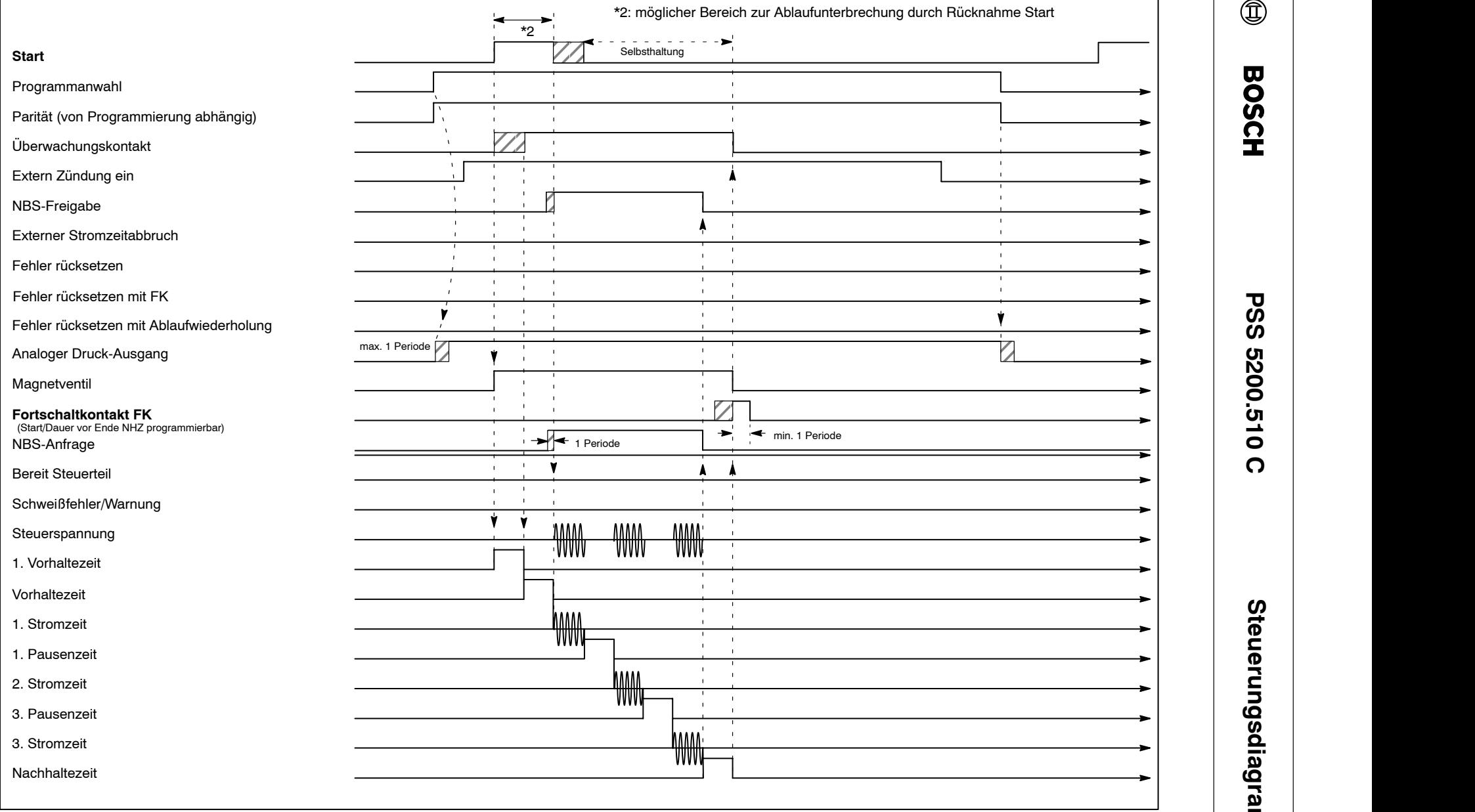

**Steuerungsdiagramme PSS 5200.510 C**

Steuerungsdiagramme

 $\circledR$ 

**BOSCH** 

Abbildung 41: Beispiel möglicher Bereich zur Ablaufunterbrechnung, Einzelpunkt

1070 080 051-101 (99.04) D 8-3 1070 080 051-101 (9.04) D

 $\frac{8}{3}$ 

8-4

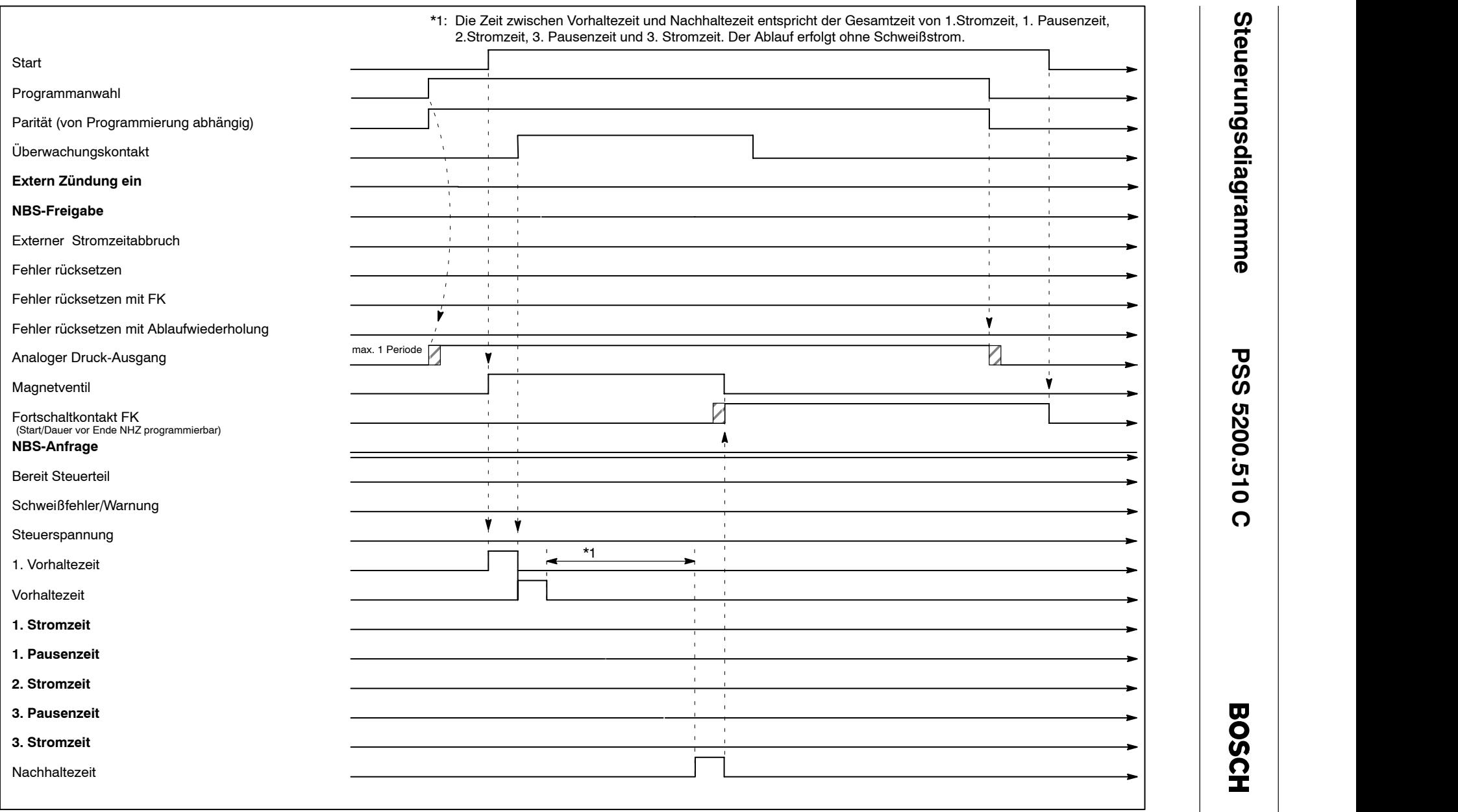

**Steuerungsdiagramme**

Steuerungsdiagramme

Abbildung 42: Beispiel Ablauf ohne Zündung ein, Einzelpunkt

1070 080 051-101 (99.04) D 1070 080 051-101 (99.04) D

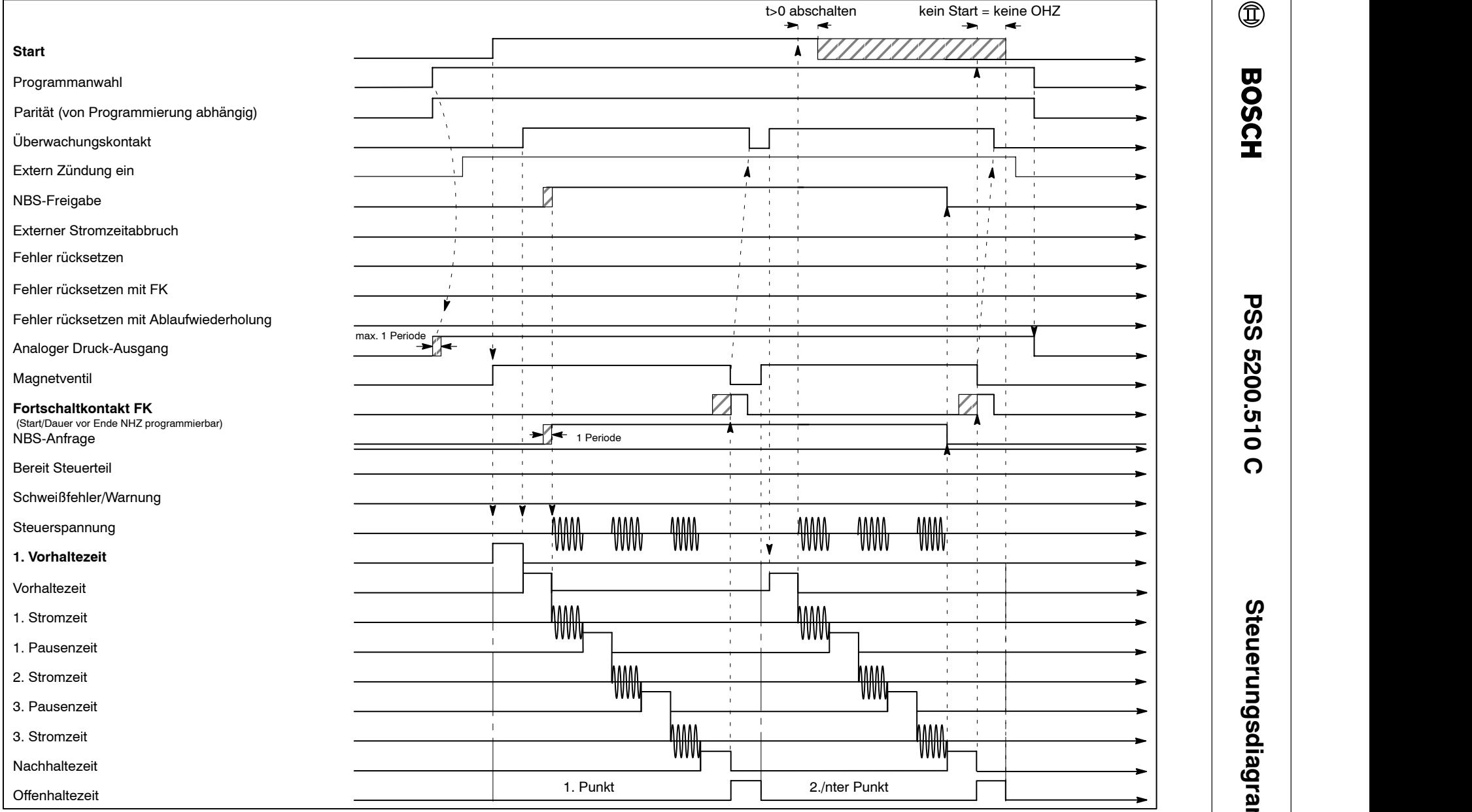

1070 080 051-101 (99.04) D 8-5 1070 080 051-101 (99.04) D

Abbildung 43: Beispiel normaler Ablauf, Serienpunkt

 $\frac{8}{5}$ 

 $\circledR$ 

**Steuerungsdiagramme PSS 5200.510 C** Steuerungsdiagramme 8-6

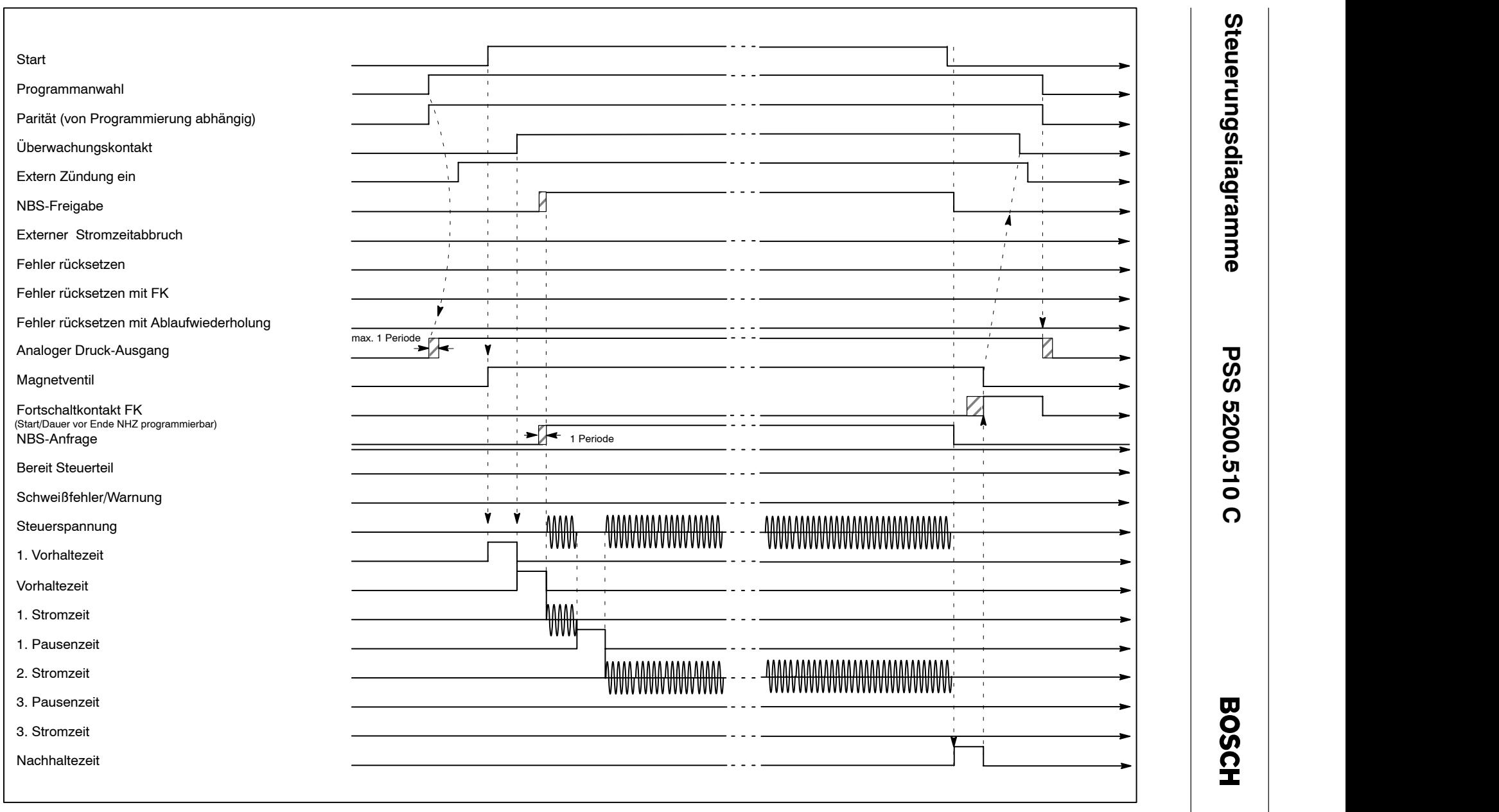

**Steuerungsdiagramme**

Steuerungsdiagramme

Abbildung 44: Beispiel normaler Ablauf, Naht

1070 080 051-101 (99.04) D 1070 080 051-101 (99.04) D

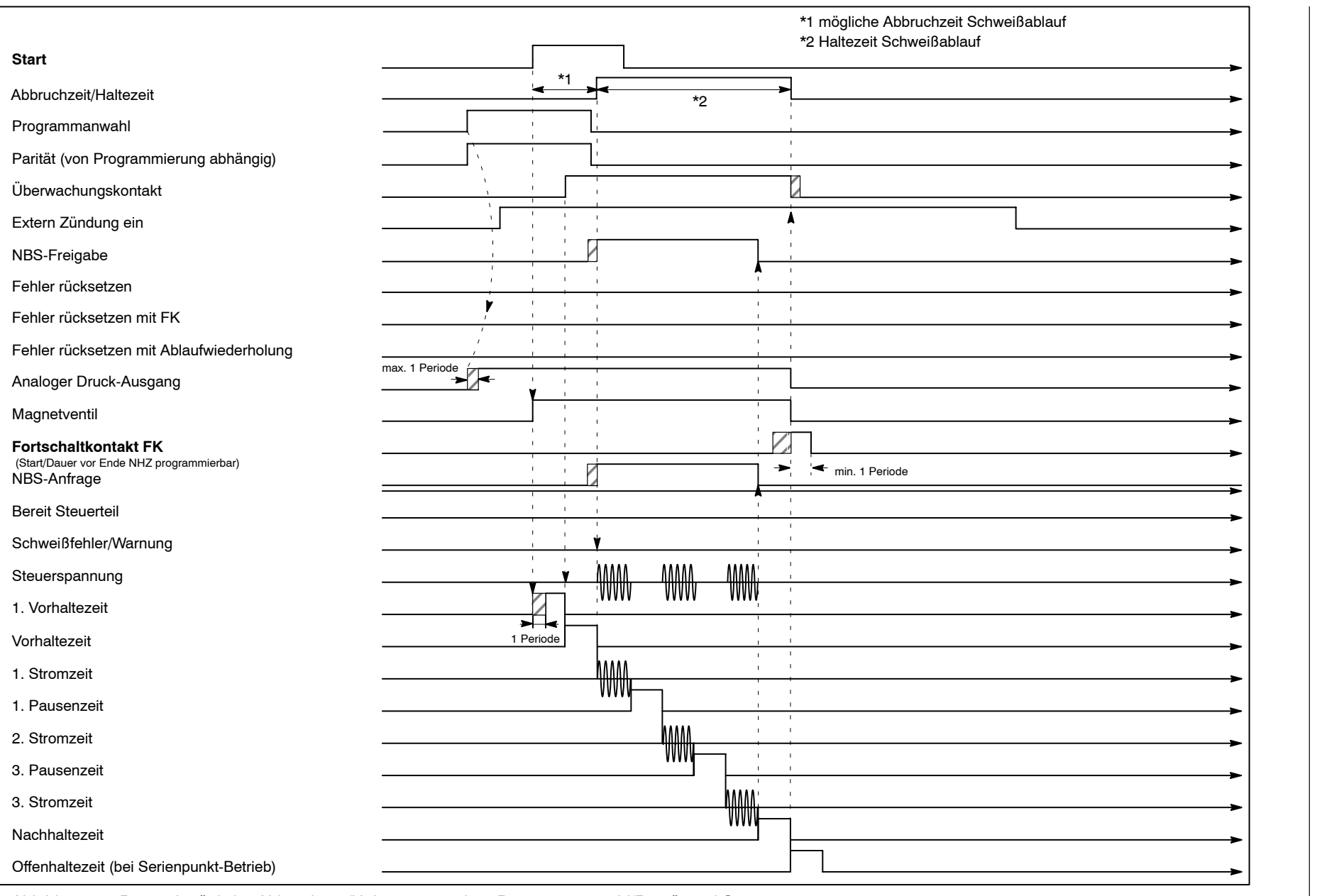

**Steuerungsdiagramme PSS 5200.510 C**

Steuerungsdiagramme

**PSS 5200.510 C** 

 $\circled{1}$ 

**BOSCH** 

Abbildung 45: Beispiel mögliche Abbruchzeit/Haltezeit zwischen Programmanwahl/Parität und Start

8-8

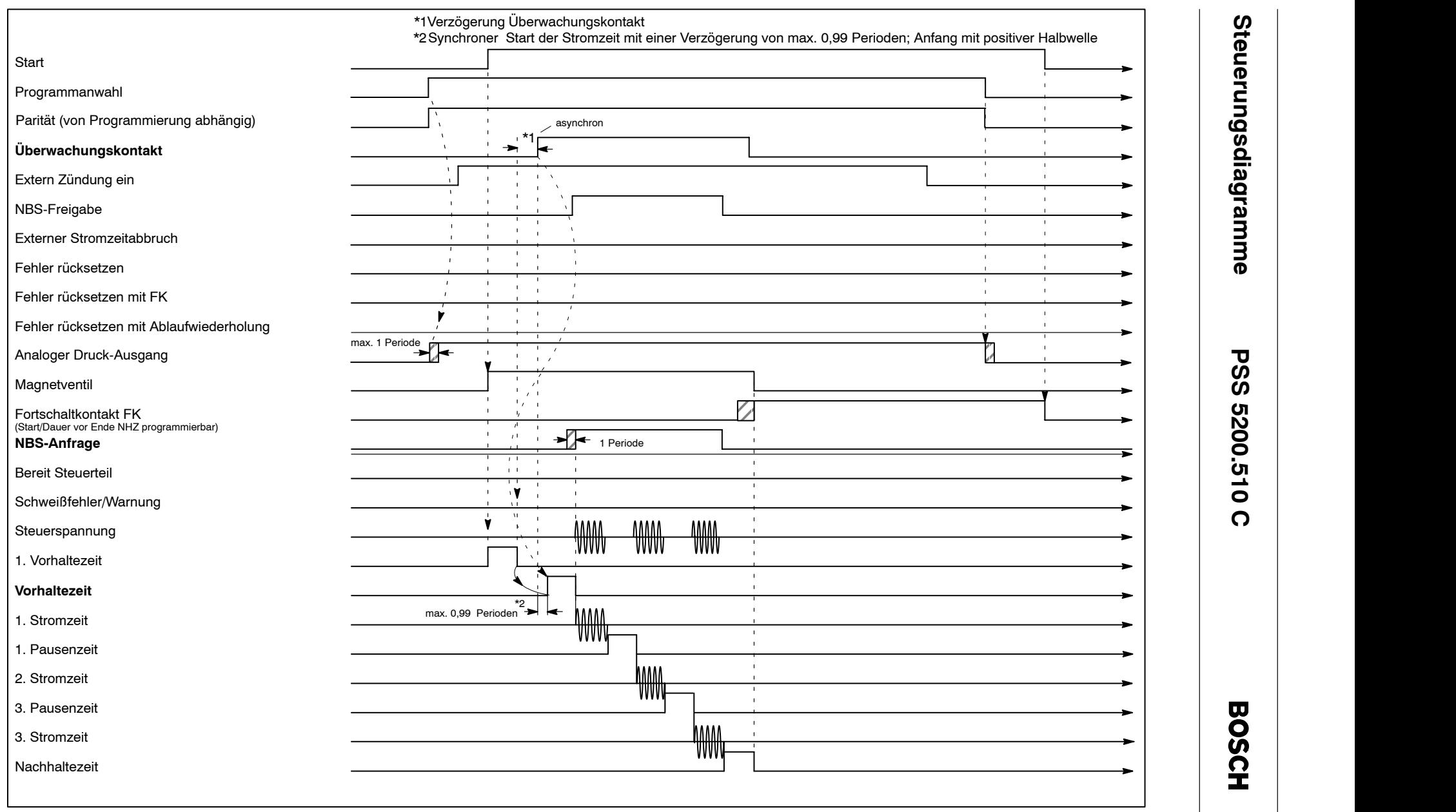

 $\circledR$ 

Abbildung 46: Beispiel Verzögerung Überwachungskontakt während der 1. VHZ

1070 080 051-101 (99.04) D 1070 080 051-101 (99.04) D

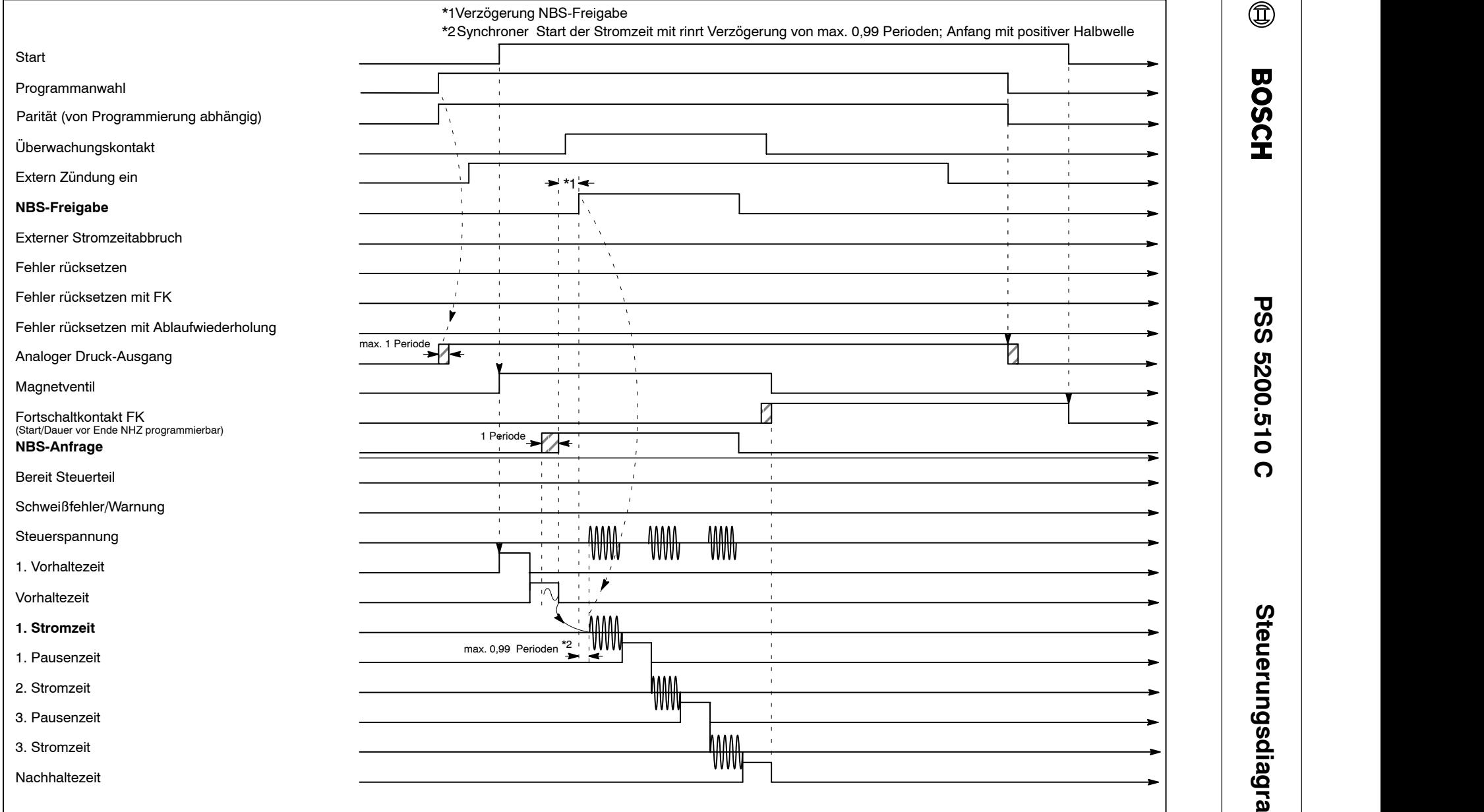

**Steuerungsdiagramme PSS 5200.510 C**

Steuerungsdiagramme

 $\circledR$ 

**BOSCH** 

Abbildung 47: Beispiel NBS-Verzögerung während der VHZ

 $6-8$ 

8-10

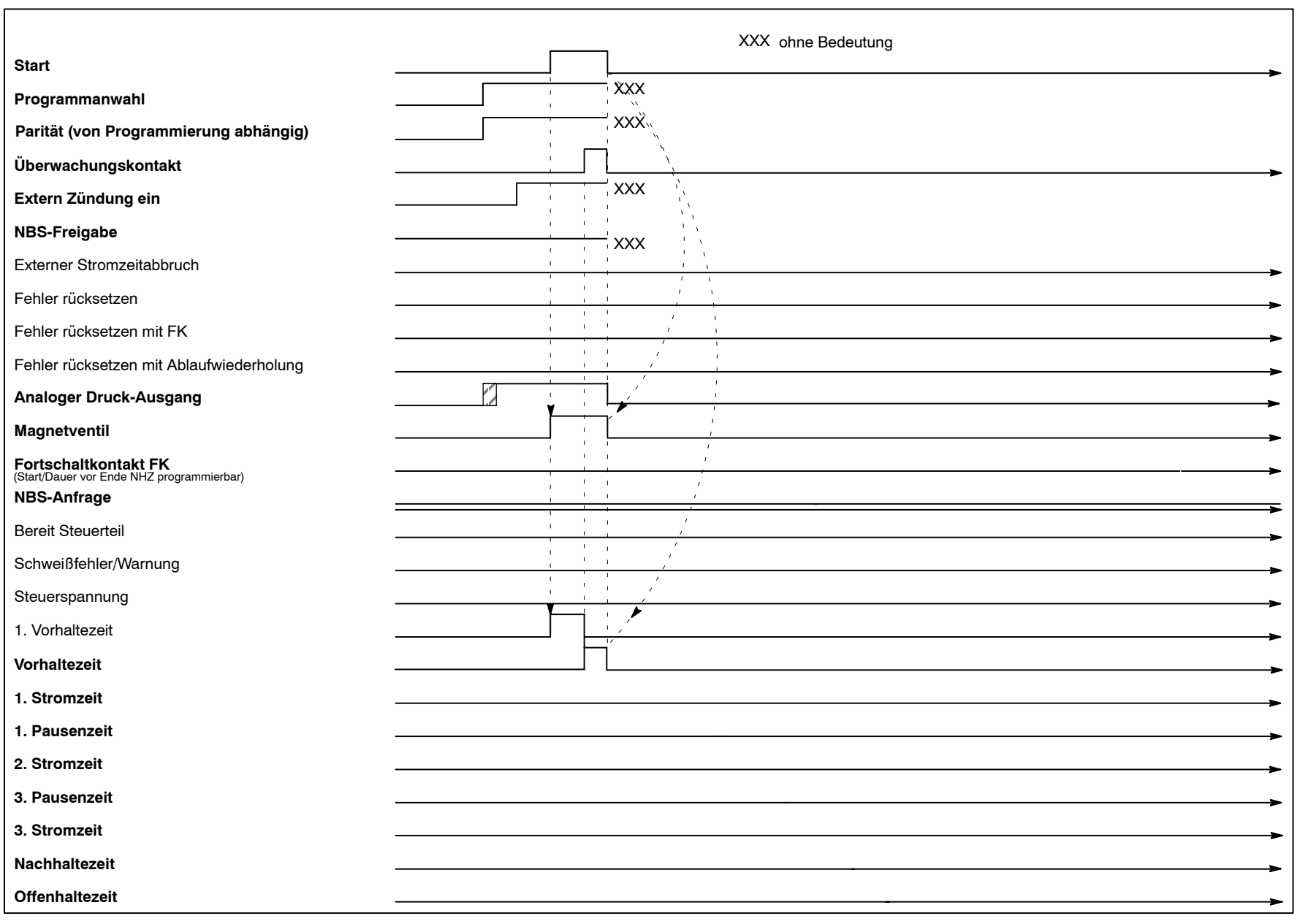

Steuerungsdiagramme **Steuerungsdiagramme**

> **PSS 5200.510 C PSS 5200.510 C**

**BOSCH** 

 $\circledR$ 

Abbildung 48: Beispiel Ablaufabbruch während der Vorhaltezeiten (1. VHZ, VHZ), vor Selbsthaltung

1070 080 051-101 (99.04) D 1070 080 051-101 (99.04) D

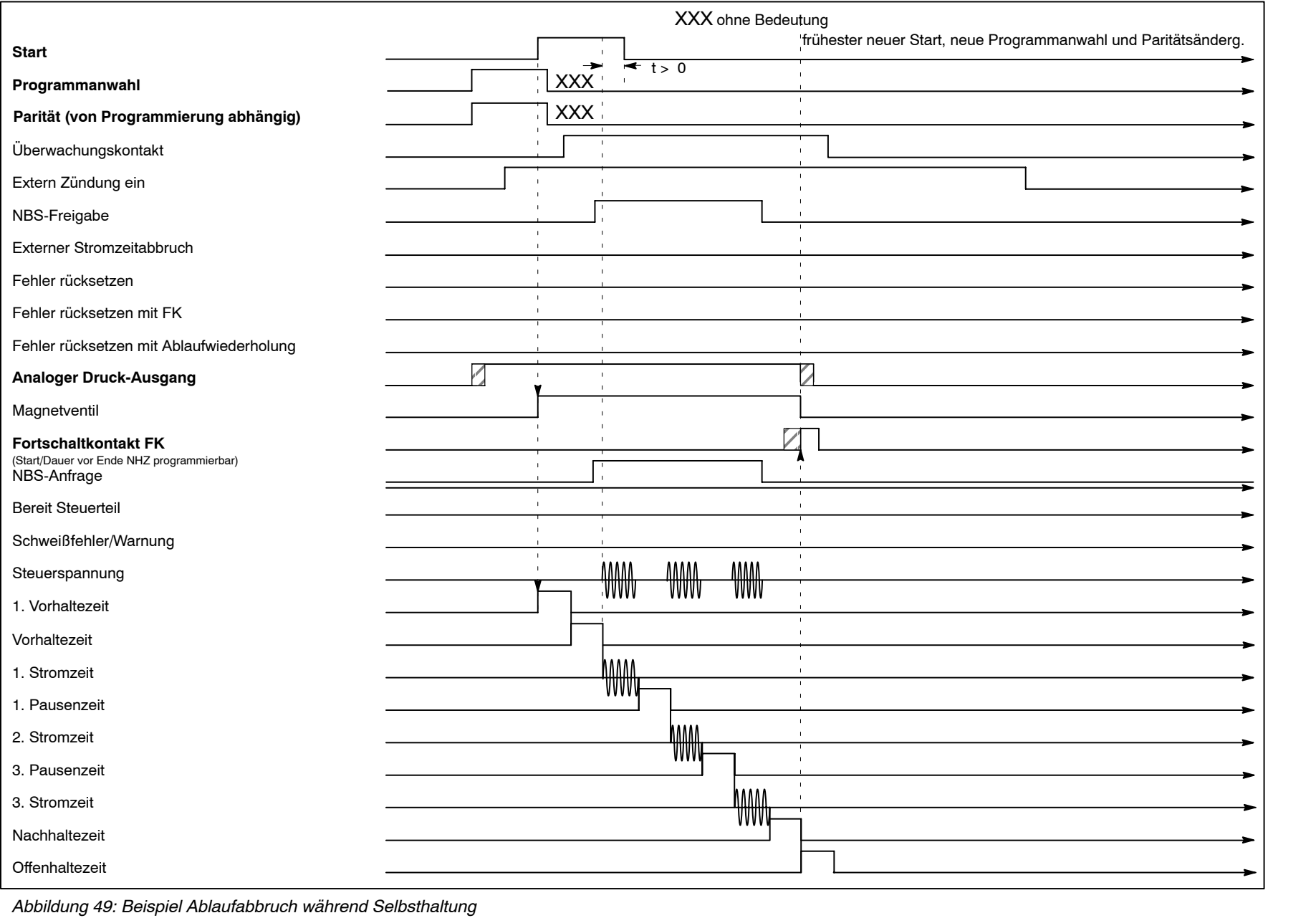

**Steuerungsdiagramme PSS 5200.510 C**

Steuerungsdiagramme

**PSS 5200.510 C** 

 $\circledR$ 

**BOSCH** 

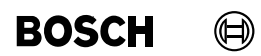

 $\textcircled{\tiny{\textcircled{\tiny{+}}}}$ 

# **9 Inbetriebnahme**

**BOSCH** 

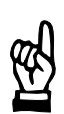

#### **HINWEIS**

Zur Inbetriebnahme sind die Sicherheitshinweise, die technischen Daten und die elektrischen Anschlußpläne zu beachten.

Die folgenden Abschnitte enthalten Vorschläge zur Vorgehensweise bei der Inbetriebnahme. Die Übernahme der Vorschläge hängt von den spezifischen Gegebenheiten ab und unterliegt der Verantwortung des Inbetriebnehmers.

Zu den Statusmeldungen der SST erhalten Sie Hinweise in der Software BOS-5000 und im Kapit[el 1](#page-105-0)0 Meldungen.

Zur Inbetriebnahme werden folgende Komponenten benötigt:

- Programmiergerät mit V24-Schnittstelle und Betriebssystem Windows, bei Feldbus-Installationen entsprechende Schnittstellenkarten im Programmiergerät und den Schweißsteuerungen
- Software BOS-5000
- V24-Verbindungskabel, siehe Abschnit[t 7](#page-47-0).1.1, bei Feldbus-Installationen entsprechende Feldbuskabel

Die Kommunikation zwischen dem Programmiergerät und der SST erfolgt über die Schnittstellen V24 oder Feldbus (z.B. Profibus). In der Betriebsart Online werden alle Schweißparameter in der SST gespeichert.

Eine Speicherung der Schweißparameter im Programmiergerät zur vorbereitenden Inbetriebnahme (Offline-SST) ist möglich.

- Die Software BOS-5000 ist in die Betriebsart Online zu schalten und die Verbindung zur SST bzw. zu den vernetzten Schweiflsteuerungen herzustellen. Voraussetzungen:
	- SST-Zuordnung ist erfolgt

Informationen zu diesen Punkten finden Sie in den Dokumentationen:

- Bedien- und Programmieranleitung BOS-5000, Band 1, SAP.-Nr. 1070 078 182
- Bedien- und Programmieranleitung BOS-5000, Band 2, SAP-Nr, 1070 078 183

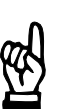

**HINWEIS**

Sollten in der SST bereits Schweiflparameter programmiert sein, sichern Sie diese zunächst mit der Funktion Backup.

W‰hlen Sie Bedienung - Allgemeine Dienste - Backup.

# **9.1 Vorbereitungen**

- Die SST ist entsprechend den Anschlußplänen und Sicherheitshinweisen anzuschließen und einzuschalten.
- Schalten Sie das Signal <Extern Zündung ein> aus, solange Sie keinen Schweiflstrom zur Inbetriebnahme brauchen.
- Rufen Sie die Software BOS-5000 auf und geben Sie Ihre Benutzer-Gruppe und Ihr Benutzer-Paflwort ein.
- Wählen Sie die Bedienung.
- Kontrollieren Sie im Anlagenbild, ob eine Verbindung (V24 -> SST, oder Feldbus-Schnittstellenkarte -> SST) zwischen Programmiergerät und SST besteht.
	- Besteht kein Verbindung zur SST (graues SST-Symbol im Anlagenbild), kontrollieren Sie das Verbindungskabel bzw. die Adresseinstellungen (bei Profibus-Installationen auch die Schaltung der Abschlußwiderstände), die SST-Zuordnung und die Spannungsversorgung der SST.
- Wählen Sie in der Software BOS-5000 die SST und das Programm zur Inbetriebnahme aus.

#### $\textcircled{\tiny{\textcircled{\tiny{+}}}}$ **BOSCH**

# **9.2 Schweiflprogramm testen**

Ein Schweißprogramm kann mit oder ohne Zündung (mit oder ohne Schweißstrom) ablaufen. Dazu kann die interne oder externe Zündung aus- bzw. eingeschaltet werden. Durch einen [Ablauf] ohne Schweißstrom kann z.B. bei Roboterzangen zunächst der E/A-Signalaustausch mit der vorgeschalteten Steuerung und die Positionierung der Zange geprüft werden.

Schweißprogramm anwählen

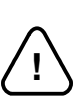

# **ACHTUNG!** Bevor Sie Starten:

Achten Sie vorher unbedingt darauf, dafl sich niemand im Gefahrenbereich der Zange und des Roboters befindet.

- Schweißprogramm starten Folgende Signale (falls steuerungsspezifisch vorhanden) sind zum Start notwendig:
	- Überwachungskontakt (ÜK)
	- **Druckeingang**
	- NBS-Freigabe

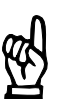

## **HINWEIS**

Das Signal "Externer Stromzeitabbruch" bricht einen Ablauf ab (nicht bei allen Schweißsteuerungen vorhanden).

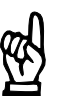

#### **HINWEIS**

Wenn der Ablauf nicht erfolgt oder abgebrochen wird, finden Sie Im Fenster Bedienung - Diagnose - E/A's bzw. SST Hinweise.

# 9.2.1 Vorschlag für einen Schweißtest

- Kontrollieren Sie, ob in den Grundeinstellungen Leistungsteil Parametrierung der benutzte Leistungsteiltyp programmiert ist und ändern Sie dies ggf. ab.
- Ersten Startversuch ohne Zündung (Zündung intern "Aus" oder Signal Extern Zündung ein "AUS") fahren.
- Wechseln Sie anschließend in die Schnellprogrammierung und geben Sie nachfolgenden Vorschlag ein:

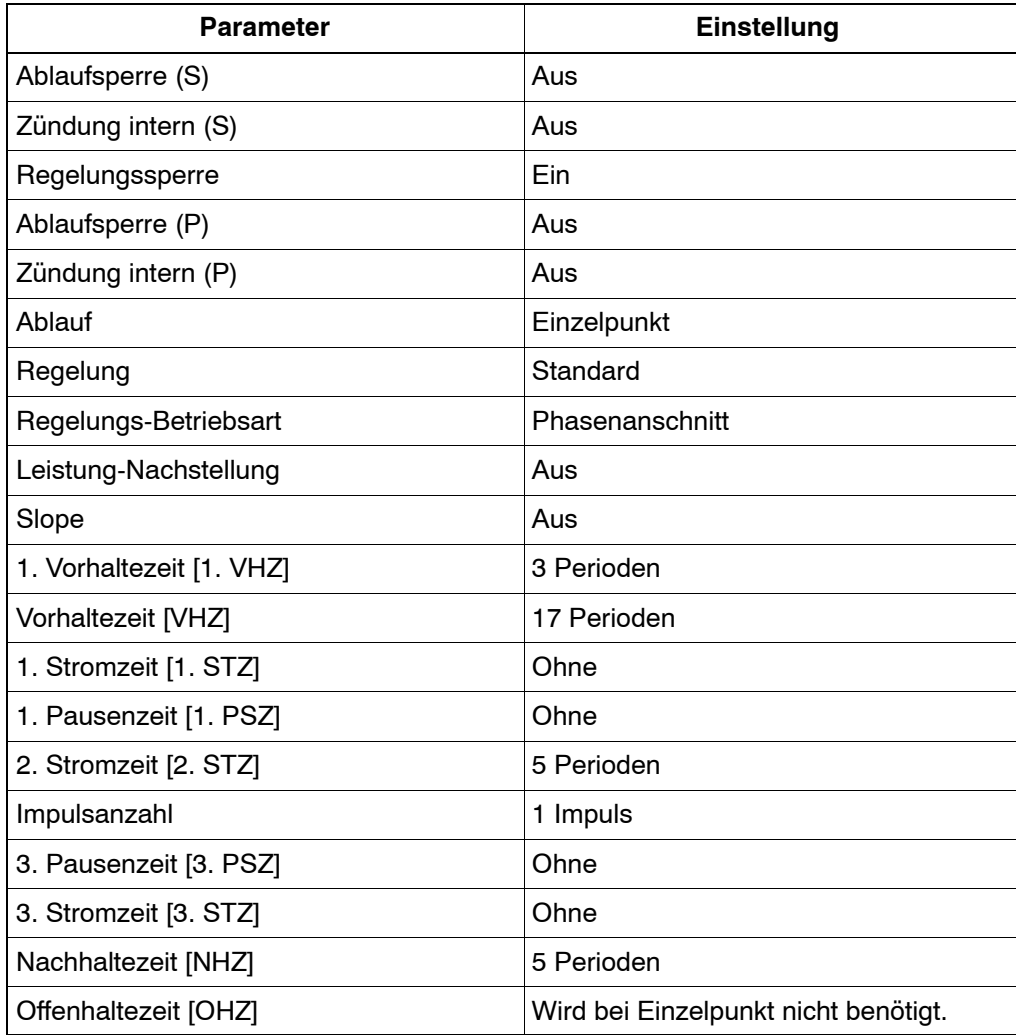

- Kontrollieren Sie, ob der Schweißzyklus abläuft.
- Weitere Startversuche mit Zündung (Zündung intern "Ein" oder Signal Extern Zündung ein "AUS") fahren.
- Je nach Schweißgut Stromzeiten, Leistungen, Impulsanzahl usw. verändern.

#### $\textcircled{\tiny{\textcircled{\tiny{+}}}}$ **BOSCH**

# **9.3** *Grundeinstellungen*

Falls die SST bereits programmiert ist, erhalten Sie in der Schnellprogrammierung einen quten Überblick über die wesentlichen Schweißparameter.

- Wechseln Sie mit der Funktionstaste F9 von der Bedienung in die Programmierung.
- Kontrollieren Sie die Grundeinstellungen jedes benutzten Programmes.
	- Speicher löschen
	- D Entscheiden Sie, ob die Protokollspeicher, Istwerte und Schweiflparameter gelöscht werden können.

Nach dem Löschen arbeitet die SST mit Defaultwerten, solange Sie keine anderen Grundeinstellungen und Schweißparameter übertragen haben.

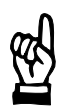

**HINWEIS**

Im Speicher "Alle Schweißparameter" ist die gesamte Programmierung enthalten. Wenn dieser Speicher gelöscht wird, müssen alle Schweißparameter neu übertragen werden.

Fehler-Zuordnung

Festgelegt wird, wie die Steuerung auf Ereignisse im [Ablauf] reagiert.

- Fehler : SST verliert die Betriebsbereitschaft
- Warnung : SST verliert die Betriebsbereitschaft nicht
- E/A-Parametrierung Das Paritätsbit wird steuerungsspezifisch bei der Programmanwahl über parallele Eingänge genutzt.
- Kontrollieren Sie, ob bei eingeschalteter Parität die Programmanwahl mit korrektem Paritätsbit durch die vorgeschaltete Steuerung (Roboter, SPS) erfolgt. Bei serieller Programmanwahl erfolgt keine Prüfung der Parität, die Überwachung der Datenübertragung erfolgt durch andere Verfahren. Kontrollieren Sie die Programmierung zur Dauer und Startzeit des Fortschaltkontaktes (FK) bzw. stimmen Sie diese auf die vorgeschaltete Steuerung ab.
- Leistungsteil-Parametrierung/Schweißtransformator-Auswahl
- Vergleichen Sie die Einträge und Einstellungen mit Ihrem Netzdaten und dem eingesetzten Leistungsteil.
- Globale Elektroden-Parametrierung Stop bei maximaler Standmenge und zulässige Korrekturgrenzen für die spätere Bedienung. Diese Einstellungen können nach erfolgter Inbetriebnahme durchgeführt werden.
	- Nachstellkurven/Fräskurven Diese Programmierungen sind für den späteren Betrieb zum Ausgleich des Elektrodenverschleifles notwendig. Die Eingaben sind Erfahrungswerte und können zum Ende der Inbetriebnahme eingegeben werden.

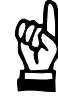

#### **HINWEIS**

Wenn Sie Zugriff auf Schweiflsteuerungen haben, in denen bereits Nachstell-Kurven existieren, die Sie auch einsetzen möchten, können Sie diese in das Programmiergerät und anschließend in Ihre Schweißsteuerung laden.

- Elektroden-Parametrierung
- Kontrollieren Sie die Elektroden-Parametrierung bzw. stimmen Sie diese auf die Hardware-Komponenten Ihrer Schweifleinrichtung ab. Die Eingaben zur Stromsensorempfindlichkeit und zum [Druck] sollten Sie später durch eine Skalierung den realen Verhältnissen anpassen.
- Ablauf-Parametrierung
- Vorschlag zu den Einstellungen für alle Programme:
- Ablaufsperre ausschalten. Zündung nach Erfordernissen der Inbetriebnahmearbeiten (mit/ohne Schweißstrom).

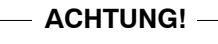

!

Bei einer freigegebenen, externen Zündung und einer eingeschalteten, internen Zündung sind [Abläufe] mit Schweißstrom möglich.

- Maximale Stromzeit für [1. Stromzeit], [2. Stromzeit] und [3. Stromzeit] kontrollieren bzw. anpassen.
- D Regelungssperre ausschalten bei Betriebsart KSR.
- Maximale Wiederholungen einstellen. Ist nur in den Programmen wirksam, in denen die Ablaufwiederholung eingeschaltet ist.

Vorschlag zu den Einstellungen für das gewählte Programm:

- Ablaufsperre ausschalten.
- Zuordnung der Elektrode zum Programm kontrollieren.
- Regelungs-Betriebsart und Überwachungsbetriebart Standard einstellen. Nach erfolgter Inbetriebnahme kann die Anpaßung an die höheren Anforderungen des Produktionsbetriebs erfolgen (Auswahl Mix).
- Ablaufwiederholung ausschalten.
- Ablaufbetriebsart Einzelpunkt.

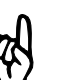

#### **HINWEIS**

Wenn Sie mit mehreren vergleichbaren Schweiflsteuerungen arbeiten, legen Sie von den Grundeinstellungen ein Backup an und übertragen Sie dieses später mit Restore in die anderen Schweißsteuerungen.

 $\textcircled{\tiny{\textcircled{\tiny{+}}}}$ **BOSCH** 

# **9.4** *Schweiflparameter*

Falls die SST bereits programmiert ist, erhalten Sie in der Schnellprogrammierung einen guten Überblick über die wesentlichen Schweißparameter.

- Wechseln Sie mit der Funktionstaste F9 von der Bedienung in die Programmierung.
- Kontrollieren Sie die Schweißparameter aller benutzten Programme.
	- **Ablauf**
	- Kontrollieren Sie die Ablaufparameter, besonders die [Stromzeiten] und die [Leistungen] (SKT bzw. kA).
	- Leistung-Nachstellung, Überwachte Nachstellung Empfehlung: Arbeiten Sie zunächst mit einem einfachen [Ablauf] ohne Elektrodenpflege (Nachstellung). Die Behandlung der Nachstellung-Leistung kann zum Ende der Inbetriebnahme erfolgen.
	- Strom- und Zeitüberwachung
	- Schalten Sie die Strom- und Zeitüberwachung ein. Solange Sie die wirklichen Verhältnisse nicht kennen, arbeiten Sie zunächst mit entsprechend großen Toleranzen.

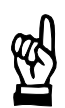

#### **HINWEIS**

Für den späteren Produktionsbetrieb sollten Sie zur Qualitätssicherung die Toleranzen der Überwachung verkleinern.

- Druck und Druck-Nachstellung Empfehlung: Arbeiten Sie zunächst mit einem einfachen [Ablauf] ohne Druck und Druck-Nachstellung. Die Programmierung kann zum Ende der Inbetriebnahme erfolgen.
- Freiprogrammierbarer Ausgang Die Inbetriebnahme des freiprogrammierbaren Ausgangs kann zum Ende der Inbetriebnahme erfolgen.

# **Inbetriebnahme PSS 5200.510 C**

**BOSCH** (⊫)

# 9.5 Skalierungen durchführen

Zur Qualitätssicherung sollten Sie eine Anpassung an die realen Verhältnisse Ihrer Schweißanlage durch eine Skalierung vornehmen.

Folgende Parameter werden durch die Skalierung angepaflt:

- **Stromsensorempfindlichkeit**
- Umrechnungsfaktor zur Druckausgabe
- Nullpunktverschiebung zur Druckausgabe
- Wählen Sie z.B. im Startfenster Skalierung

# **9.6 Programm an Ihre Schweiflaufgabe anpassen**

Überprüfen Sie die Qualität Ihrer Schweißpunkte

Die Ist-Stromwerte zu den getätigten Schweißpunkten finden Sie in verschiedenen Fenstern, z.B. im Fenster Programmierung - Ablauf - Istwerte.

- Passen Sie bei Bedarf folgende Programmierungen den Erfordernissen an:
	- [Leistung] und [Stromzeit]
	- Art und Anzahl der [Stromzeiten]
	- Stromanstieg- und Stromabfallzeiten [Slope]

# **9.7** *Nachstellung* **(Elektrodenpflege) einschalten**

Die Nachstellung der [Leistung] erstreckt sich auf die [Stromhöhe] und den [Druck]. Die Nachstellwerte sind Erfahrungswerte und können eventuell erst nach einer Beobachtung der Standzeiten der Elektrode eingegeben werden.

Vorgehensweise zur Einstellung der Nachstellung:

- Nachstellung- und Fräs-Kurven in Grundeinstellungen programmieren
- Nachstellung im Fenster Programmierung Leistung-Nachstellung einschalten
- Elektrodenparameter zum Verschleiß eingeben
- Nachstellung- und Fräs-Kurve auswählen
- Anzahl der Frässchritte eingeben
- Nachstell-Leistungen zu den Bereichen neue Elektrode, Stepper und Fräsen programmieren
- Druck-Nachstellwerte programmieren

#### $\textcircled{\tiny{\textcircled{\tiny{+}}}}$ **BOSCH**

# **9.8** Überwachung einschalten

Zur Qualitätssicherung sollten unbedingt die Strom- bzw. Zeitüberwachung eingeschaltet und die Toleranzbänder eingegeben werden. Die Istwerte werden angezeigt und können als Sollwerte übernommen werden.

- Überwachung einschalten W‰hlen Sie Programmierung - Grundeinstellungen - Ablauf-Parametrierung.
- Stromüberwachung und Toleranzband eingeben Wählen Sie Programmierung - Schweißparameter - Stromüberwachung. Zur Definition des Referenzstromes und des Toleranzbandes finden Sie eine Istwert-Anzeige in diesem Fenster.
- Zeitüberwachung einschalten Wählen Sie Programmierung - Schweißparameter - Zeitüberwachung. Zur Definition der Referenzzeit und der zulässigen Zeitabweichung finden Sie eine Istwert-Anzeige in diesem Fenster.
- Überwachte Nachstellung programmieren Wählen Sie Programmierung - Schweißparameter - Überwachte Nachstellung und geben Sie die Überwachungswerte ein.

# **9.9 Weitere Anpassungen und Programme**

Nach erfolgter Inbetriebnahme können Sie die Bedienbarkeit der Software BOS-5000 durch die Vergabe von Benutzer-Levels gegen Veränderungen von Schweißparametern und Grundeinstellungen schützen.

- Benutzen Sie dazu die:
	- Maskendatei (BOS\_MASK.TXT)
	- Benutzerdatei (BOS\_USER:TXT)

Weitere Anpassungen:

- maximal zulässige Grenzen für die Korrektur der [Leistung] und des [Druckes] durch den Bediener
- Regelungs- und Überwachungsbetriebsart
- frei programmierbarer Ausgang

Weitere Programme mit geringen Unterschieden in der Parametrierung können durch Kopieren erzeugt werden.

- D Programme kopieren W‰hlen Sie Bedienung - Allgemeine Dienst - Kopieren.
- Elektrodenzuordnung im kopierten Programm anpassen

# **9.10 Schweiflparameter sichern**

Nach erfolgter Inbetriebnahme sollten Sie ein Backup Ihrer Programme erzeugen.

Backup erstellen W‰hlen Sie Bedienung - Allgemeine Dienst - Backup.

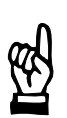

#### **HINWEIS**

Existierende Backup-Dateien werden überschrieben. Über die Datei-Verwaltung können Sie einen nicht benutzten Dateinamen für die neue Backup-Datei eingeben.

Nach erfolgtem Backup wird zur Sicherheit (Gleichheit) empfohlen, mit einem Vergleich die gesicherten Schweißparameter und Grundeinstellungen mit der SST zu vergleichen.

Vergleich durchführen W‰hlen Sie Bedienung - Allgemeine Dienst - Vergleich: Datei -> SST.

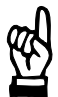

#### **HINWEIS**

Achten Sie bei der Funktion Vergleich auf die richtige Auswahl der SST und der Restoredaten.

# <span id="page-105-0"></span>**10 Meldungen**

# **10.1 Fehler und Statusmeldungen**

- **Warnungen** : Die Betriebsbereitschaft der Steuerung bleibt erhalten, weitere [Abläufe] werden nicht blockiert.
- Fehler : Die Betriebsbereitschaft der Steuerung wird abgeschaltet, weitere [Abläufe] sind blockiert.

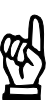

# **HINWEIS**

Die Steuerung arbeitet intern mit Code-Nummern. Die Meldungen werden im Klartext auf dem Programmiergerät angezeigt.

# **10.2 Meldungsbereiche**

- **[A]** Es werden Meldungen zur Verbindung SST → Programmiergerät ausgegeben (Kommunikationsmeldungen).
- **[B]** Es werden Meldungen zum Zustand der Elektroden ausgegeben (Vorwarnung, maximale Standmenge erreicht, usw.).
- **[C]** Es werden Meldungen zum Zustand der Steuerung ausgegeben (Batterie leer, +24 V fehlt, usw.).
- [D] Meldungen der aktiven Überwachung (Strom-Zeit überschritten).

# **10.2.1 [A] - Meldungen zur Kommunikation**

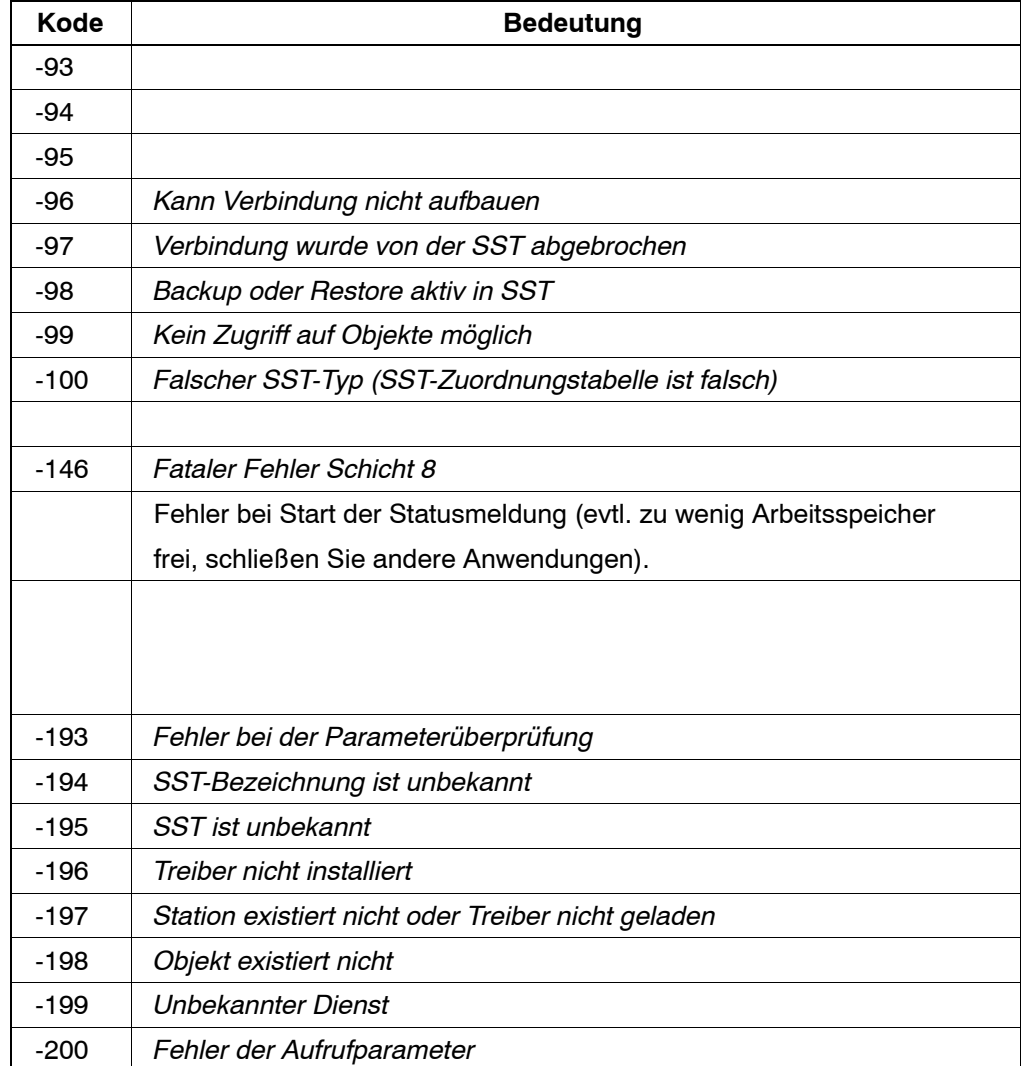

# **10.2.2 [B] - Meldungen zur Elektrode**

<span id="page-107-0"></span> $\textcircled{\scriptsize\textcircled{\tiny\textcirc}}$ 

**BOSCH** 

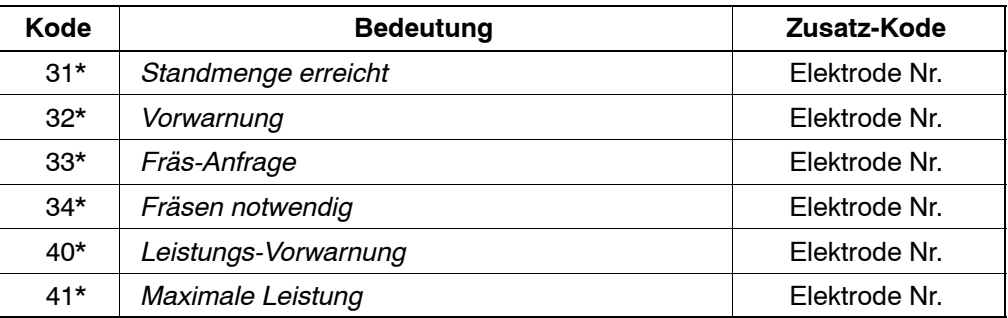

# 10.2.3 [C] - Meldungen über den Steuerungszustand

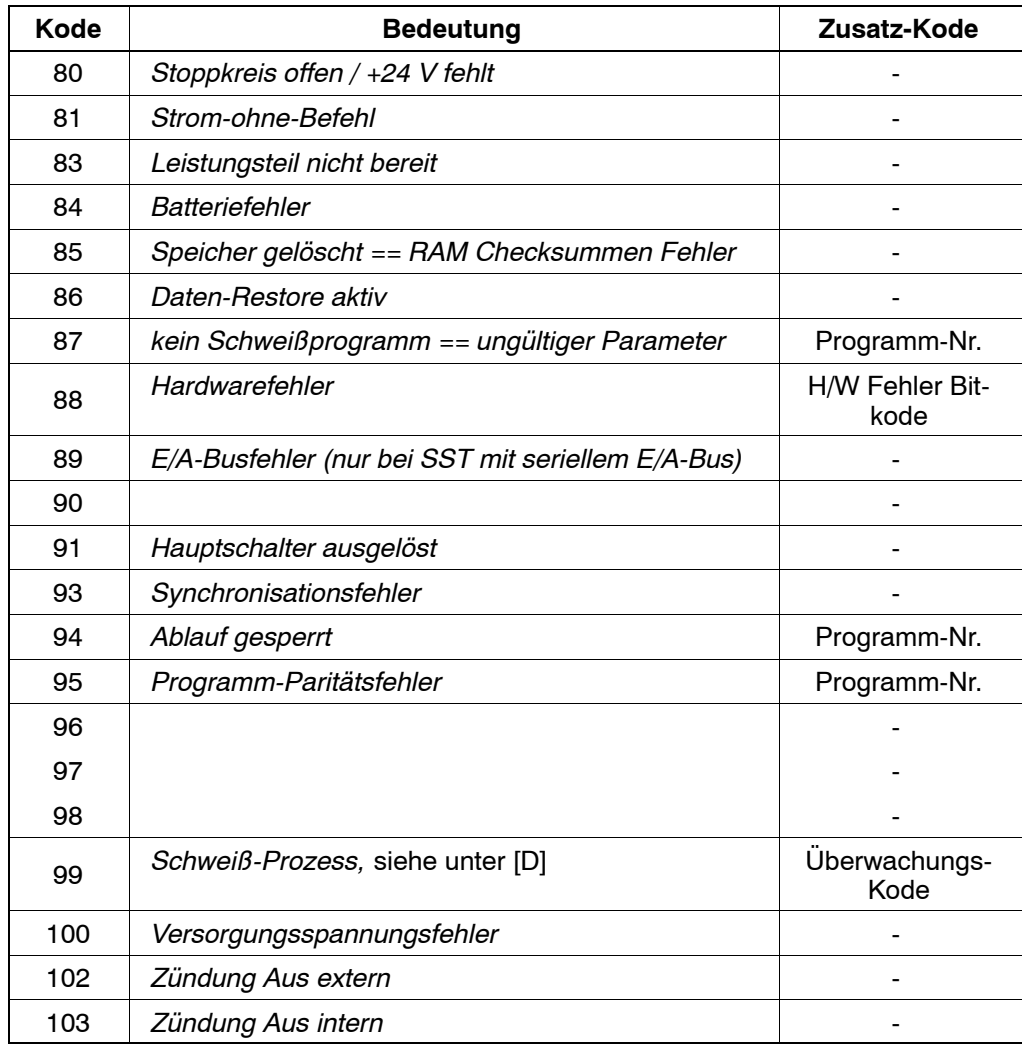
#### 10.2.4 [D] - Meldungen zur Strom- und Zeitüberwachung

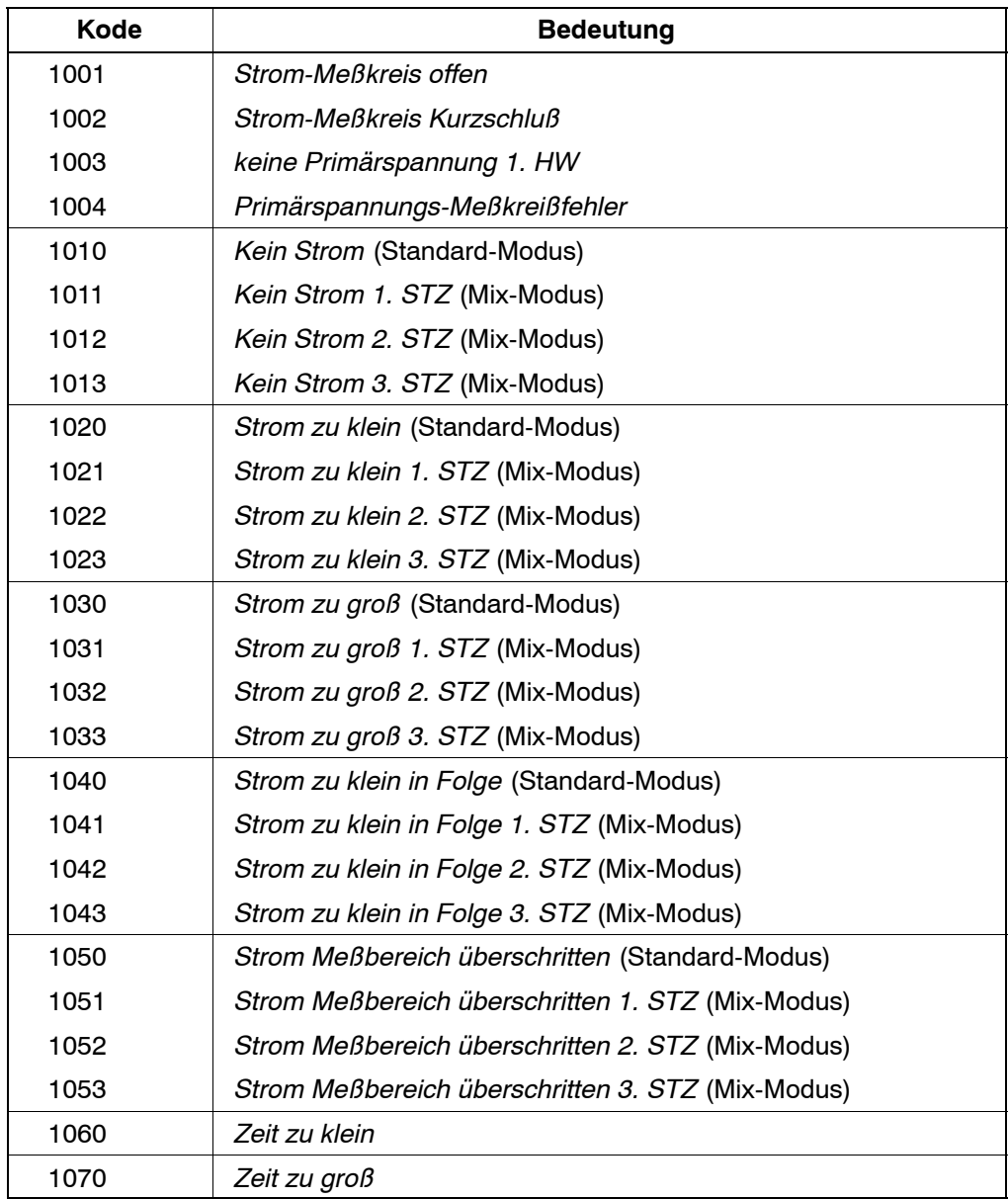

#### **11 Wartung**

!

**WARNUNG!**

Lebensgefahr durch elektrische Spannung! Wartungsarbeiten sind - wenn nicht anders beschrieben - grundsätzlich nur bei

ausgeschalteter Anlage durchzuführen! War die Anlage kurz zuvor eingeschaltet, ist mit dem Beginn der Wartungsarbeiten noch solange zu warten, bis die Anlage komplett spannungsfrei ist (z.B. wegen aufgeladener Kondensatoren u.ä.). Die Anlage ist für die Dauer der Wartungsarbeiten auf jeden Fall gegen Wiedereinschalten zu sichern!

Sind Meß- oder Prüfarbeiten an der aktiven Anlage erforderlich, müssen bestehende Sicherheits- und Unfallverhütungsvorschriften unbedingt eingehalten werden. In jedem Fall ist geeignetes Elektrowerkzeug zu verwenden!

Lebensgefahr durch unzureichende NOT-AUS-Einrichtungen! NOT-AUS-Einrichtungen müssen in allen Betriebsarten der Anlage wirksam bleiben. Ein Entriegeln der NOT-AUS-Einrichtung darf keinen unkontrollierten Wiederanlauf der Anlage bewirken!

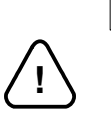

#### **ACHTUNG!**

- Reparaturen/Wartungsarbeiten an den Komponenten der SST dürfen nur vom BOSCH-Service, oder von - von BOSCH autorisierten - Reparatur-/Wartungsstellen vorgenommen werden!
- Es dürfen nur von BOSCH zugelassene Ersatz-/Austauschteile verwendet werden!
- Verbrauchte Batterien sind in jedem Fall als Sondermüll zu entsorgen.

Prüfen Sie in regelmäßigen Abständen Verbindungen und Klemmstellen aller Anschlußkabel auf festen Sitz. Ebenso sind alle Kabel auf Beschädigungen zu prüfen.

#### **11.1 Batteriewechsel**

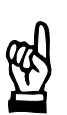

#### **HINWEIS**

Ohne interne oder externe 24 V=-Spannungsversorgung und nach Entnahme der Batterie ist die Datenpufferung für ca. 30 Stunden noch gewährleistet.

Zur Datensicherung ist in die PSS 5200.510 C eine Lithium-Batterie mit 3,6 V eingebaut. Diese versorgt in ausgeschaltetem Zustand die RAM-Speicher und die interne Uhr. Die Kapazität der Batterie reicht für ca. zwei Jahre.

Sinkt die Batteriespannung so weit ab, dafl die Datenpufferung nicht mehr gew‰hrleistet ist, wird dies automatisch von der SST erkannt. Die Fehler-Zuordnung im Menü Grundeinstellungen bestimmt die Reaktion der SST auf dieses Ereignis.

- Ist eine leere Batterie als Fehler definiert, verhindert die Steuerung den nächsten Start und die Bereitmeldung erlischt. Nach einem Batteriewechsel und einer Fehlerquittung kann der [Ablauf] fortgesetzt werden.
- Ist der Batteriefehler als Warnung definiert, wird eine entsprechende Meldung ausgegeben, der [Ablauf] weiterer Schweiflungen wird jedoch nicht blockiert.

Zum Batteriewechsel wird der Deckel des Batteriefaches auf der Frontseite durch eine Linksdrehung geöffnet und die leere Batterie entnommen. Anschließend wird die neue Batterie unter Beachtung der richtigen Polarität (Zeichnung auf Frontplatte) eingesetzt.

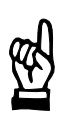

#### **HINWEIS**

Zur vorbeugenden Wartung wird zur Vermeidung von Datenverlusten ein Batteriewechsel spätestens alle zwei Jahre empfohlen.

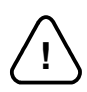

#### **ACHTUNG!**

Beachten Sie zur Vermeidung von Umweltschäden die gültigen Entsorgungsvorschriften für Batterien

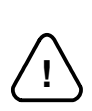

#### **ACHTUNG!**

Explosionsgefahr: Batterie nicht über 85 °C erhitzen, nicht aufladen, nicht löten, nicht ins Feuer werfen. Batterie nicht kurzschließen. Batterie nicht auseinanderbauen.

### **12 Bestellung**

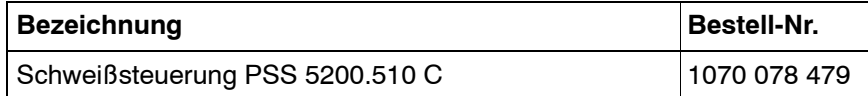

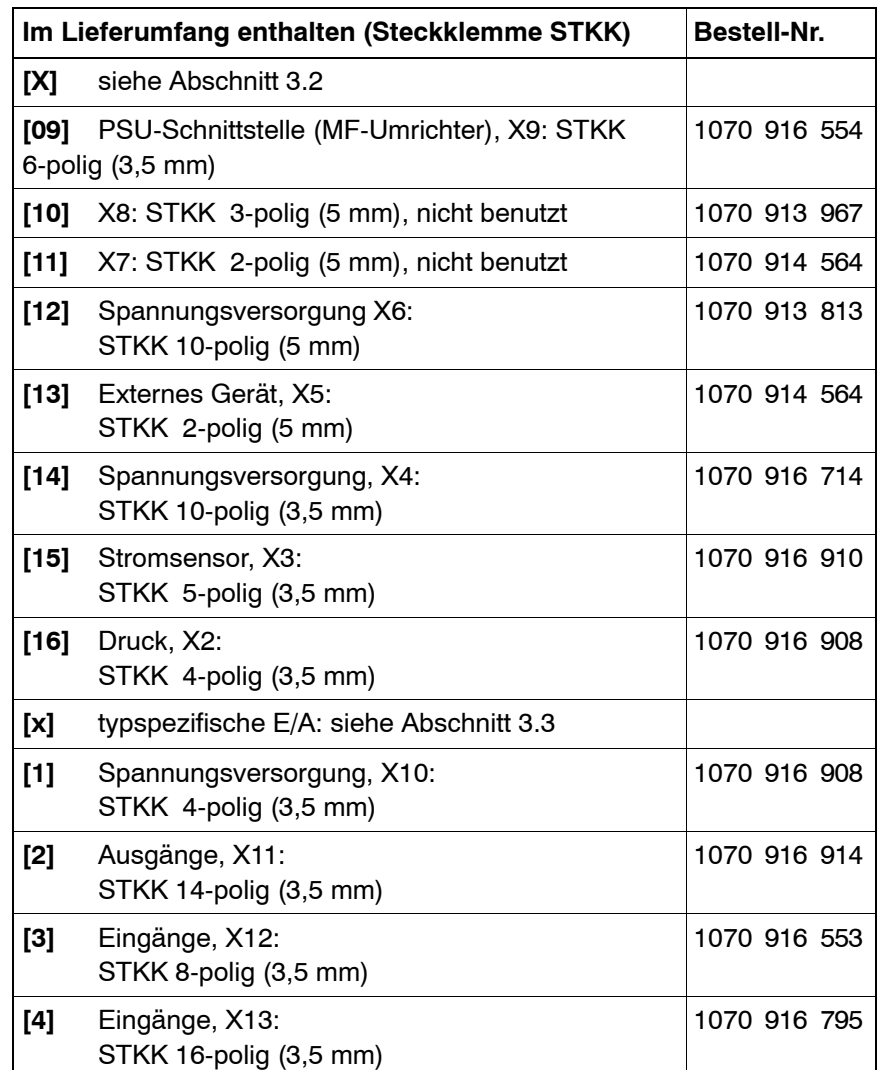

**BOSCH**  $\textcircled{\scriptsize\textsf{D}}$ 

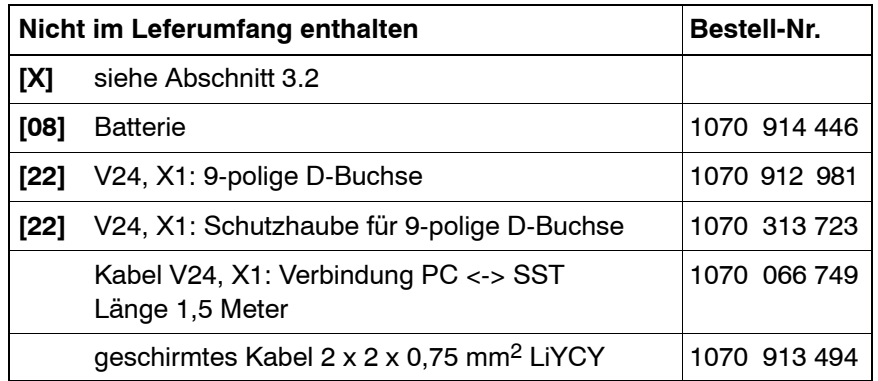

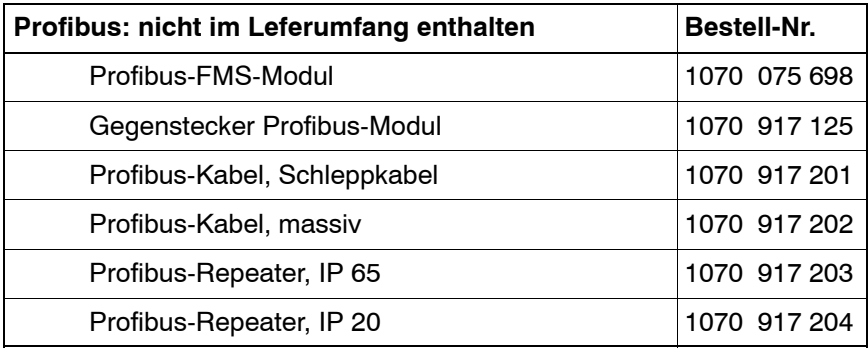

12-2 1070 080 051-101 (99.04) D

#### $\textcircled{\scriptsize\textcircled{\#}}$ **BOSCH**

#### **12.1 Ersatzteile**

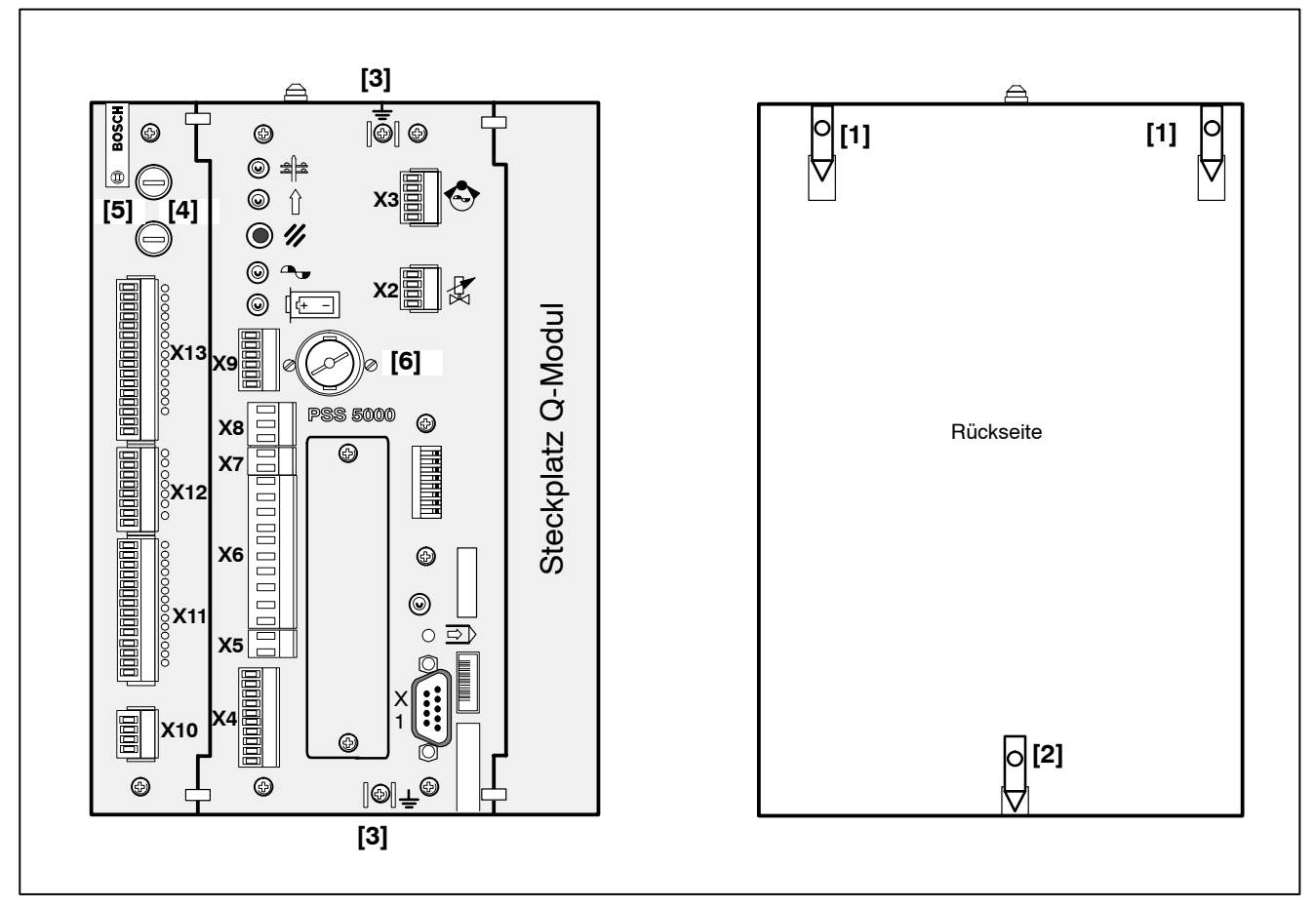

Abbildung 50: Ersatzteile

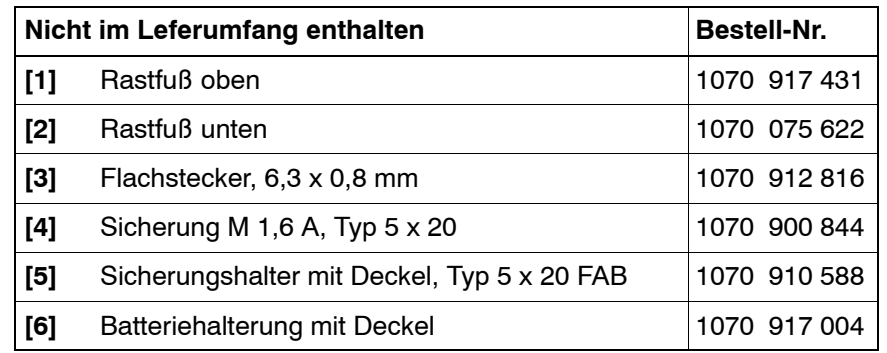

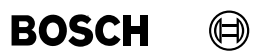

Ihre Notizen:

 $\bigoplus$ **BOSCH** 

### **A Anhang**

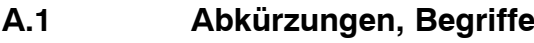

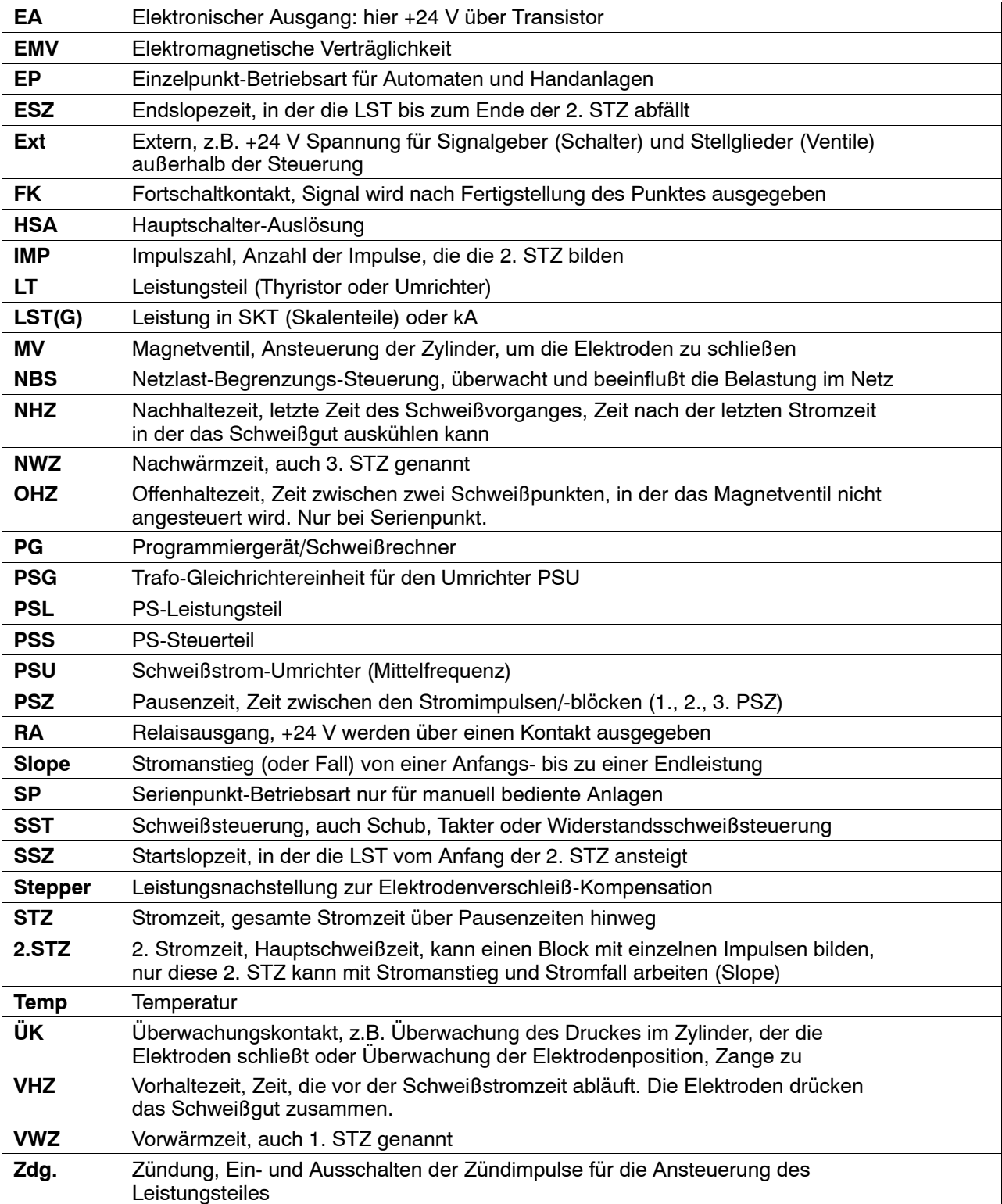

#### **A.2 Begriffe aus dem Bereich der Regelung**

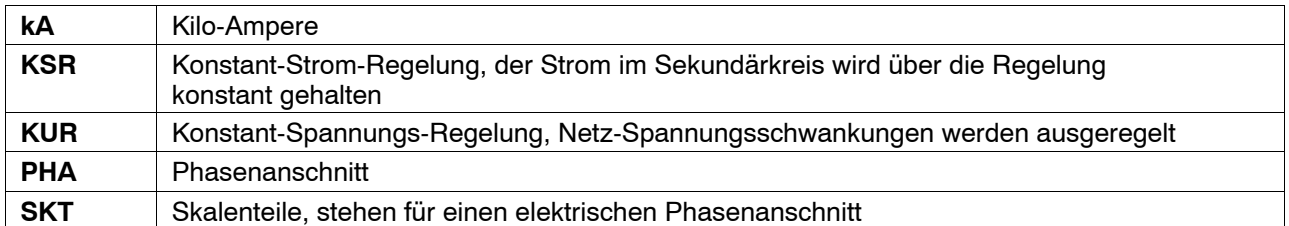

#### **A.3 Stichwortverzeichnis**

## **Zahlen**

1000 Hz, 1-2 50 / 60 Hz, 1-2

# **A**

Ablauf, 9-7 Ablauf-Parametrierung, 9-6 Abmessungen, 4-5 Abschirmung, 4-6, 7-3 ACHTUNG, VI ƒnderungen, VII Anschluß, XIII, 7-1 Anschlußleitungen, XII Aufbau, 3-1 Ausbau, 4-4 Ausg‰nge, 7-17, 7-31 Austauschteile, 11-1

# **B**

Backup, 9-10 Batterie, XVII, 2-2, 11-1, 11-2, 12-2 Batteriefach, 3-3 Batteriefehler, 7-31, 11-2 Batteriewechsel, 11-2 Belüftung, 4-3 Bereit Steuerteil, 7-31 Bestell-Nr., 12-1 Bestimmungsgemäßer Gebrauch, VII Betrieb, XIV Betriebsmode, 3-3 Betriebsspannung, 2-1, 7-17 Betriebssystem, 1-4 Blockschaltbild, 1-4

Bootmode, 3-3 BOS-5000, 9-1

## **D**

Datenpufferung, 11-2 Disketten, XI Druck, 3-3, 7-4, 9-7 Druckausgang, 7-4 Druckeingang, 7-4 Druckparameter, 7-4 Druckregelventil, 3-3, 7-4 Druckrückmeldung, 7-4

### **E**

E/A-Bereich, 2-1 E/A-Modul, 3-1 E/A-Parametrierung, 9-5 EG-Maschinenrichtlinie, V Einbau, XII, 4-4 Eing‰nge, 7-17, 7-18 Einschaltstrom, 2-1 Elektrischer Anschluß, XIII Elektroden-Parametrierung, 9-5 Elektrostatik, V EMV, 4-6 Entstörglieder, 6-1 Entstörmaßnahmen, 6-1 Erdleitung, 4-6 Erdung, 4-6 Ersatzteile, 12-3 Externe Spannungsversorgung, 7-12 Externe Zündung, 7-22 Externer Stromzeitabbruch, 7-30, 7-37

**BOSCH**  $\textcircled{\tiny{H}}$ 

Externes Gerät, 7-8

## **F**

Fehler, 10-1 Fehler rücksetzen, 7-24 Fehler rücksetzen mit Ablaufwiederholung, XV, 7-24 Fehler rücksetzen mit Fortschaltkontakt, 7-24 Fehler-Zuordnung, 7-38, 9-5 Fehlerquittungstaste, 3-2 Feldbusmodul, 3-3 Feldbusschnittstelle, 3-3 FK, 7-34 Flash-Memory, 1-4 Fortschaltkontakt, 7-34 Fräs-Anfrage, 7-36 Fräsen, 7-26 Fräskurven, 9-5 Freiprogrammierbarer Ausgang, 7-37 Frontplatte, 3-2, 3-5 Funktionsprinzip, 1-2

# **G**

Grenzwerte für Extremitäten, VIII Grundeinstellungen, 9-5

# **H**

Hauptschalterauslösung, 7-31 Herzschrittmacher, VIII, IX, X HINWEIS, VI

# **I**

Induktivität, 6-1

## **K**

Kabel, 5-2

Kabelschirm, 3-2 KSR, 3-3 KSR-Sensor, 7-6

## **L**

Lagerung, XI LED Batteriefehler, 3-3 LED Bereit, 3-2 LED Netz, 3-2 LED Zündung, 3-2 Leistung-Nachstellung, 9-7 Leistungsteil-Parametrierung, 9-5 Leitungen, 5-1 Leitungslängen, 5-1 Lichtschranken, XIV Luftfeuchte, 4-3

#### **M**

Magnetventil, 7-34 Maximale Standmenge, 7-37 Meldungen, 10-2 Meßkreis, 7-6 Meßkreis Kurzschluß, 7-6 Meßkreis offen, 7-6 Meßsystem, 3-3 MF-Umrichter, 7-9 Mittelfrequenz-Schweißsystem, 1-3 Mittelfrequenzumrichter, 7-9 Montage, XII, I - 1, 4-3

## **N**

Nachrüstungen, XVI Nachstellkurven, 9-5 Nahtbetrieb, 7-21 NBS, 7-23 NBS-Anfrage, 7-33 NBS-Freigabe, 7-23, 7-33

#### (⊟) **BOSCH**

Nennstrom, 2-1 Netzlast-Begrenzungs-Steuerung, 7-23 Netzspannung, 7-1 NOT-AUS, XVII, 11-1 NOT-AUS-Einrichtungen, 11-1

## **P**

Parität, 7-19 Paritätsbit, 7-18 Personenschutz, XIV Programmanwahl, 7-18 Programme, 2-1 Programmiergerät, 1-1, 3-4, 7-3 Prüfarbeiten, 11-1 PSS-Modul, 3-1 PSU, 7-9 PSU-Schnittstelle, 7-9 Pufferbatterie, 2-2

# **Q**

qualifiziertes Personal, X Qualitäts-Modul, 3-1 Quittung Elektrodenfräsen, 7-26 Quittung Elektrodenwechsel, 7-28

# **R**

Rastfüße, 4-3 RC-Glied, 6-1 Reparatur, XVII, 11-1 Restwelligkeit, 7-17

# **S**

Schaltschrank, 4-3 Schaltspitzen, 6-1 Schirmleiter, V Schnellprogrammierung, 9-5 Schnittstellen, 7-3

Schulung, X Schutzart, 2-1 Schutzgitter, XIV Schutzleiter, V Schweißanlage, 1-1 Schweißeinrichtung, 1-1 Schweißfehler, 7-38 Schweißprogramme, 1-1 Schweißstrom, 1-3 Schweißstromsensor, 7-6 Schweißtransformator-Auswahl, 9-5 Serienpunkt, 7-20 Sicherung, 7-17 Signalleitungen, XII Skalierung, 9-8 Sollwertsignal, 7-9 Spannungsversorgung, 3-3, 7-1, 7-11 Speicher löschen, 9-5 SST, 1-1 Standmenge, 7-28 Start, 7-20 Start-Simulation, XV statische Entladungen, XI Steuerungsmodul, 1-1 Stoppkreis, 3-3, 7-11, 7-12, 7-31 Stromsensor, 3-3 Stromzeitabbruch, 7-30 Stromzeitsignal, 7-9 Symbolerläuterungen, V

#### **T**

Technische Daten, 2-1 Temperatur, 2-1, 4-3 Temperaturkontakt, 7-8 Toroid, 7-6 Tragschiene, 4-4 Transport, XI Typen, 1-2

Typografische Konventionen, VII

## **U**

Überwachte Nachstellung, 9-7 Überwachung, 7-33, 9-7, 9-9 Überwachungskontakt, XIV, 7-4, 7-22 Überwachungssperre, 7-33

### **V**

V24-Schnittstelle, 1-4, 3-4, 7-3 Veränderungen, XVI Vergleich, 9-10 Verlustleistung, 2-1 Verschleiß, 7-27, 7-29 Versorgung, 3-3 Vorwarnung, 7-37

# **W**

WARNUNG, VI Warnung, V, 7-38 Warnungen, 10-1 Wartung, XVII, 11-1

# **Z**

Zündung, 7-9, 7-22, 7-32 Zweihand-Start, XIV